**Prototipo electrónico portátil para la detección de obstáculos a la altura de la cintura mediante el uso de señales de ultrasonido, vibratorias, luminosas y audibles en personas con discapacidad visual.**

> Alejandro Moreno Londoño Jonathan Carvajal García

> > Asesora

Diana Gissela Victoria Duque

Universidad Nacional Abierta y a Distancia – UNAD

Escuela de Ciencias Básicas, Tecnología e Ingeniería – ECBTI.

Ingeniería Electrónica

2021.

### **Dedicatoria**

Los autores dedican esta tesis a una persona que ha significado y continúa significando mucho para el compañero y amigo Jonathan Carvajal. Aunque ya ella ha partido de este mundo, sus recuerdos continúan presente en esta vida. Para usted, señora María Fabiola García Quintero, esta tesis está dedicada. Aunque ella fuese inspiración para seguir con el programa de pregrado, no pudo ver la graduación de su hijo, el compañero y autor Jonathan Carvajal. Esto es para ella.

A los padres de Alejandro Moreno, Jairo Moreno y María Londoño, quienes siempre han amado incondicionalmente y cuyos buenos ejemplos han enseñado a trabajar duro por las cosas que se aspira lograr.

Este trabajo también va dedicado a Claudia Cabrera Ríos, esposa de Alejandro Moreno, quien ha sido una fuente constante de apoyo y aliento durante los desafíos de la academia y la vida.

## **Agradecimientos**

Agradecemos a la ingeniera Diana Victoria y al ingeniero Diego Vasco por la disposición y su aporte en las revisiones del desarrollo de este trabajo y por ver viable la realización de este proyecto. De igual manera agradecemos a Julio Cesar Camargo Pabón y a Mauricio García Rengifo, presidente y vicepresidente respectivamente de *La Fundación de y para Limitados Visuales* (ASOLIV) por sus aportes desde el manejo de la tecnología con población en condición de discapacidad visual.

#### **Resumen**

La motivación de esta tesis se concentra principalmente en la resolución de un problema mediante el uso de la aplicación de Tecnologías de Asistencia, ofreciendo esta como un complemento y no un reemplazo totalitario. Para focalizar estos esfuerzos de manera específica, el propósito de este proyecto se centra en aportar a la resolución de este problema que abarca la población con discapacidad visual mediante el uso de principios tecnológicos y aportar a la mejoría de su calidad de vida.

Diariamente se evidencia una lucha constante de hacer las ciudades más accesibles, se puede ver esta lucha diaria en los sistemas de transporte por citar un ejemplo, donde se pueden encontrar señales en Lenguaje braille, sillas prioritarias, etc. Pero aún hay mucho por trabajar desde lo colectivo para llegar a ciudades accesibles, trabajo que se extralimita de los alcances de esta tesis. Las calles y los medios de movilidad aún cuentan con muchos factores que pueden convertirse en riesgos para personas con limitación visual, y es natural pensar que inicialmente estas grandes infraestructuras no fueron pensadas para ellas, por lo menos no inicialmente.

Se puede pensar en principios físicos de medición de distancias como una forma de ampliar la información que provee el simple uso de un bastón blanco. Métodos como la detección de distancias por medio de la luz o el sonido pueden llevar a pensar que el uso de estos principios puede ser aprovechables para expandir el rango de detección del tradicional bastón y estimular aún más la recepción de información que perciben estas personas de su entorno.

La detección de obstáculos por medio del ultrasonido es un método ideal para dispositivos que se usan en ambientes con objetos con diferentes propiedades como la forma, el color o capacidad de reflejar la luz, por lo que este principio físico es parte fundamental en el desarrollo del proyecto y a lo largo de la investigación se evidencia la razón de su selección.

# **Palabras claves**

Discapacidad visual, ultrasonido, Arduino, detección, rangos.

#### **Abstract**

The motivation for this thesis is mainly focused on solving a problem with the use of Assistive Technologies application, offering this as a complement and not a totalitarian replacement. To concentrate these efforts in a specific way, the purpose of this project is to contribute to the resolution of this problem that encompasses the visually impaired population using technological principles and to contribute to the improvement of their quality of life.

A constant struggle to make cities more accessible is evidenced daily, this daily struggle can be seen in mass transportation systems, to cite an example, where one can find signs in Braille Language, priority blue chairs, etc. But there is a lot to work from the collective to reach accessible cities. Streets and means of mobility still have many factors that can become risks for people with visual limitations, and it is natural to think that initially these great infrastructures were not designed for them, at least not initially.

One can think of physical principles of distance measurement to expand the information provided by the simple use of a white cane. Methods such as the detection of distances by means of light or sound may lead to thinking that using these principles may be useful to expand the detection range of the traditional cane and further stimulate the reception of information that these people perceive from its environment.

The detection of obstacles by means of ultrasound is an ideal method for devices that are used in environments with objects with different properties such as shape, color, or ability to reflect light, so this physical principle is a fundamental part in the development of this project and throughout the investigation the reason for its selection becomes evident.

# **Keywords**

Visually impaired, ultrasound, Arduino, detection, ranges.

# Tabla de Contenido

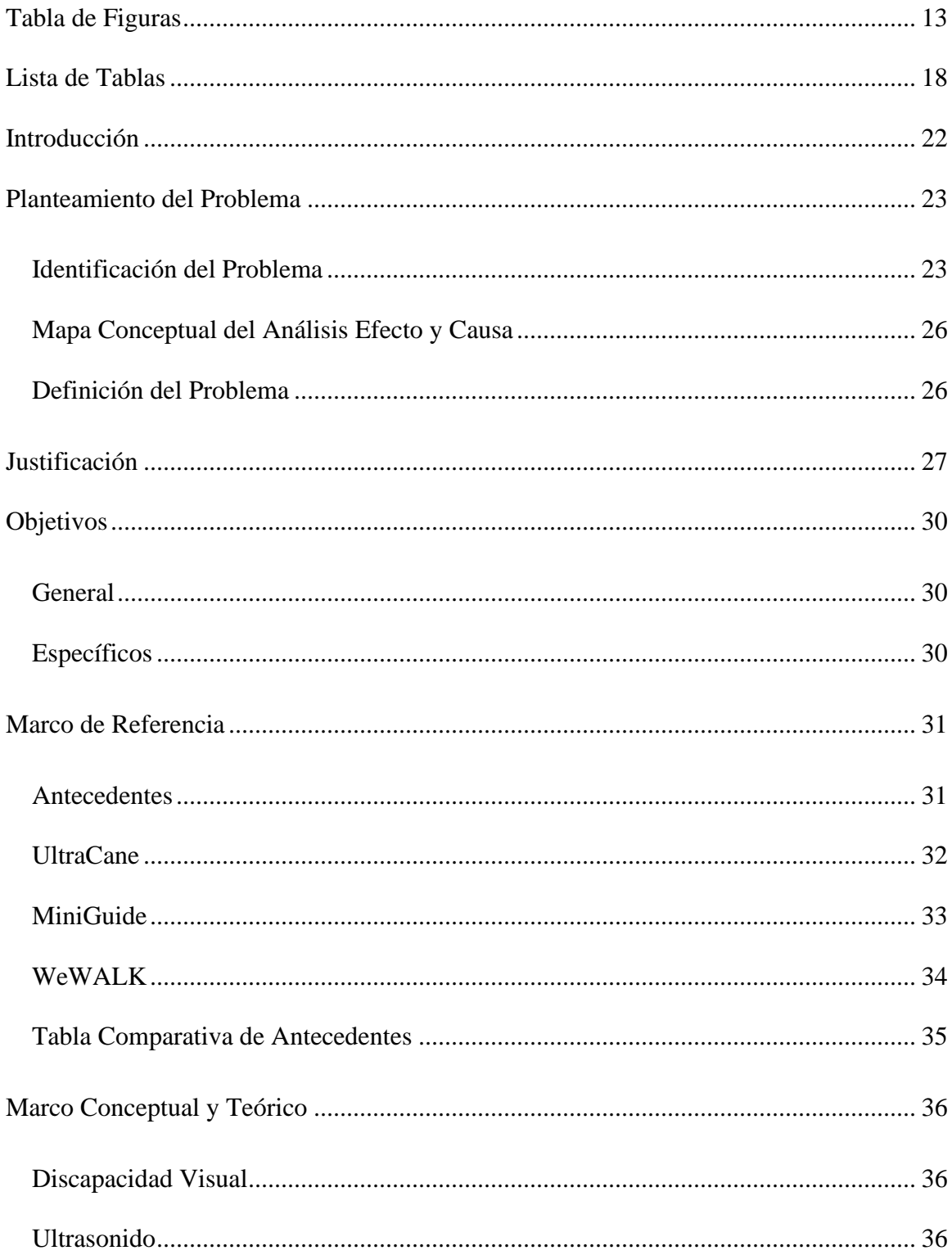

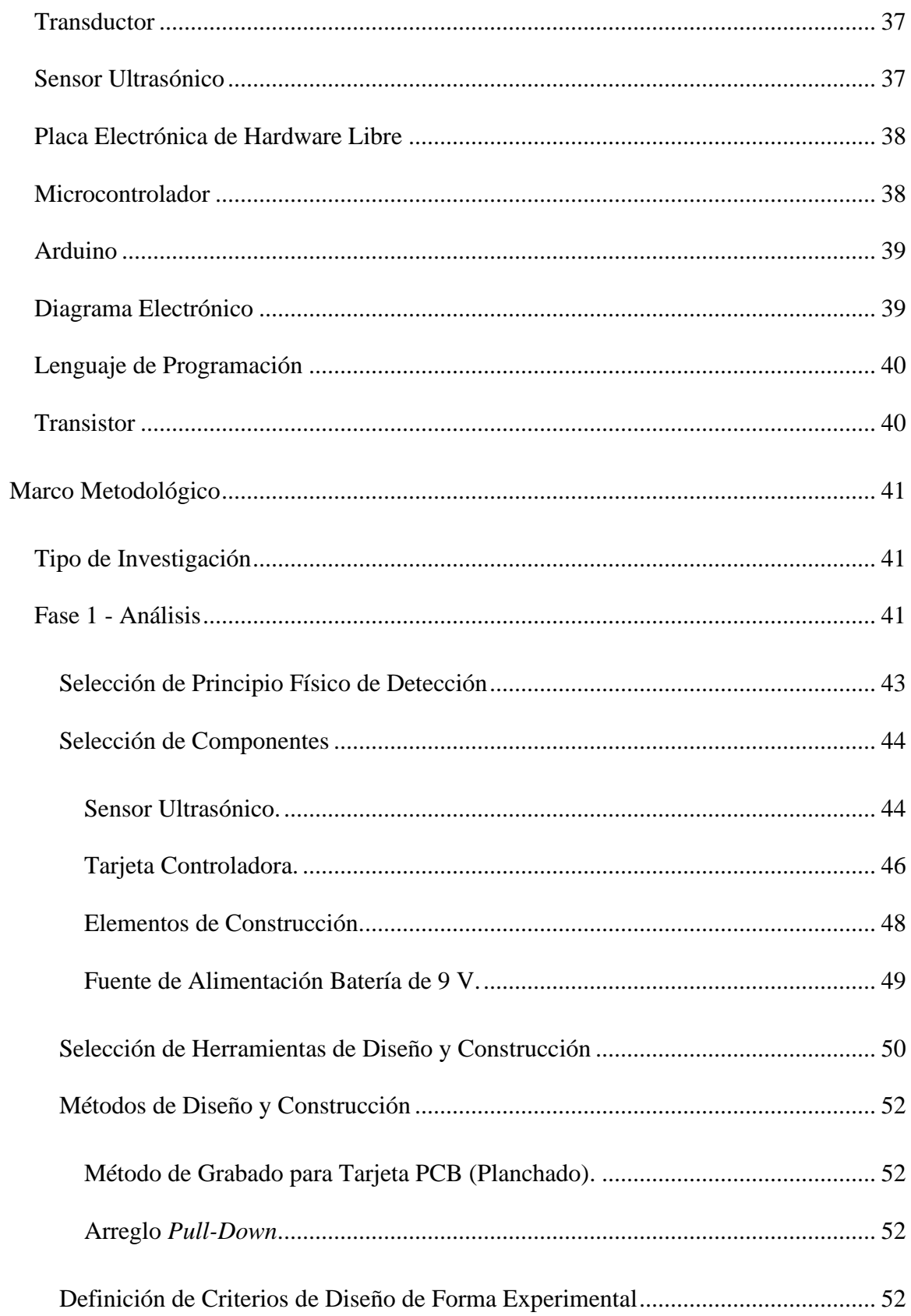

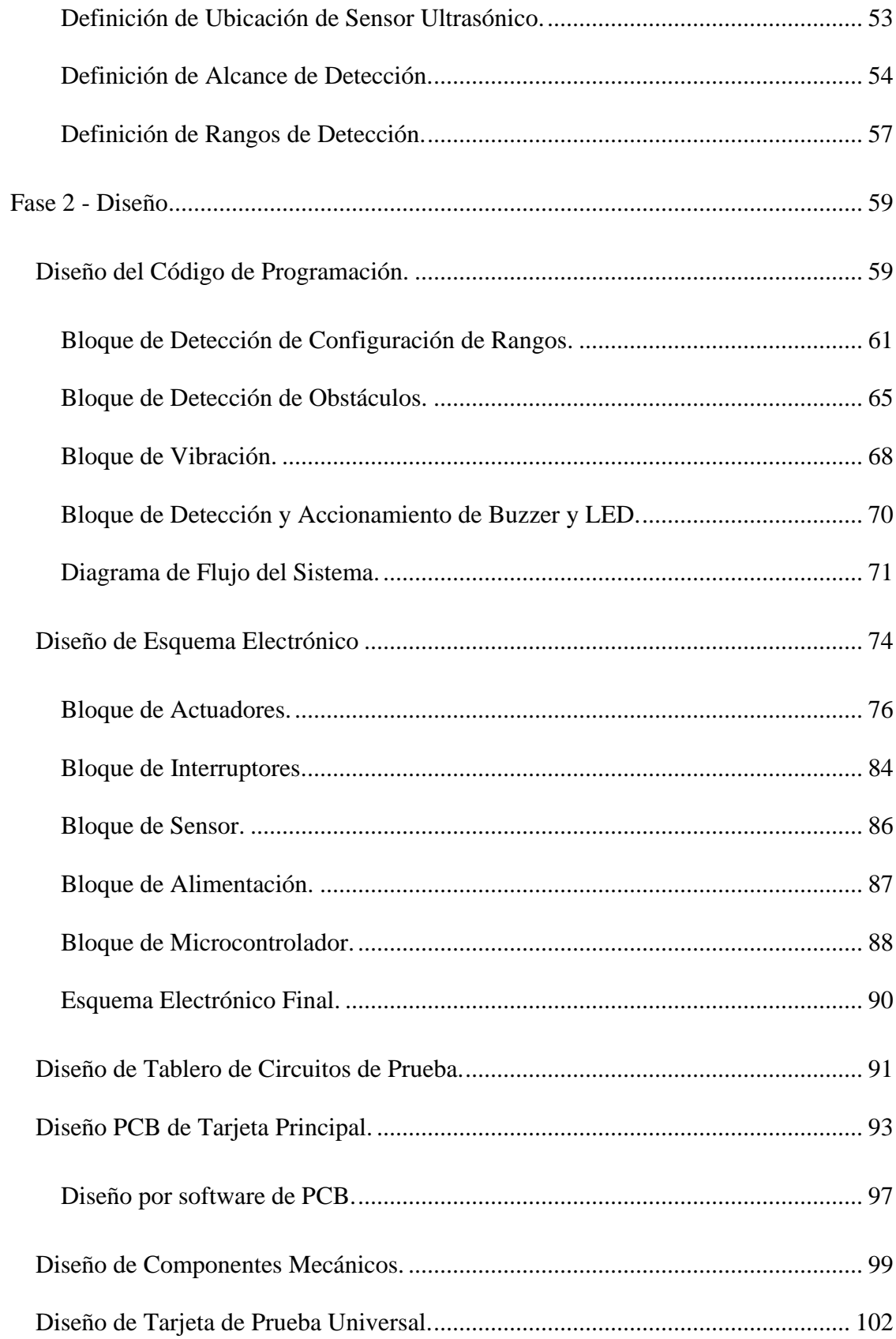

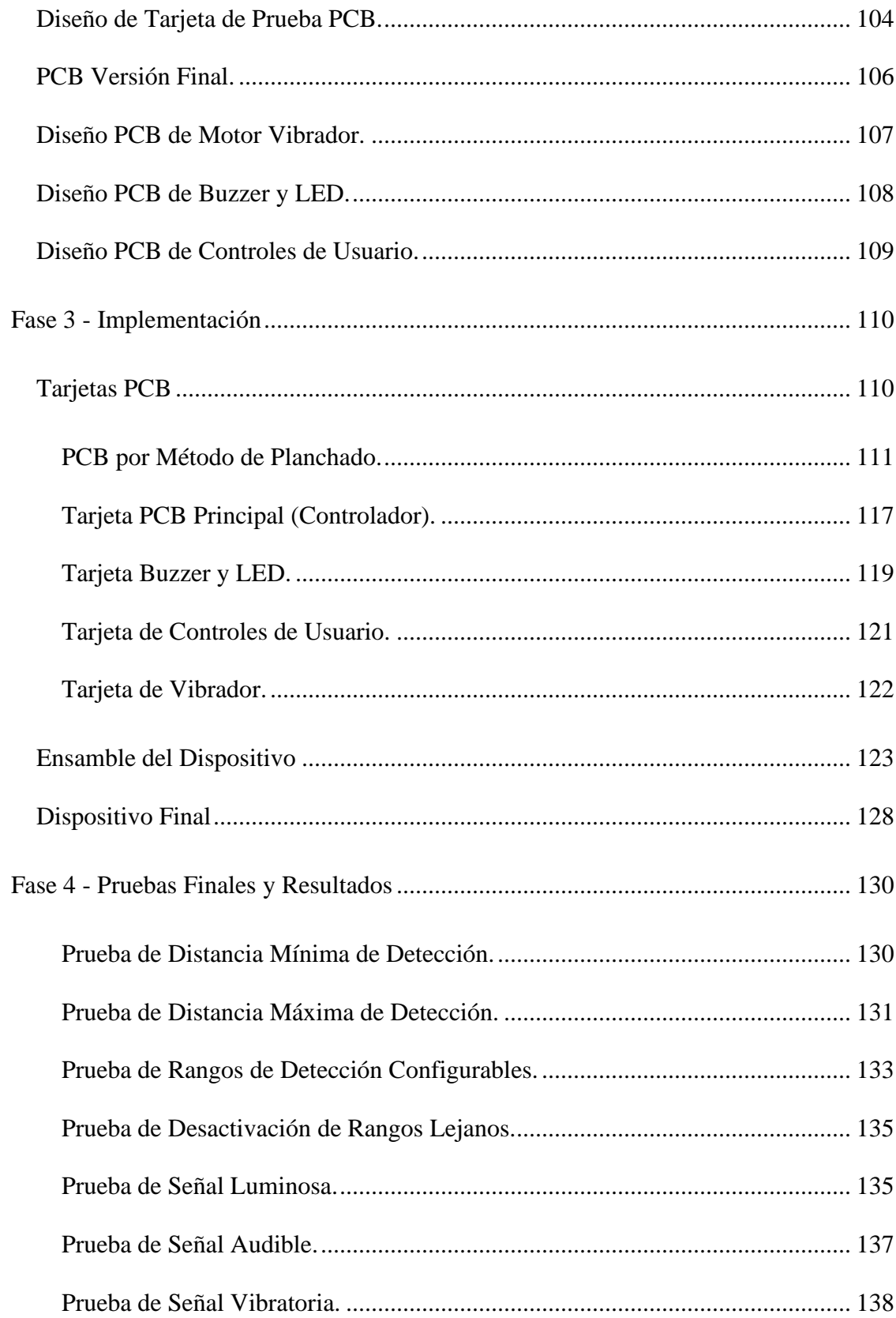

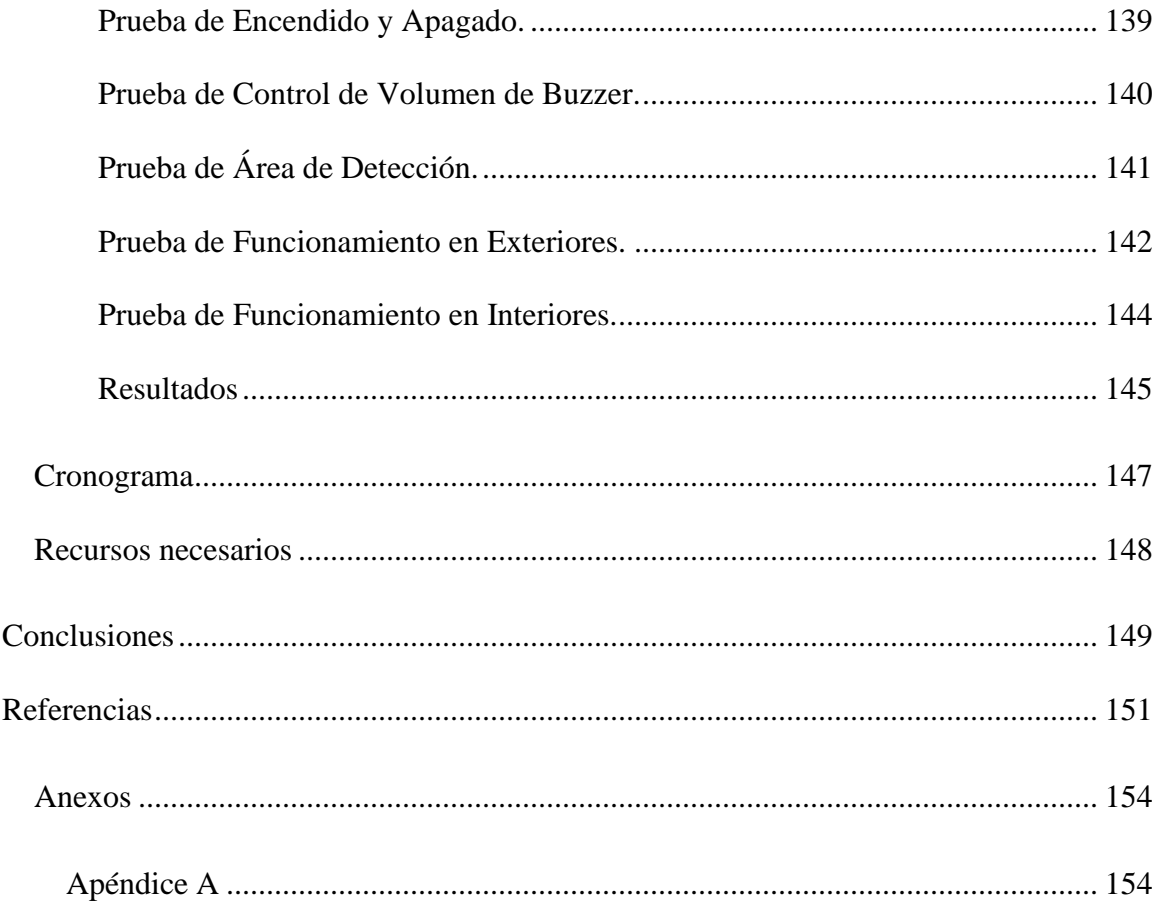

# **Tabla de Figuras**

<span id="page-12-0"></span>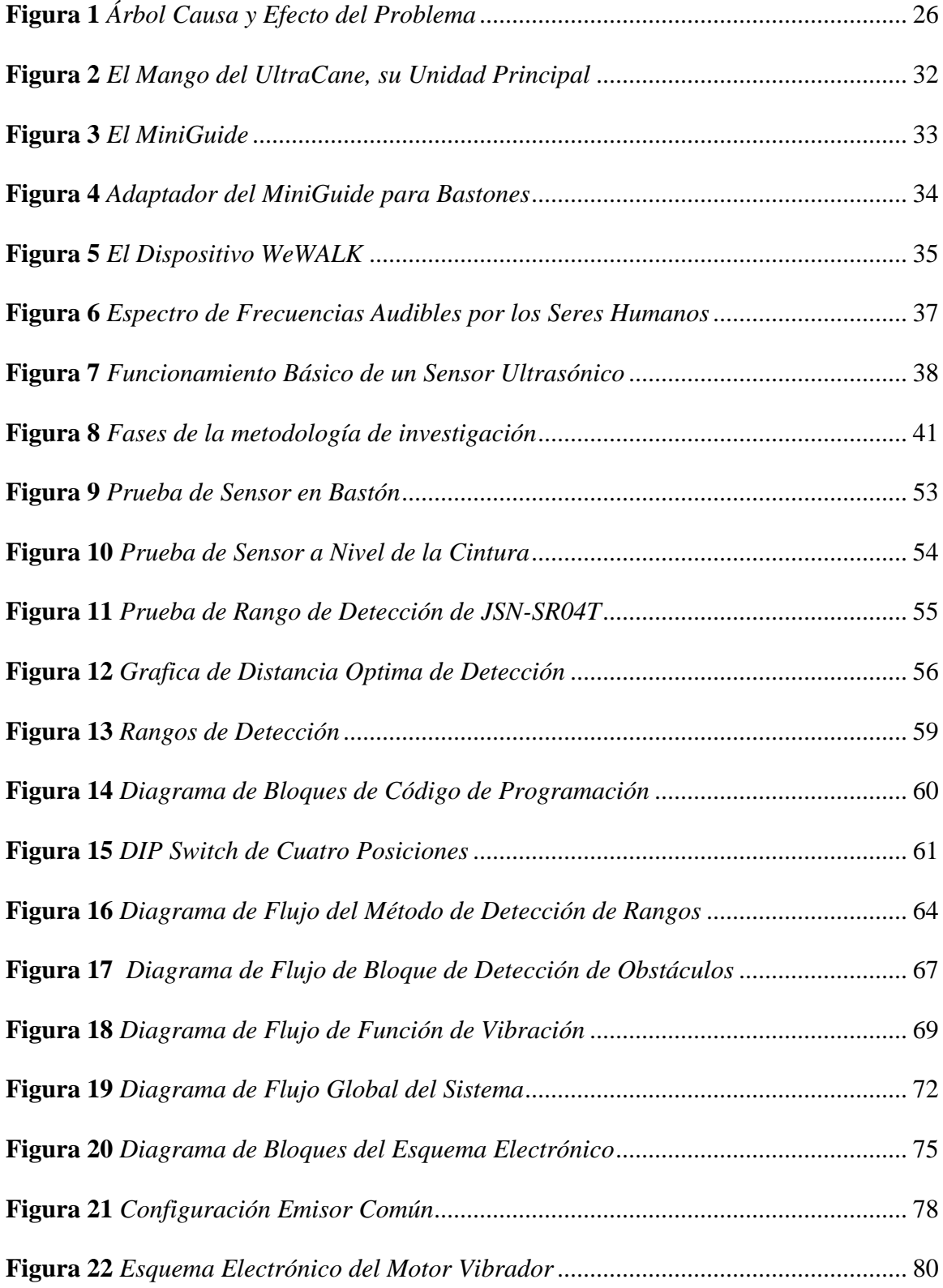

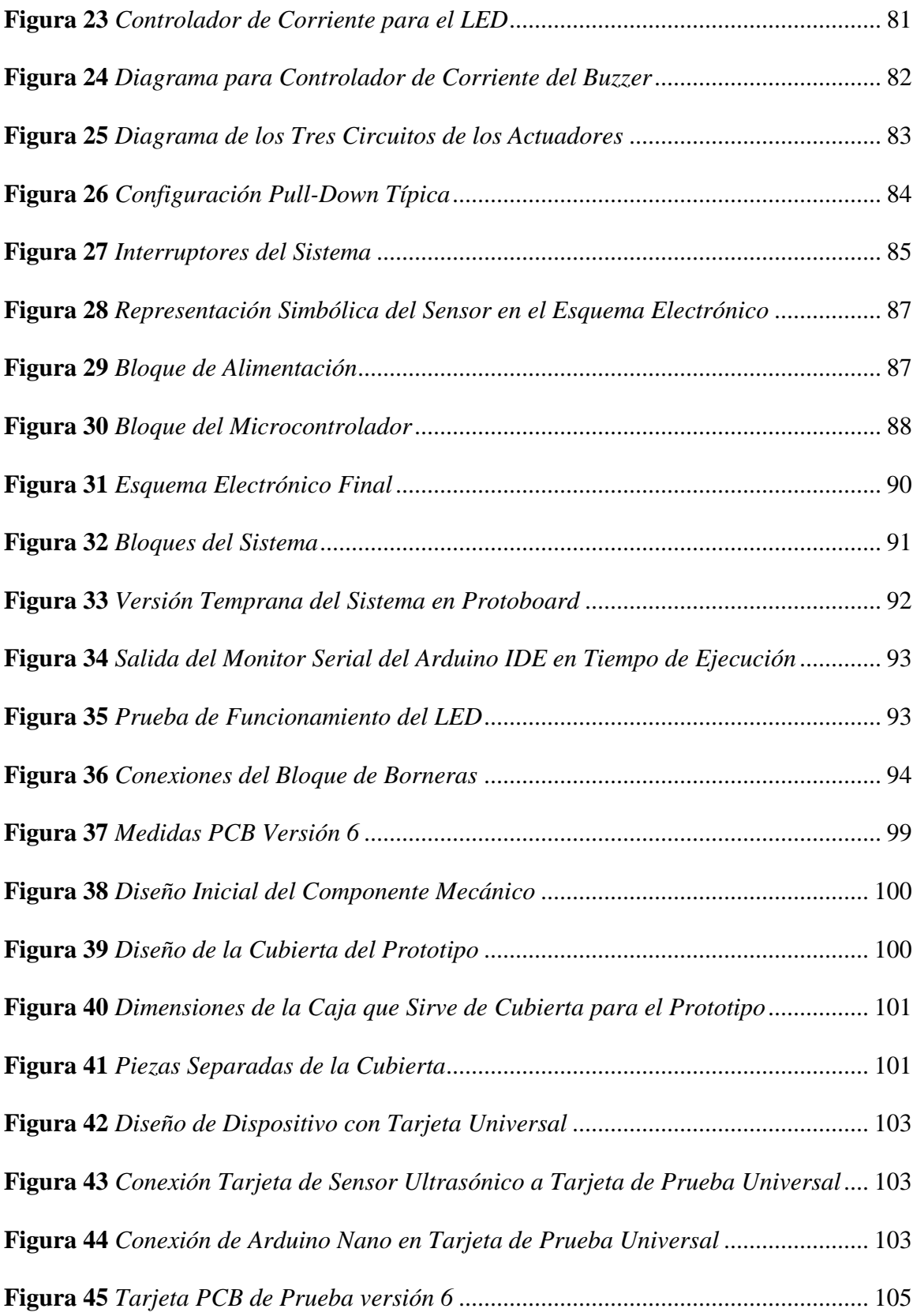

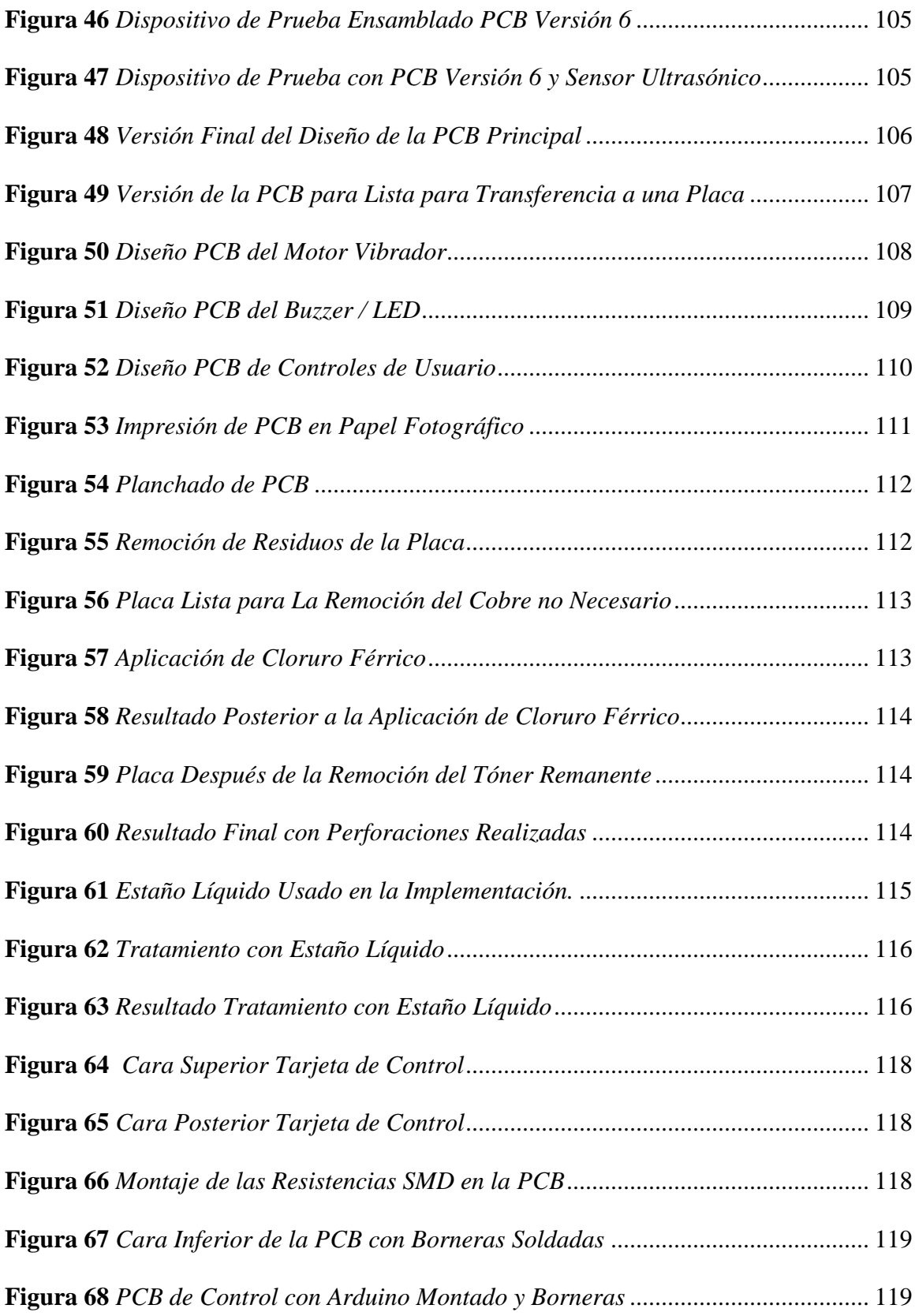

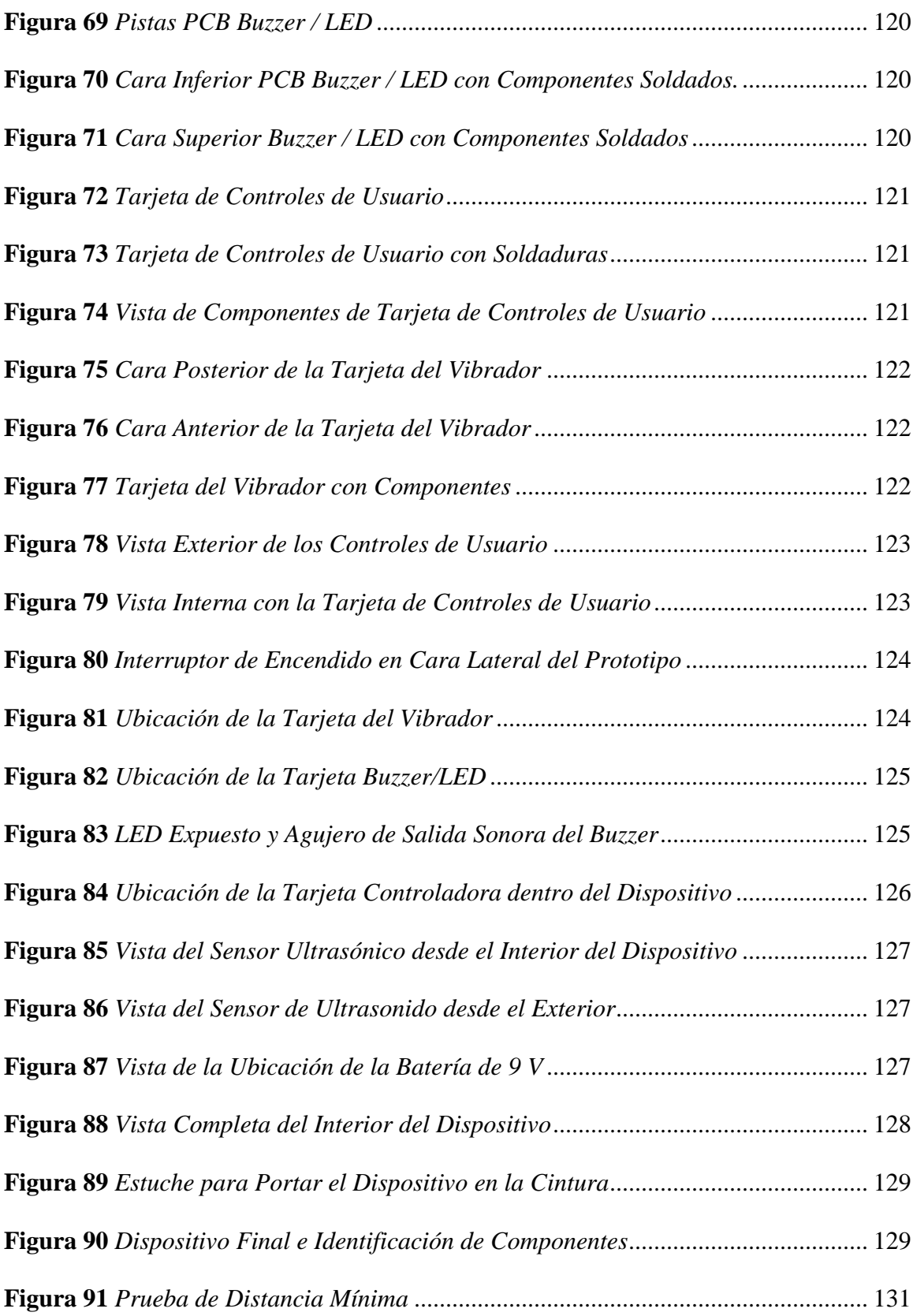

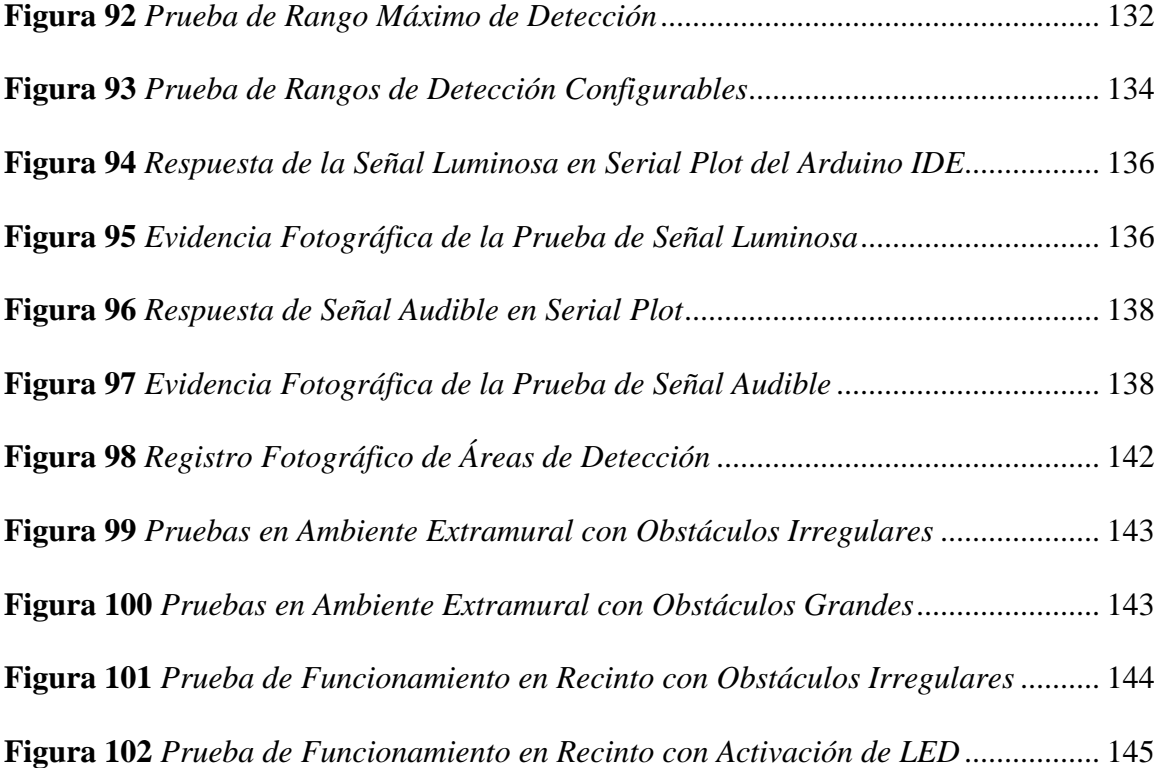

# **Lista de Tablas**

<span id="page-17-0"></span>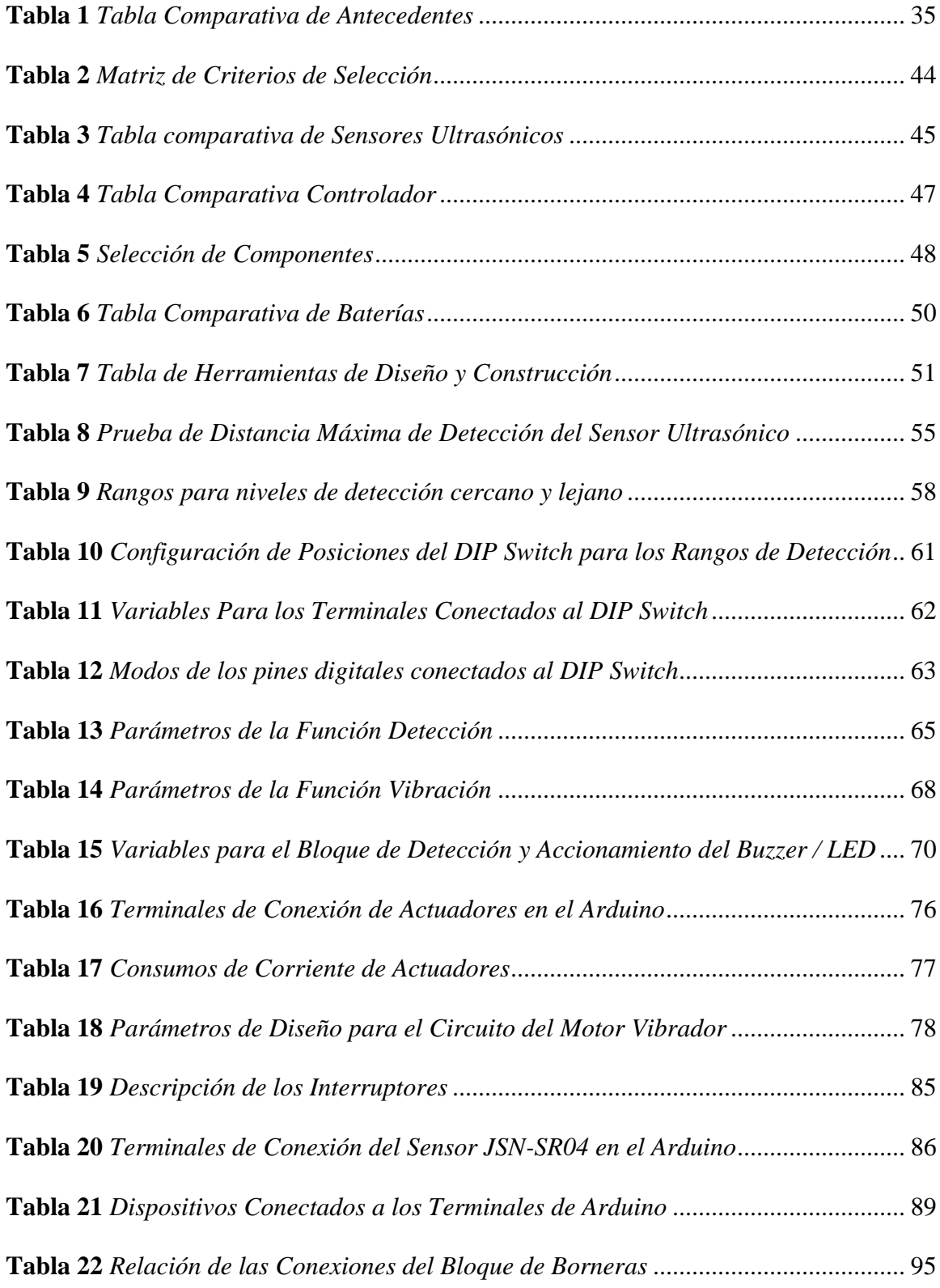

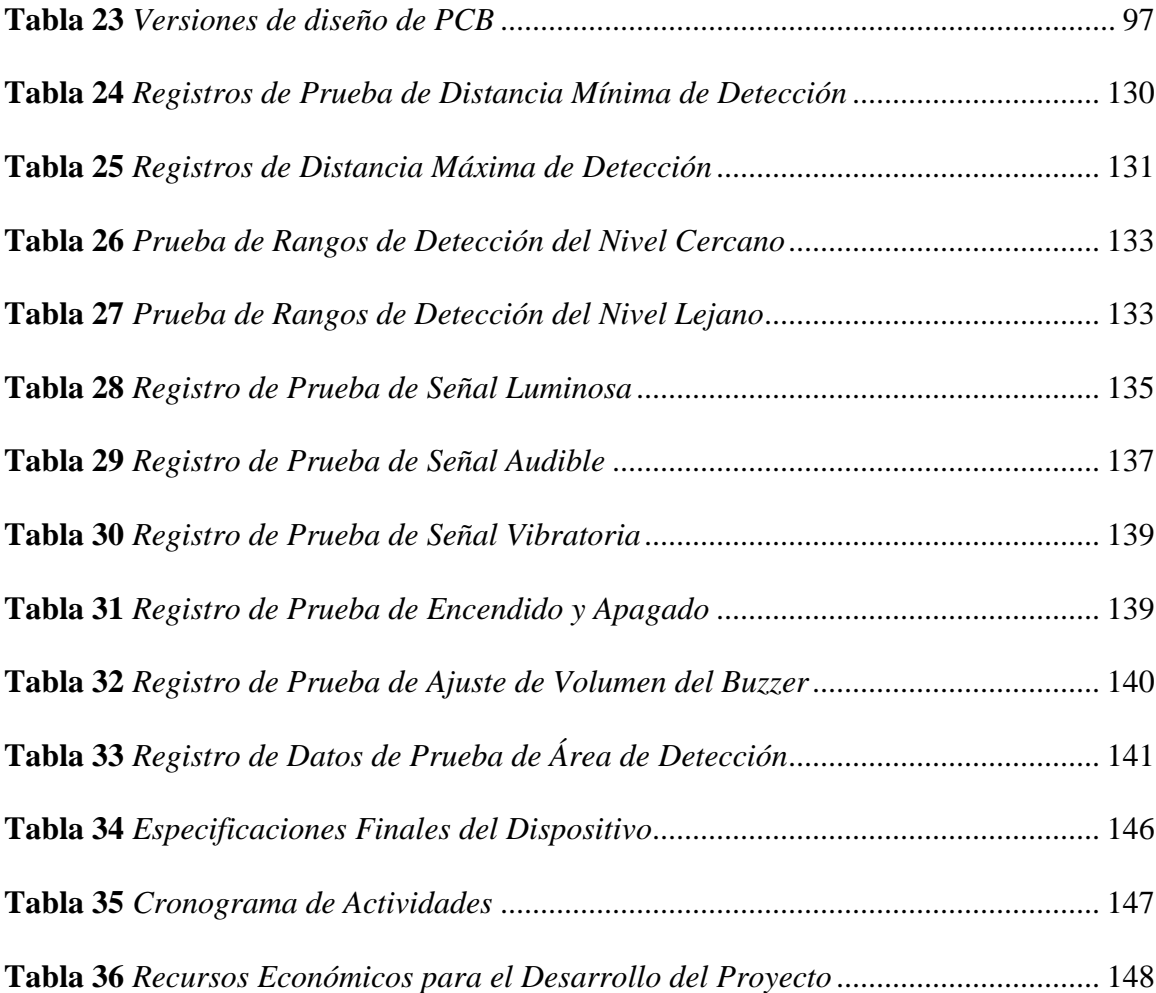

## **Glosario de Términos**

**Accesibilidad.** La práctica de hacer que un producto o servicio sea utilizable por tantas personas como sea posible. Se piensa que esto se trata de personas con discapacidades únicamente, pero esta práctica beneficia a muchos grupos.

**Actuador**. Dispositivo que produce un movimiento al convertir la energía y las señales que ingresan a un sistema. El movimiento que produce puede ser rotativo o lineal.

**CMOS**. Abreviatura traducida al español como Semiconductor de Óxido de Metal Complementario, describe la pequeña cantidad de memoria en una placa de computador que almacena configuraciones de BIOS de hardware, de fecha y hora del sistema.

**Cloruro Férrico**. El cloruro férrico, o FeCl3, una mezcla química de una parte de hierro y tres partes de cloruro.

**Componentes 'Through-Hole'**. Componentes que se insertan a través de orificios perforados en las placas electrónicas.

**IDE**. Entorno de Desarrollo Integrado por sus siglas en inglés, software que integra herramientas para programación de software.

**Hardware**. Los dispositivos mecánicos, magnéticos y electrónicos que comprenden un sistema informático, como la CPU, las unidades de disco, el teclado o la pantalla.

**LDR**. Un componente que disminuye la resistencia con respecto a la luminosidad recibida en la superficie sensible del componente.

**MSDS**. Material Safety Data Sheet, es un documento que enumera información relacionada con la seguridad y salud ocupacional para el uso de diversas sustancias y productos.

**OMS**. La Organización Mundial de la Salud, en inglés sus siglas son WHO.

**Terminal**. Conector en una placa electrónica, generalmente se presenta como conector tipo macho, también denominados sencillamente como *pin*.

**PCB**. *Printed Circuit Board* por sus siglas en inglés, es un circuito impreso con pistas generalmente de cobre que anulan la utilización de cables o alambres.

**Programación Estructurada**. A veces conocida como programación modular, paradigma de programación que facilita la creación de programas con código legible y componentes reutilizables.

**Protoboard**. Placa rectangular de plástico normalmente con varios orificios pequeños sobre ella que permiten insertar fácilmente componentes electrónicos para construir versiones tempranas de un circuito.

**Software**. Programas utilizados para dirigir el funcionamiento de una computadora, así como la documentación que da instrucciones sobre cómo usarlos.

## <span id="page-21-0"></span>**Introducción**

La Organización Mundial de la Salud *OMS* ha reportado que hay al menos 2.200 millones de personas que tienen una discapacidad visual de cerca o de lejos en todo el mundo. En al menos mil millones, o casi la mitad, de estos casos, la discapacidad visual podría haberse evitado o aún no se ha abordado (World Health Organization, 2020).

La imperiosa necesidad de dispositivos de asistencia ha aumentado para la navegación y la orientación en esta población. Cabe recordar que la navegación más sencilla y asequible se consigue con herramientas disponibles, tales como los perros guía entrenados para tal fin y el conocido bastón blanco (Baldwin, 2003).

En cuanto a la tecnología en función de la accesibilidad, para Edyburn (2000), todos los sistemas, servicios, dispositivos y aparatos que utilizan las personas discapacitadas para ayudarles en su vida diaria, para facilitar sus actividades y proporcionar una movilidad segura, se incluyen bajo un término general: *Tecnología de Asistencia* o AT por sus siglas en inglés.

En cuanto a la Tecnología de Asistencia Visual, esta se puso a disposición de las personas con discapacidad visual a través de dispositivos electrónicos que proporcionan a los usuarios, la detección y localización de los objetos con el fin de ofrecerles un sentido del entorno externo mediante el uso de las funciones que ofrecen los sensores. Los sensores también ayudan a los usuarios con la tarea de movilidad basada en la determinación de las dimensiones, el alcance y la altura de los objetos (Tapu, Mocanu, & Tapu, 2013).

En esta investigación se desarrolla un dispositivo prototipo con capacidades AT mediante el uso de herramientas electrónicas y sensores que permitan al usuario con discapacidad visual llevar una mejor percepción de su entorno, de una manera portátil, práctica y discreta.

## **Planteamiento del Problema**

## <span id="page-22-1"></span><span id="page-22-0"></span>**Identificación del Problema**

Según cifras citadas por Carlos Parra Dussan (2020) director general del Instituto Nacional Para Ciegos INCI y obtenidas del censo de población y vivienda del 2018 realizado por el Departamento Administrativo Nacional de Estadística DANE de la población general en Colombia el 7.1 % equivalente a 3´134.036 de personas están reportadas con alguna discapacidad y de estas 1´948.332 de personas tienen una discapacidad visual.

En un plano más local, en Santiago de Cali para el 2012 se realizó un estudio donde se evidenció que las personas discapacitadas en su mayoría poseen menores ingresos y que además poseen más limitaciones para recorrer la ciudad (Hurtado Floyd, y otros, 2012). En este estudio se encontró que esta población presenta problemas de accesibilidad en la ciudad:

En promedio, a un 82 % de las personas le gustaría mejorar su forma de desplazarse: dentro de la casa, en edificios públicos, privados y otras viviendas, por calles, parques, avenidas y carreteras; debido a esta preferencia, el 56 % indicó que mejorar su movilidad le permitiría participar en más actividades.

En cuanto a la vida comunitaria, social y cívica Hurtado et. al., (2012) exponen que:

El 67 % de los encuestados manifestó que tenía algún nivel de dificultad para disfrutar del derecho al entorno físico, la información y la comunicación; de este porcentaje, un 73 % lo expresó debido a la falta de accesibilidad; el 63 % advirtió restricciones para sentirse en igualdad de oportunidades, principalmente por la percepción de discriminación por parte de las personas sin limitaciones. (p.233).

Estas razones hacen que este grupo poblacional, no solo en Colombia, sino en todo el mundo, siga usando los bastones blancos para identificar los posibles obstáculos que se

encuentran en los ambientes públicos donde se pueden encontrar una innumerable cantidad de objetos y desniveles que obstaculizan su desplazamiento y configuran un peligro para su integridad. Hablando del caso puntual de Colombia, la falta de espacios diseñados para su desplazamiento de forma segura según el estudio mencionado, la falta de construcción o mantenimiento de vías genera que las calles sean potenciales peligros para la integridad de las personas con discapacidad visual. Lo antes mencionado define la necesidad de las personas con discapacidad visual de contar con mejores herramientas que puedan suplementar sus agudos sentidos para hacer que su desplazamiento sea más seguro. Una forma de prevenir un posible accidente es la detección anticipada de los obstáculos por medio de dispositivos AT que permitan detectar un objeto a distancia. Esto les dará a las personas dentro de esta condición, la posibilidad de anticipar un posible peligro, además de contar con señales audibles, luminosas y vibratorias que adviertan de su presencia.

La movilidad de los seres humanos está directamente asociada con la orientación, ya que es esta última la que nos entrega la capacidad de desplazarnos de forma segura (Lozada, 2020). No todos los habitantes de una comunidad tienen la capacidad de realizar este desplazamiento de forma segura por medio de sus sentidos. Esta incapacidad está asociada a personas con discapacidad visual. A menudo las personas sin pérdida parcial o total de su capacidad visual no se detienen a pensar en el sin número de obstáculos y variables para tener en cuenta al trasladarse de un lugar a otro por más corto que sea el recorrido, es decir que por medio de la vista tener la capacidad de identificar los objetos alrededor de su entorno con el fin de evitarlos y tener un desplazamiento seguro. Es justamente esta incapacidad de identificar de forma visual el entorno a su alrededor lo que hace que para las personas con discapacidad visual el desplazarse sea una tarea más que cotidiana y se convierta en un ejercicio mental que agudiza muchos de sus

sentidos. Como se indica, estas personas usan otros sentidos para su orientación, elementos físicos como el bastón, perros guía, o el tacto de superficies con sus extremidades, por lo tanto, estas técnicas de movilidad les permite identificar obstáculos o desniveles en el suelo. Si las ciudades estuvieran pensadas totalmente de manera accesible, el desplazamiento y uso del bastón sería suficiente para su movilidad. Sin embargo, esto no es así, aunque se podrían reconocer avances en el tema, estos no lo son suficientes por factores que van desde el mal diseño de los nuevos espacios inclusivos, la modificación de estos, la falta de cultura de la ciudadanía o la falta de voluntad política de los aparatos gobernantes (Moreno, 2019).

## <span id="page-25-0"></span>**Mapa Conceptual del Análisis Efecto y Causa**

#### <span id="page-25-2"></span>**Figura 1**

*Árbol Causa y Efecto del Problema*

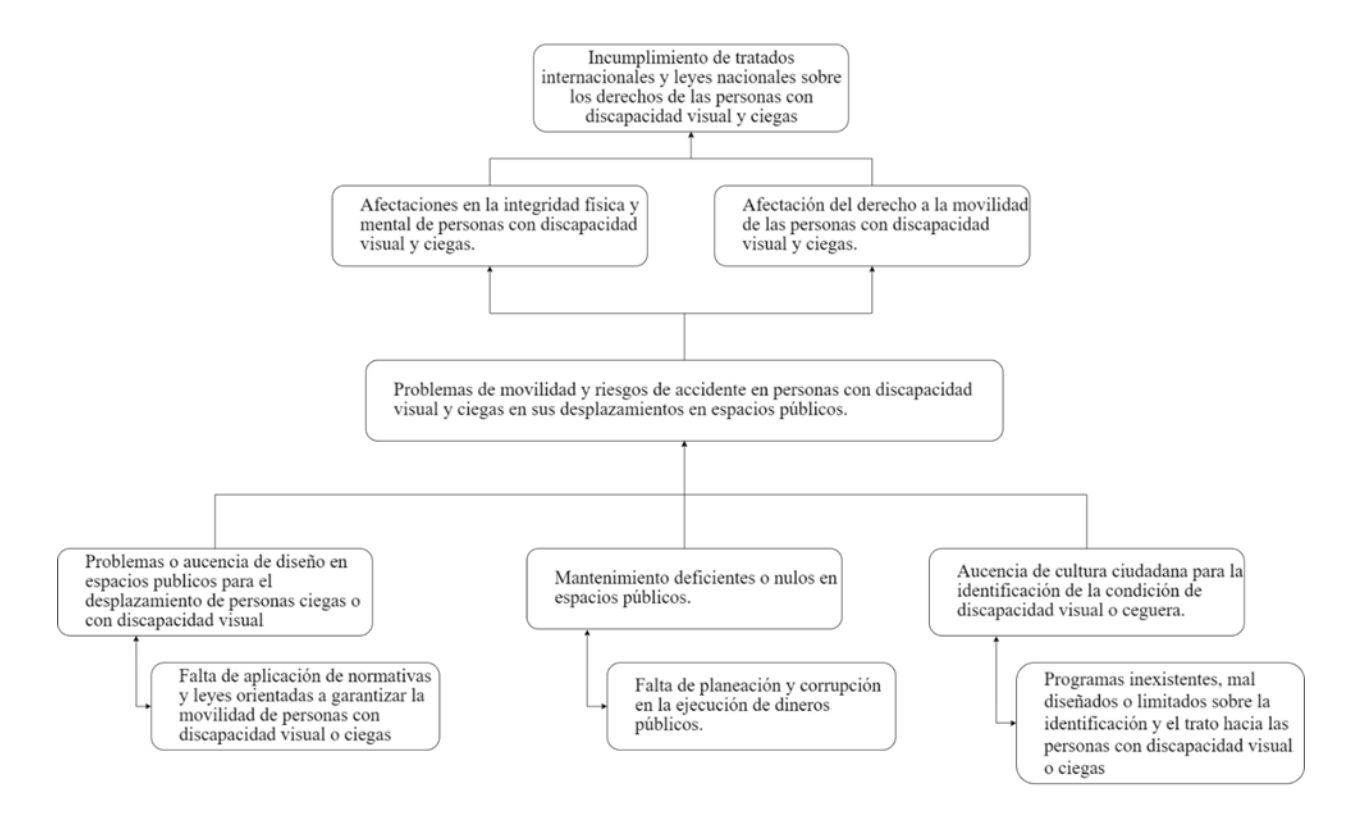

## <span id="page-25-1"></span>**Definición del Problema**

¿Cómo diseñar un dispositivo portátil que permita mejorar la movilidad segura de

personas con discapacidad visual, mediante el uso de diversas señales y la detección de

obstáculos?

### **Justificación**

<span id="page-26-0"></span>Aunque en la actualidad se cuenta con soluciones populares que les permita a las personas con discapacidad visual tener una movilidad segura. Ejemplos de lo anterior son el bastón blanco y los perros guía, el primero tiene una limitación al solo tener un rango fijo y el segundo, el perro guía presenta una complejidad al tratarse de animales con entrenamiento para orientadores de movilidad. Estos elementos no pueden proveer a las personas con discapacidad visual toda la información necesaria y las características para una movilidad segura, como el hecho de poder identificar y conocer la distancia de obstáculos aéreos, tales como las ramas de los árboles u objetos colgantes como las canecas de basura en áreas urbanas por citar algunos ejemplos. Esto inevitablemente provoca accidentes, poniendo a los usuarios en peligro físico (Kim & Cho, 2013). Según un estudio de Manduchi y Kurniawan (2011) de 300 participantes ciegos, el 40% informó de accidentes de cabeza al menos una vez por año. Además, también informaron que el 23% de los incidentes tuvieron consecuencias médicas.

A pesar de que existen soluciones tecnológicas que intentan resolver el mismo problema, la ausencia de la masificación de estos recursos tecnológicos teniendo en cuenta sus beneficios, es un indicador de que el número de productos es limitado o poco conocido por esta población discapacitada visualmente.

El uso del tradicional bastón blanco supone la detención a nivel de suelo con un rango limitado y que depende de la dimensión y el tipo de bastón que se use. Si se hace uso combinado del bastón blanco y dispositivo AT a nivel de cintura supondría una potencialización que mejoría la movilidad. El dispositivo al que hace referencia este proyecto permite al usuario configurar dos niveles de detección, el primero para obstáculos que se encuentren a una corta distancia del dispositivo entre 80 cm y 120 cm y el segundo nivel de detección para obstáculos detectables a

distancias lejanas de entre 120 cm y 180 cm, esto con el fin de brindarle al usuario la capacidad de configurar el dispositivo según sus necesidades.

Adicionalmente el dispositivo cuenta con señales luminosas para identificación de personas con discapacidad visual por personas en el entorno, señal auditiva mediante un Buzzer incorporado y vibratoria que determina la detección de un obstáculo por medio de las ondas ultrasónicas. Las anteriores cualidades en operación estimulan un mapeo mental espacial en el cerebro de la persona, lo que permite al usuario del dispositivo obtener información sobre su entorno, lo ayuda a guiarse de forma segura a través y alrededor de los obstáculos. Dado que el prototipo está pensado para ser portátil es necesario que los componentes tengan dimensiones reducidas para optimizar el uso del espacio, por lo que el sensor ultrasónico debe contar con la capacidad de transmisión y detección en único cabezal, con el fin de optimizar el espacio usado en el dispositivo. El diseño del prototipo agrupa los componentes idóneos que reúnen esas características.

Por todo lo anterior este proyecto busca el diseño de un dispositivo AT que, a través del uso aplicado de la electrónica analógica y digital, les permita a las personas con discapacidad visual mejorar su calidad de vida, permitiendo una movilidad segura en diferentes espacios. Se espera que a futuro la implementación de este sistema pueda disminuir las cifras de los incidentes y lesiones que sufren las personas con discapacidad visual a causa de los obstáculos que encuentran en sus trayectorias.

Vale la pena mencionar que se toma como referencia las observaciones dadas por miembros de ASOLIV, institución sin ánimo de lucro con sede en la ciudad de Cali, Colombia, que se dedica a la formación y capacitación de las personas con discapacidad visual (Fundación ONCE América Latina, s.f.) las cuales agregan a la justificación de la investigación algunas

bases desde la perspectiva de la experiencia que son fundamentales en el desarrollo de la misma, ya que añaden de manera voluntaria algunas orientaciones basadas en la vasta experiencia de la fundación con la población en condición de discapacidad visual, orientaciones que se toman en cuenta durante la implementación de este proyecto.

## **Objetivos**

## <span id="page-29-1"></span><span id="page-29-0"></span>**General**

Diseñar un prototipo electrónico portátil AT fijado a nivel de cintura para la identificación de obstáculos por medio de señales ultrasónicas, vibratorias, sonoras y luminosas, mejorando la movilidad en personas con discapacidad visual, reduciendo los riesgos en ambientes con baja luminosidad o intersecciones viales que revistan peligro para su integridad.

## <span id="page-29-2"></span>**Específicos**

Determinar de forma experimental los requerimientos de diseño y características técnicas del dispositivo electrónico.

Diseñar el dispositivo electrónico portátil que permita la detección de obstáculos en rangos frontales, fijado al nivel de la cintura con el uso de diversas señales a partir de las especificaciones técnicas definidas en el análisis realizado.

Implementar pruebas de funcionamiento y de autonomía del dispositivo portátil y recolectar datos de resultados pertinentes a su funcionamiento.

## **Marco de Referencia**

## <span id="page-30-1"></span><span id="page-30-0"></span>**Antecedentes**

En la búsqueda de referencias para conocer soluciones tecnológicas previas se encontraron las siguientes soluciones que tratan la resolución de un problema similar al definido en esta investigación. Actualmente hay poca oferta de modelos de AT disponibles en el mercado para discapacitados visuales, tales como UltraCane (Sound Foresight Technology Ltd), MiniGuide (GDP Research) y WeWALK (WeWALK Limited UK. La principal diferencia de funcionalidad entre ellos y el prototipo electrónico utilizado en cuanto este proyecto se relaciona con conceptos ergonómicos y de costos, algunos de estos son un suplemento al método principal de navegación y no suponen una herramienta de navegación primaria y otros son una solución integral. Existen numerosas tesis de grado y proyectos de investigación que abarcan problemáticas similares.

Los estudiantes J. A. Mosquera y D. J. Rodríguez (2014) desarrollaron como trabajo de grado para optar al título de Ingeniería en Electrónica y Telecomunicaciones en la Universidad del Cauca, un dispositivo que integra un bastón con rueda y un módulo principal de asistencia basado en Arduino, con cuatro sensores ultrasónicos, alimentado con una batería de 3.7 V. Considerando que agregaron un módulo Bluetooth, y sus cuatro sensores, una batería de 3.7 V no brindaría una autonomía sólida al dispositivo.

Algo similar se pudo observar en el dispositivo de los estudiantes M. A. Peralta y J. V. Urmendiz (2014) los cuales, por motivo de optar para título de Ingeniería Biomédica en la Universidad Autónoma de Occidente, desarrollaron una solución integral para invidentes basada en Arduino, tres sensores ultrasónicos, módulo Bluetooth y una aplicación móvil.

31

Los modelos que se comercializan a la fecha de la creación de este documento han demostrado que con el uso de un solo sensor de ultrasonido se pueden elaborar soluciones funcionales y operativas sin elevar costos de producción.

A continuación, se referencian los tres modelos comerciales que se nombraron anteriormente.

## <span id="page-31-0"></span>**UltraCane**

El UltraCane es una solución de navegación primaria que se parece al tradicional bastón blanco para personas con discapacidad visual como se aprecia en la [Figura 2.](#page-31-1)

UltraCane cuenta con dos sensores de ultrasonido apuntando a diferentes ángulos, por tanto, el mismo puede detectar obstáculos a alturas superiores de la cabeza del usuario. Este bastón cuenta con dos rangos configurables de 2 y 4 metros y un rango fijo de 1.5 metros en el sensor secundario.

Según los precios de los dispositivos UltraCane y MiniGuide (se describe a continuación) rondan los 900 y 500 dólares estadounidenses.

#### <span id="page-31-1"></span>**Figura 2**

*El Mango del UltraCane, su Unidad Principal*

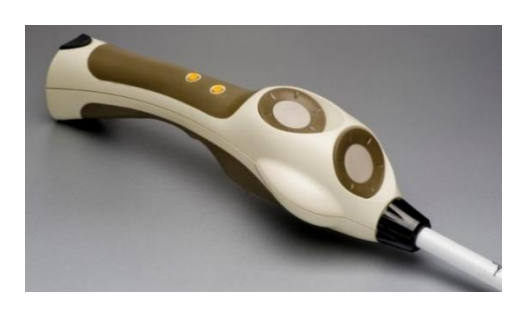

Nota: Reproducido de *UltraCane*, por Sound Foresight Technology Ltd. [\(https://www.ultracane.com/ultracanecat/ultracane\)](https://www.ultracane.com/ultracanecat/ultracane)

## <span id="page-32-0"></span>**MiniGuide**

MiniGuide es un dispositivo de navegación secundaria (requiere el uso de bastón, perro guía o persona guía). El dispositivo utiliza ultrasonido para detectar objetos y proporciona retroalimentación auditiva o táctil.

MiniGuide cuenta con dos botones en su unidad principal: el botón frontal enciende, apaga la unidad y selecciona el rango el cual puede ser configurado entre 8, 4, 2 metros, 1 y 0.5 metros. El botón trasero selecciona el modo "búsqueda de espacios" los cuales son tres rangos de detección con sensibilidad reducida y pueden ser de 1, 2 y 4 metros.

El MiniGuide se puede adaptar a un bastón blanco o usar en la mano como se aprecia en la [Figura 3](#page-32-1) y la [Figura 4,](#page-33-1) mediante un soporte que se debe adquirir por separado.

#### <span id="page-32-1"></span>**Figura 3**

*El MiniGuide*

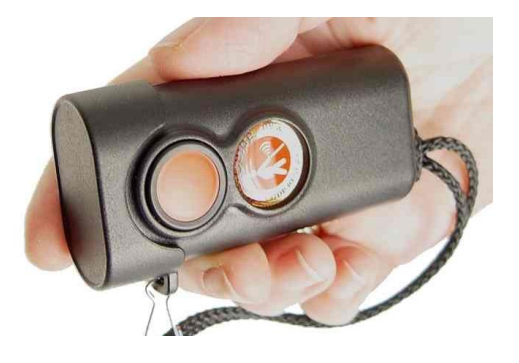

Nota. Reproducido de MiniGuide, por GDP Research [\(http://www.gdp-research.com.au/\)](http://www.gdp-research.com.au/)

#### <span id="page-33-1"></span>**Figura 4**

*Adaptador del MiniGuide para Bastones*

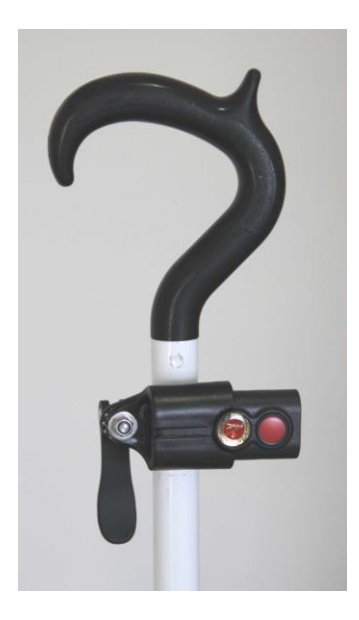

Nota. Reproducido de *MiniGuide Holder*, por GDP Research [\(http://www.gdp-research.com.au/holder1.htm\)](http://www.gdp-research.com.au/holder1.htm)

## <span id="page-33-0"></span>**WeWALK**

WeWALK, [Figura 5,](#page-34-1) al igual que el UltraCane es un dispositivo de navegación primaria, pero que se auto denomina bastón inteligente. Este dispositivo aumenta la independencia de las personas con discapacidad visual y promueve la participación plena del usuario en la sociedad a través de sus características inteligentes. WeWALK detecta obstáculos mediante ultrasonido y vibra cuando estos objetos están cerca. Detecta obstáculos entre 80 cm y 170 cm desde el sensor.

WeWALK tiene capacidades de conexión *Bluetooth 4.2*. Este dispositivo se puede integrar con Google Maps y Amazon Alexa y cuenta con su propia *app* para Android y iPhone. Su precio ronda los 600 dólares estadounidenses.

## <span id="page-34-1"></span>**Figura 5**

*El Dispositivo WeWALK*

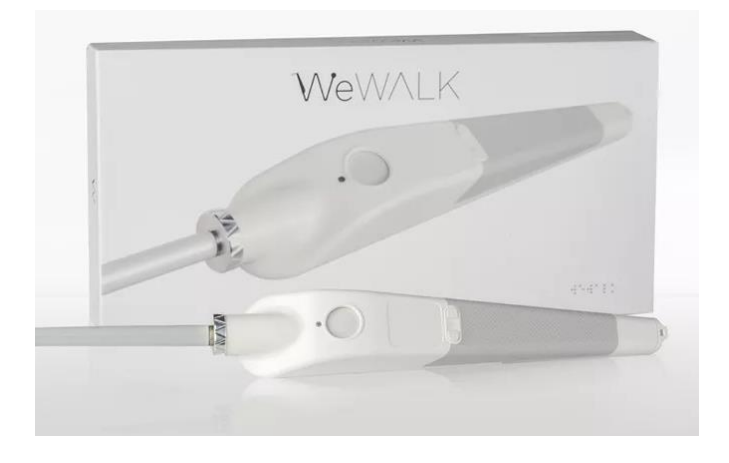

Nota. Reproducido de *WeWALK Smart Cane*, por WeWALK LIMITED UK [\(https://wewalk.io/en/product-details/\)](https://wewalk.io/en/product-details/)

# <span id="page-34-0"></span>**Tabla Comparativa de Antecedentes**

## <span id="page-34-2"></span>**Tabla 1**

*Tabla Comparativa de Antecedentes*

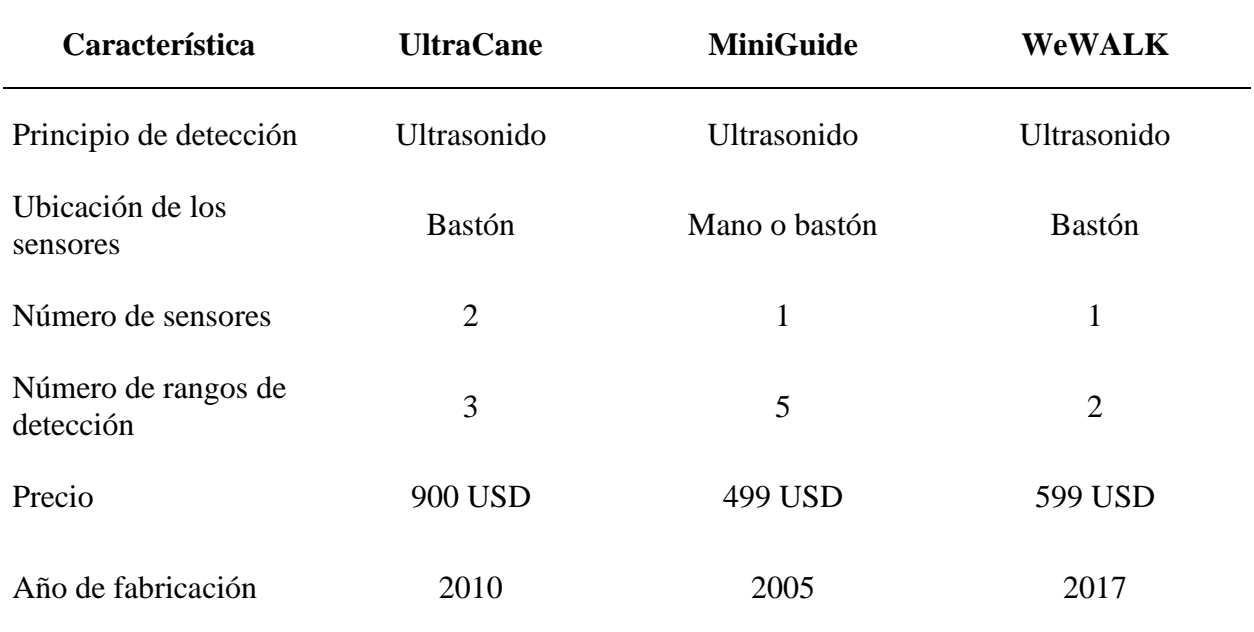

## **Marco Conceptual y Teórico**

#### <span id="page-35-1"></span><span id="page-35-0"></span>**Discapacidad Visual**

La pérdida de la capacidad visual humana se podría segmentar entre baja visión y ceguera. Las personas de baja visión tienen una disminución en la agudeza visual y su campo de visión está reducido. Estas personas pueden emplear diferentes elementos ópticos para aumentar su visión sin llegar a las capacidades que le permitan desplazarse o desempeñar labores sin limitaciones. Por otro lado, las personas ciegas tienen una ausencia total de la capacidad visual, esta condición se traduciría en la incapacidad del órgano sensorial visual de percibir la luz. Las personas con ceguera agudizan los demás sentidos y se apoyan de elementos físicos para su orientación en el espacio que los rodea (INCI, s.f.).

## <span id="page-35-2"></span>**Ultrasonido**

El espectro audible determina la clasificación de las ondas sonoras según su frecuencia. En el centro de este espectro se encuentra el rango de frecuencias audibles por el ser humano que van desde los 20 Hz hasta los 20 kHz y están compuestas por las frecuencias graves, medias y agudas, a la izquierda del espectro con las frecuencias menores a los 20 Hz se encuentran los infrasonidos con frecuencias menores a los 20 Hz y a la derecha del espectro audible con frecuencias superiores a los 20 kHz se encuentra el ultrasonido. Este último son ondas sónicas de alta frecuencia que tienen la capacidad de penetrar o rebotar en los objetos según la densidad de su masa. Este espectro de frecuencias se puede observar en la [Figura 6.](#page-36-2)
*Espectro de Frecuencias Audibles por los Seres Humanos*

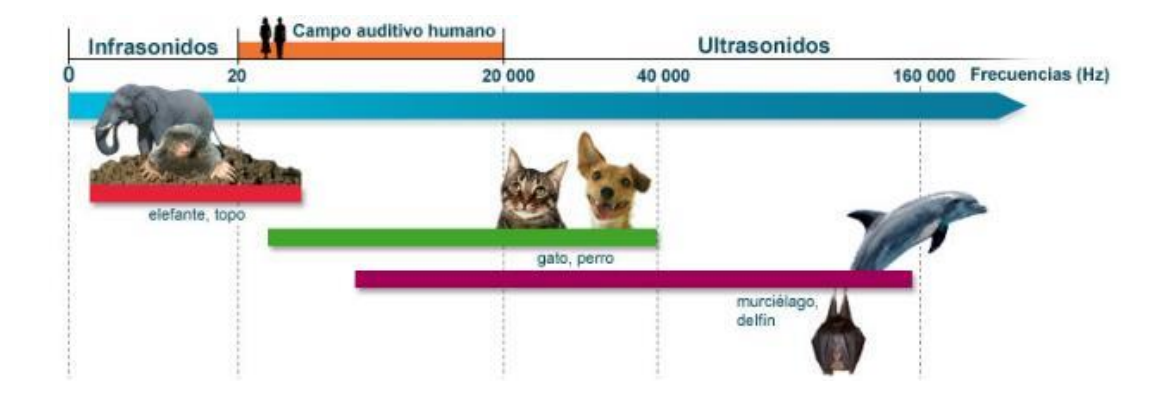

Nota. Reproducida de *Campo Auditivo Humano*, por Rémy Pujol, 2018 [\(http://www.cochlea.org/es/sonidos/campo-auditivo](http://www.cochlea.org/es/sonidos/campo-auditivo-humano)[humano\)](http://www.cochlea.org/es/sonidos/campo-auditivo-humano). En el dominio público.

# **Transductor**

Los sensores de ultrasonido contienen transductores ultrasónicos. Un transductor es un componente que puede convertir una forma de energía en otra, en este caso. El transductor es la razón por la que un sensor puede emitir un pulso ultrasónico.

# **Sensor Ultrasónico**

Se puede pensar en estos dispositivos como similares a los órganos de ecolocalización que usan algunos animales como los murciélagos o los delfines. Los sensores ultrasónicos están compuestos de un transmisor que emite la señal de ultrasonido y un receptor que recibe la señal ultrasónica después de rebotar en un objeto u obstáculo (Morris, 2001).

Los sistemas de sensores de ultrasonido se limitan a medir la distancia del objetivo desde el momento del rebote o reflexión de la onda ultrasónica como se ilustra en la [Figura 7.](#page-37-0) Este crea un eco una vez que el pulso emitido se refleja o rebota en una superficie. El pulso original y el eco determinan qué tan lejos está el objeto del sensor. La detección de un obstáculo se basa en el

tiempo que una señal ultrasónica tarda en viajar desde su emisión, rebotar en el obstáculo y ser recibida de nuevo por el sensor. Cuando se utiliza para tales fines como la movilidad, se requiere un sistema de sensor ultrasónico de alto rendimiento para detectar obstáculos y evitar peligros.

#### <span id="page-37-0"></span>**Figura 7**

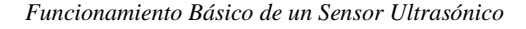

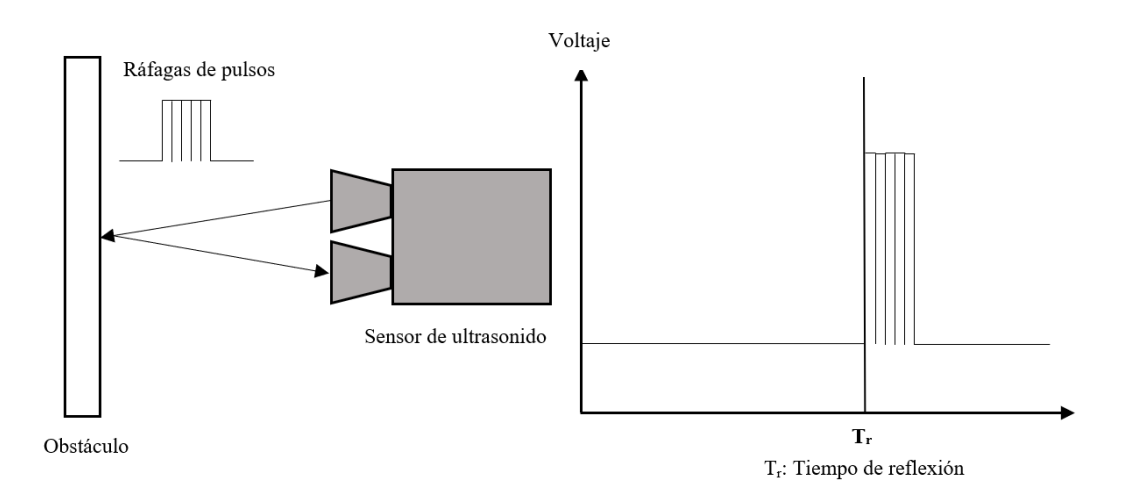

## **Placa Electrónica de Hardware Libre**

Una placa electrónica de hardware libre es un dispositivo electrónico compuesto por un microcontrolador, diferentes componentes electrónicos, puertos de entrada y salida, además de un código de programación sin licenciamiento, este tipo de dispositivos electrónicos son ideales para ambientes académicos por la capacidad de implementar aplicaciones de diferente grado de complejidad a bajo costo. Dentro de las placas más conocidas se encuentran el Arduino y el Raspberry Pi (Arduino, 2010).

# **Microcontrolador**

Un microcontrolador es un circuito integrado, encapsulado y construido con diferentes componentes electrónicos además de un gran número de transistores por medio de los cuales el fabricante diseña complicados circuitos que le dan al dispositivo diferentes capacidades dentro de las cuales se puede encontrar la conversión analógica digital, el almacenamiento de datos, la activación de terminales digitales, entre otras funciones más. Los microcontroladores tienen la capacidad de ser programables por medio de lenguajes de programación, además de también ejecutar instrucciones y operaciones aritméticas y lógicas.

# **Arduino**

Arduino es un proyecto código abierto, por tanto, es hardware libre. Este es básicamente una placa de bajo costo que permite a cualquier persona construir electrónicamente cosas realmente increíbles (Kushner, 2011). Esta placa se puede conectar a todo tipo de sensores, luces, motores y otros dispositivos al igual que usa un lenguaje de fácil aprendizaje con el fin de programar cómo se comportará el diseño. (p. 1).

Arduino consiste en un circuito impreso con un microcontrolador, conectores, terminales y un entorno de desarrollo integrado (IDE) que se puede ejecutar en un computador con Windows, Linux o Mac OS. Este último se utiliza para escribir y cargar el código del computador en el microcontrolador. La plataforma de un Arduino se ha vuelto muy famosa entre los diseñadores o estudiantes que recién empiezan en el campo de la electrónica.

## **Diagrama Electrónico**

Un esquema se define como una imagen que muestra algo de forma sencilla, mediante el uso de símbolos. Un diagrama esquemático es una imagen que representa los componentes de un proceso, dispositivo u otro objeto utilizando símbolos y líneas abstractas, normalmente estandarizados. En este caso de investigación aplicada, el diagrama esquemático representa los componentes electrónicos del sistema y sus conexiones que aporten a la solución del problema.

# **Lenguaje de Programación**

Los lenguajes de programación permiten dar instrucciones a un computador en un lenguaje que el computador entiende. La parte del lenguaje que un computador puede entender se llama *binario*. La traducción del lenguaje de programación a binario se conoce como *compilación*. Cada lenguaje, desde el lenguaje C hasta Python, tiene sus propias características distintivas, aunque muchas veces hay puntos en común entre los lenguajes de programación.

Estos lenguajes permiten a los computadores procesar rápida y eficientemente grandes y complejas franjas de información. Actualmente, existen docenas de lenguajes de programación que se utilizan en la industria.

# **Transistor**

Un transistor es un dispositivo que regula el flujo de corriente o voltaje y puede actuar como un interruptor o puerta para señales electrónicas. Los transistores constan de tres capas de un material semiconductor, cada una de las cuales puede transportar corriente.

El transistor fue inventado por científicos de Laboratorios Bell en 1947 (Guarnieri, 2017) los cuales le merecieron un premio Nobel en 1956 por este revolucionario invento. Este elemento rápidamente reemplazó al tubo de vacío como regulador de señal electrónico.

# **Marco Metodológico**

## **Tipo de Investigación**

La investigación será desarrollada por medio de una metodología investigativa aplicada con un enfoque cuantitativo, ya que se busca desarrollar un producto tangible que obedezca a una situación real y con una necesidad demostrada. La metodología de investigación se desarrolló bajo cuatro fases que se presentan en la [Figura 8.](#page-40-0)

#### <span id="page-40-0"></span>**Figura 8**

#### *Fases de la metodología de investigación*

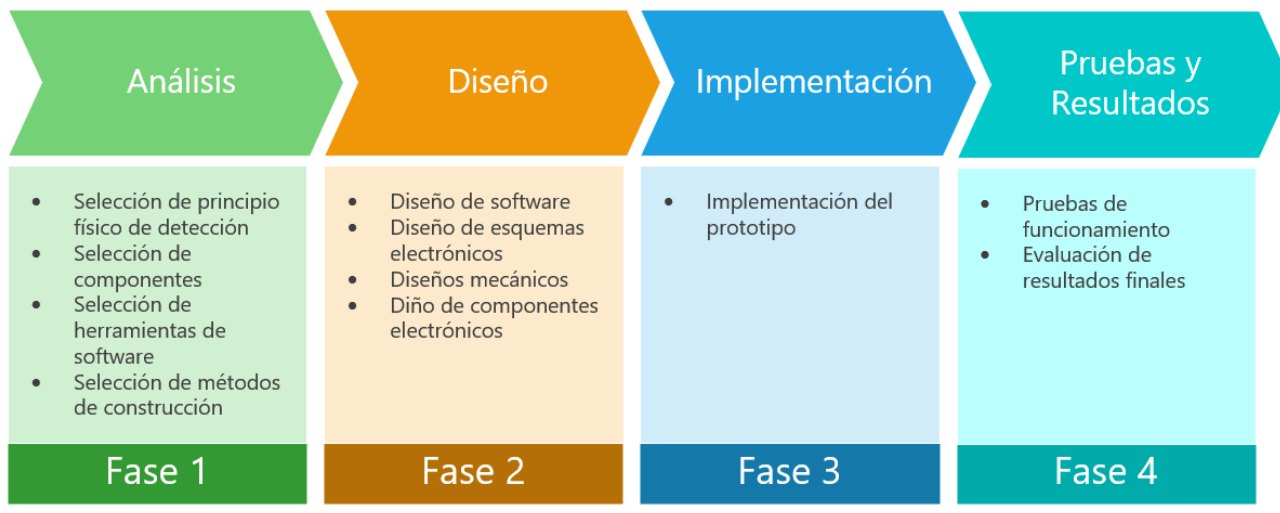

# **Fase 1 - Análisis**

La resolución del problema busca que una persona en condición de discapacidad visual se sienta más segura en su movilidad, mediante la detección de obstáculos que se encuentren más allá de la longitud del bastón blanco y no exclusivamente a nivel de suelo, sino también en rangos frontales al nivel de la cintura del usuario, por medio del uso del principio del ultrasonido y además que estos rangos sean ajustables. Es decir, se busca complementar mediante la

tecnología AT la navegación primaria de un discapacitado visual sea esta navegación primaria como el bastón o el perro guía.

El análisis de la conveniencia de la detección de obstáculos al nivel de la cintura de las personas con discapacidad visual fue sustentada en parte gracias a la asesoría los señores Julio Cesar Camargo Pabón y Mauricio García Rengifo presidente y vicepresidente de la fundación ASOLIV quienes desde el conocimiento por su discapacidad visual y la labor que realizan en la asociación para mejorar la calidad de vida de las personas con esta condición, orientaron la investigación a un dispositivo que busque solucionar una de las necesidades que tiene esta población en su desplazamiento, la cual es la identificación de obstáculos que se encuentra a nivel de la cintura, ya que en su desplazamiento y por medio del tacto de las superficies con el bastón blanco las personas tienen cubierto el rango de obstáculos a nivel del suelo. Dentro del análisis se tuvieron en cuenta tres factores fundamentales.

El primer factor es la no afectación del proceso de adaptación que tienen las personas al uso del bastón blanco, adicionando elementos que puedan variar su peso o incluir elementos que puedan dificultar su manipulación. La adición de peso o elementos que obstruyan la manipulación del bastón pueden retrasar la adaptación y la curva de aprendizaje del mismo por parte de las personas con discapacidad visual.

El segundo factor para tener en cuenta es que el dispositivo diseñado no implique que el usuario deba adquirir un nuevo bastón que incorpore las tecnologías necesarias para el funcionamiento del dispositivo, esto buscando que si el usuario requiere un cambio de su bastón no esté limitado ni ligado a los elementos tecnológicos necesarios para el funcionamiento del dispositivo, además de poder llegar con el dispositivo a personas con baja capacidad adquisitiva.

El tercer factor es que el usuario pueda usar el dispositivo en una ubicación que no afecte su movilidad ni la manipulación del bastón blanco, con esta consideración se busca que el dispositivo se convierta en una herramienta tecnológica de apoyo sin interferir en la adaptación o el uso que tenga el usuario sobre el bastón blanco.

Los tres factores antes mencionados se convirtieron en pilares de análisis para la selección de la ubicación del dispositivo, el tipo de principio físico para la detección de los obstáculos y la selección de los diferentes componentes del dispositivo. Dentro del análisis también se detectó la necesidad de implementar elementos adicionales que le permitan al usuario del dispositivo hacer notar su presencia cuando lo requiera en entornos que revistan peligrosidad para su integridad, como lo pueden ser intersecciones viales o ambientes con poca luminosidad. Por lo anterior se definió la implementación de una señal audible por medio de un Buzzer y una señal luminosa por medio de un LED que puedan ser activadas por el usuario. Por motivos prácticos se identificó la necesidad de permitir que el usuario controle la intensidad del sonido de la señal audible y la identificación de la activación de la señal luminosa por más de dos minutos, ya que el usuario con discapacidad visual podría dejar activa esta señal y esto generaría consumos innecesarios de energía en el dispositivo, reduciendo la autonomía de la batería.

# *Selección de Principio Físico de Detección*

Los sensores ultrasónicos presentan ventaja frente a otros sensores de distancia, como los sensores de fotodetección, en que las mediciones realizadas por estos no se afectan por el color, por la forma de los materiales, ni el material de los objetos detectados. Además, el rango de detección por sonido suele ser mucho mayor que la detección por sensores ópticos. Otra ventaja que presenta el sensor ultrasónico es que no sufre perturbaciones significativas ante las condiciones medioambientales. Todas estas ventajas mencionadas hacen a los sensores por

ultrasonido dispositivos ideales para ser usados en ambientes externos, lo que los hace convenientes para apoyar la movilidad de las personas con discapacidad visual. En contraparte un sensor de distancia óptico cuenta como ventaja una mayor precisión y una rápida respuesta, por la superioridad que representa la velocidad de la luz, pero esa ventaja no representa una relevancia a la hora de tratarse de detección de obstáculos pues la ecodetección es suficiente para que una persona con discapacidad visual pueda determinar y tomar decisiones frente a los obstáculos físicos que se lleguen a presentar.

La [Tabla 2](#page-43-0) busca resumir los criterios de comparación expuestos para la selección del tipo de sensor ultrasónico para la detección de obstáculos.

## <span id="page-43-0"></span>**Tabla 2**

*Matriz de Criterios de Selección*

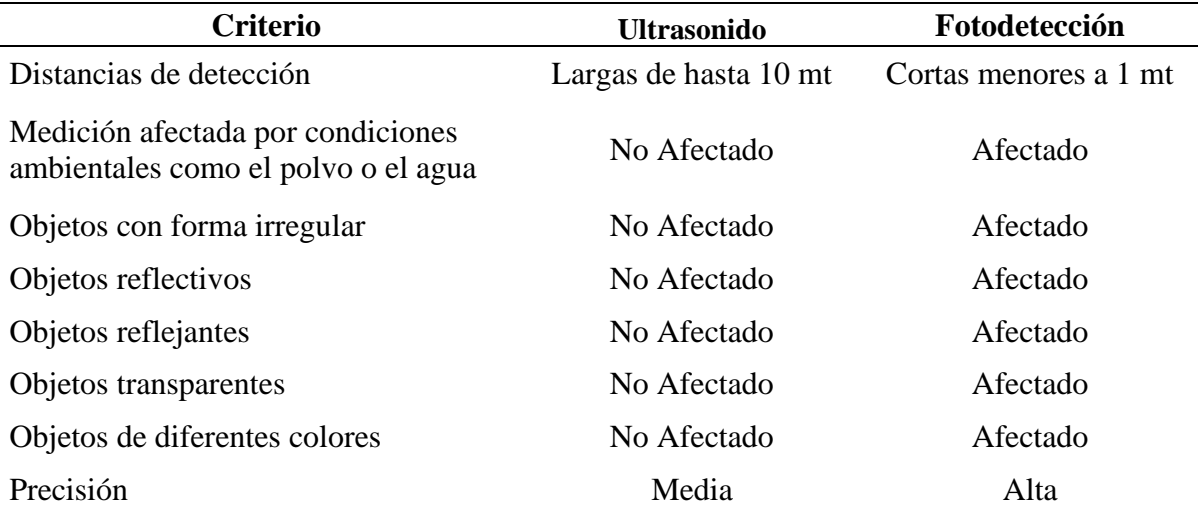

# *Selección de Componentes*

# **Sensor Ultrasónico.**

Ya que se ha definido el principio de detección de obstáculos, es necesario seleccionar el sensor que se utilizará, para esto se elabora una tabla comparativa con tres sensores que se

pueden adquirir en Colombia, en la [Tabla 3](#page-44-0) se presentan diferentes criterios, los cuales permitieron comparar y seleccionar el sensor JSN-SR04T para el desarrollo del prototipo. Este sensor presenta características como un único cabezal de detección y un tamaño reducido lo que lo hace ideal teniendo en cuenta que el prototipo está pensado para ser un dispositivo portátil. También es importante resaltar su alcance de detección, la alta resistencia al agua y a partículas de polvo que, si se compara con el sensor HC-SR04, este último no cuenta con protección contra el agua y tiene un rango de detección limitado. Por otro lado, el sensor JSN-SR04T tiene un precio que es mucho menor comparativamente con el sensor DYP-A01-V2.0 que a su vez tiene características que se ajustan a las necesidades del prototipo pero que tiene una dimensión que no es apropiada para las necesidades de portabilidad.

#### <span id="page-44-0"></span>**Tabla 3**

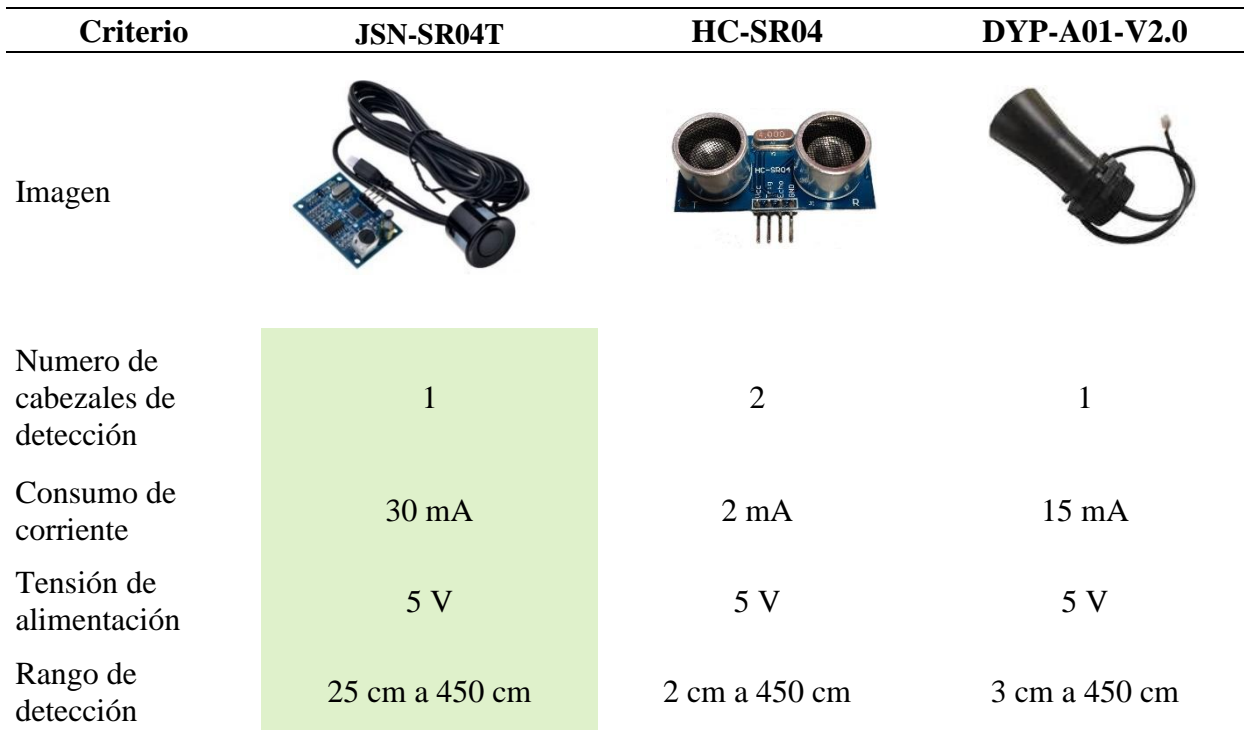

*Tabla comparativa de Sensores Ultrasónicos*

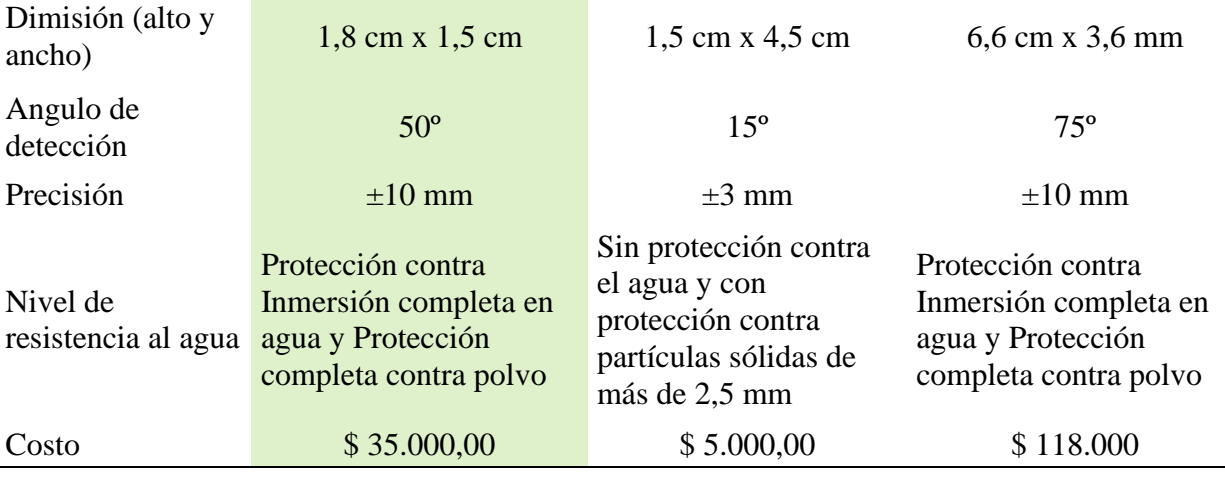

**Tarjeta Controladora.** El microcontrolador es uno de los principales componentes del dispositivo, ya que este es el encardado de capturar e interpretar las señales eléctricas provenientes del sensor ultrasónico, además de emitir las señales eléctricas que permitan controlar los diferentes componentes del dispositivo, por esto es muy importante la adecuada selección de este componente. Como base de selección se tomó como referencia la serie de tarjetas controladoras Arduino, ya que en el transcurso del programa de ingeniería electrónica se usó esta plataforma de desarrollo de hardware libre, lo que permitió adquirir competencias que se aprovecharan para el desarrollo del proyecto.

En la [Tabla 4](#page-46-0) se presenta un comparativo de tres tarjetas de desarrollo de hardware libre de bajo costo, que son comerciales en Colombia y sobre las cuales se tienen conocimientos por las competencias adquiridas en el pregrado de ingeniería electrónica, de estas fue seleccionada la tarjeta Arduino Nano ya que comparativamente es la de menor tamaño, por en ejemplo en comparación con la tarjeta Arduino UNO. La tarjeta Arduino Nano cuenta con un amplio número de entradas y salidas digitales, su tensión de alimentación es baja y se acomoda a las referencias comerciales de baterías recargables, la corriente 20 mA y 50 mA suministrada por las terminales de entrada, salida, 5V y 3.3V es suficiente para las necesidades del prototipo, a

diferencia de la tarjeta ESP8266 que solo tiene un máximo de corriente de 12 mA para las terminales de entrada y salida, además de no proporcionar tensión de alimentación de 5 V necesaria para el sensor ultrasónico seleccionado.

# <span id="page-46-0"></span>**Tabla 4**

*Tabla Comparativa Controlador*

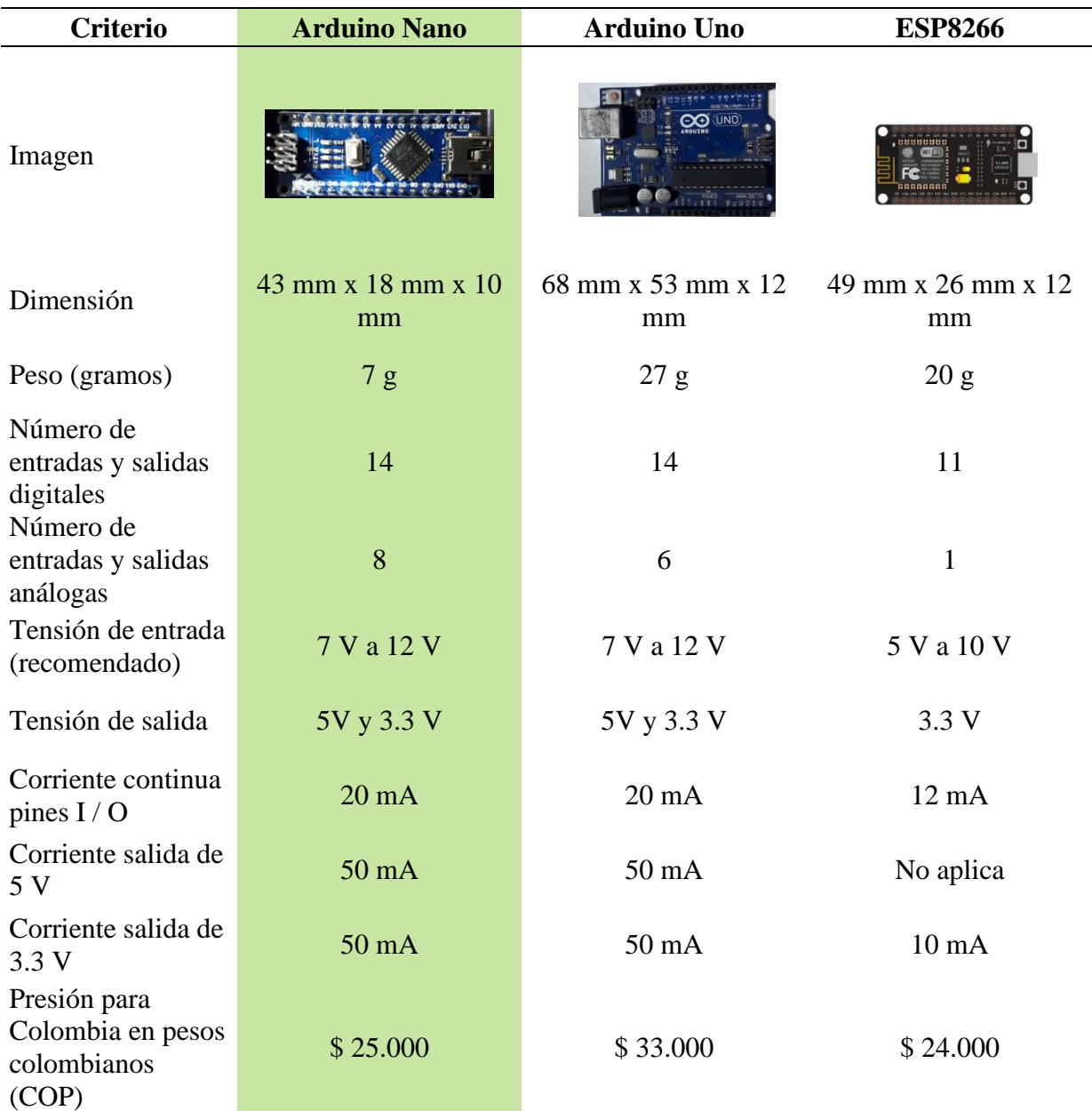

**Elementos de Construcción.** Los elementos centrales para la construcción del prototipo son los ya seleccionados, sensor ultrasónico JSN-SR04T y la tarjeta controladora Arduino Nano, pero para que el usuario interactúe con las diferentes funciones del dispositivo es necesario la selección de un grupo de componentes importantes para la construcción del dispositivo, por lo que en la [Tabla 5](#page-47-0) se muestra el resumen de los elementos seleccionados y una descripción del porqué de su selección.

#### <span id="page-47-0"></span>**Tabla 5**

*Selección de Componentes*

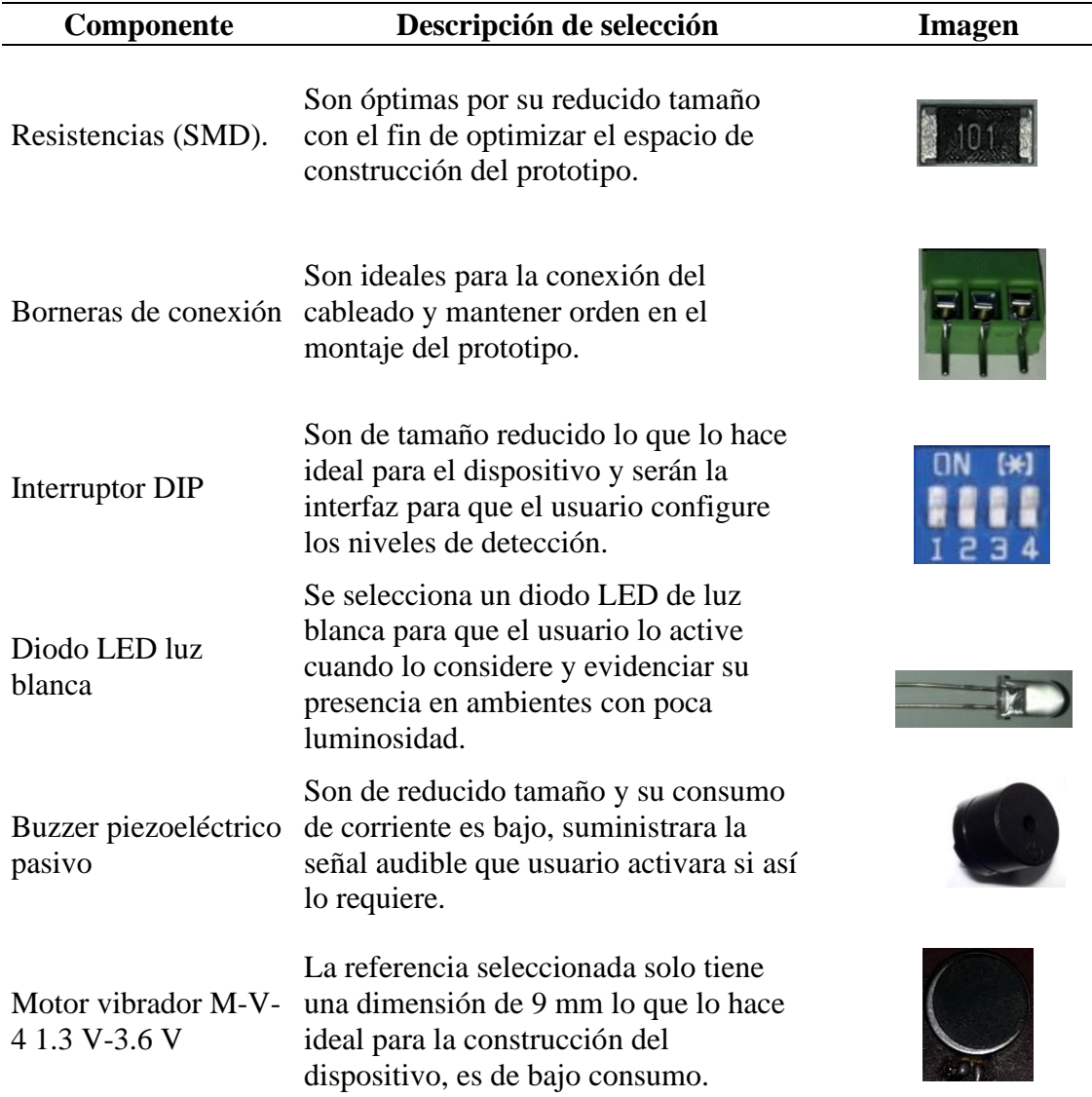

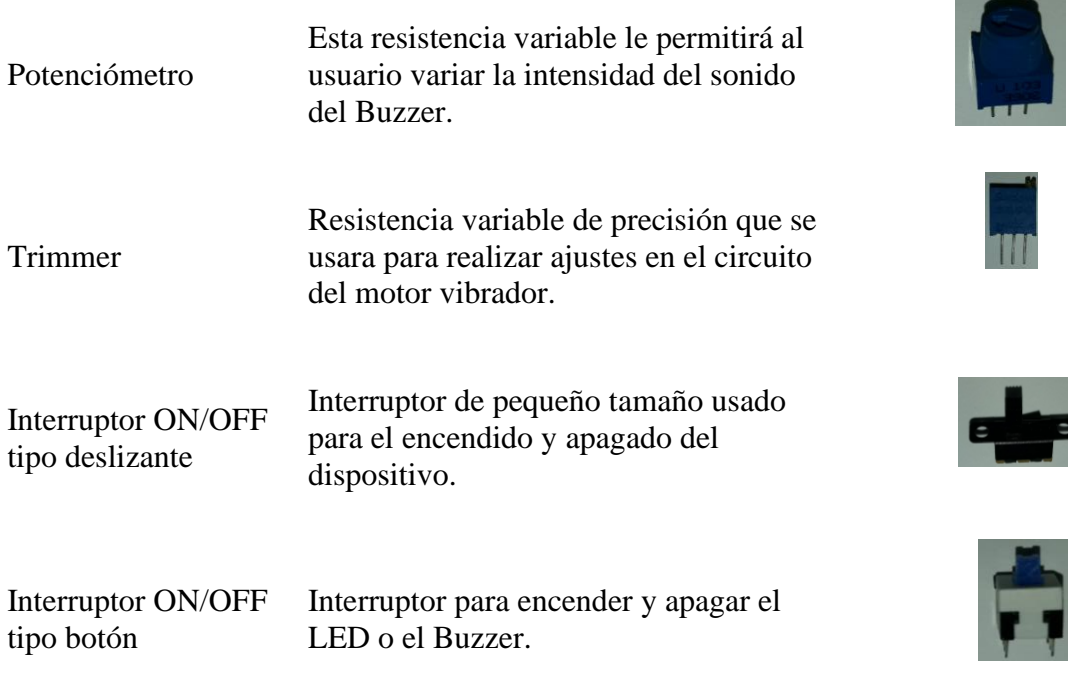

# **Fuente de Alimentación Batería de 9 V.**

Para la alimentación de la tarjeta Arduino Nano en su terminal de entrada Vin se recomienda una tensión de la fuente entre 7 V y 12 V, por lo que se seleccionó una batería de 9 V recargable como fuente del dispositivo, ya que los 9 V que suministra está dentro del rango de alimentación recomendado por el fabricante, adicionalmente la batería de 9 V fue seleccionada ya que comercialmente es de fácil adquisición, bajo costo y su tamaño se acomoda a las necesidades de construcción de un dispositivo compacto.

Comparativamente con otras baterías la selección también está sustentada en el número de baterías necesarias para el funcionamiento del dispositivo, la dimensión de la batería o conjunto de baterías, el costo y la tensión entregada por la batería o el conjunto de baterías, este último criterio teniendo en cuenta que la opción seleccionada debe suministrar una tensión de entre 7 V a 12 V, como ya se había mencionado la opción seleccionada es la batería de 9 V, en la [Tabla 6](#page-49-0) se pueden apreciar los criterios de selección y comparación de diferentes tipos de

baterías recargables.

## <span id="page-49-0"></span>**Tabla 6**

*Tabla Comparativa de Baterías*

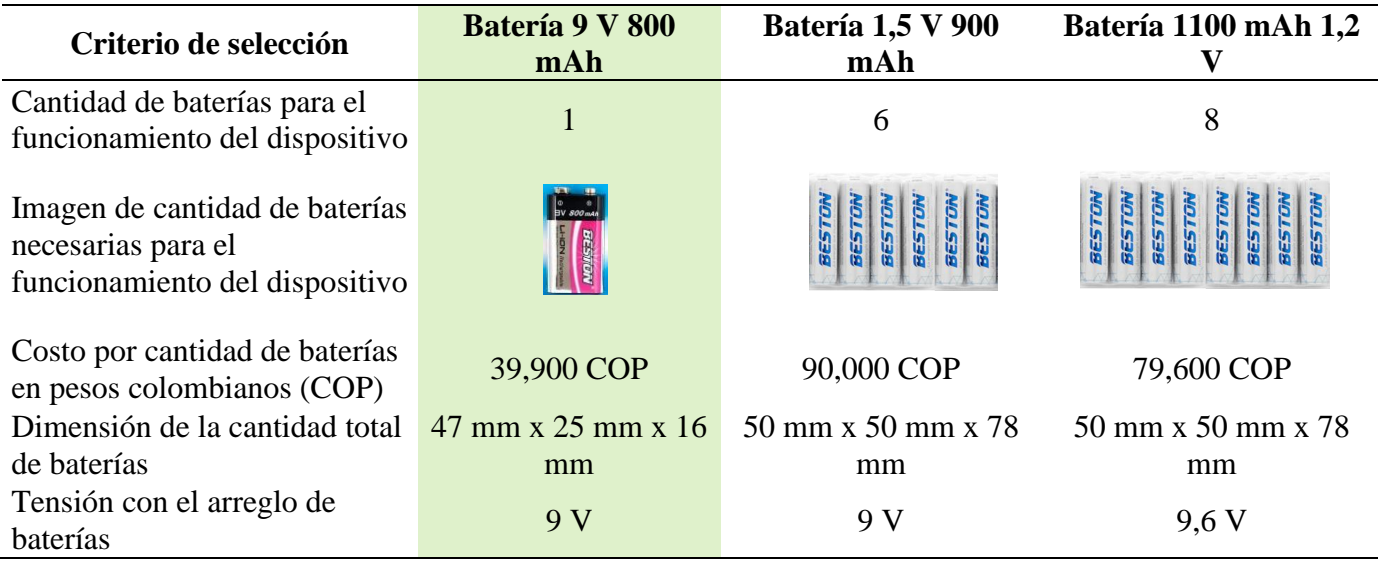

# *Selección de Herramientas de Diseño y Construcción*

Para la constricción del dispositivo se seleccionaron una serie de herramientas de software que permitirán realizar el diseño del código de programación, los esquemas electrónicos, el modelo en tres dimensiones y los diagramas que permiten identificar gráficamente las etapas del dispositivo, estas herramientas se resumen en la

# **Tabla 7**

*Tabla de Herramientas de Diseño y Construcción*

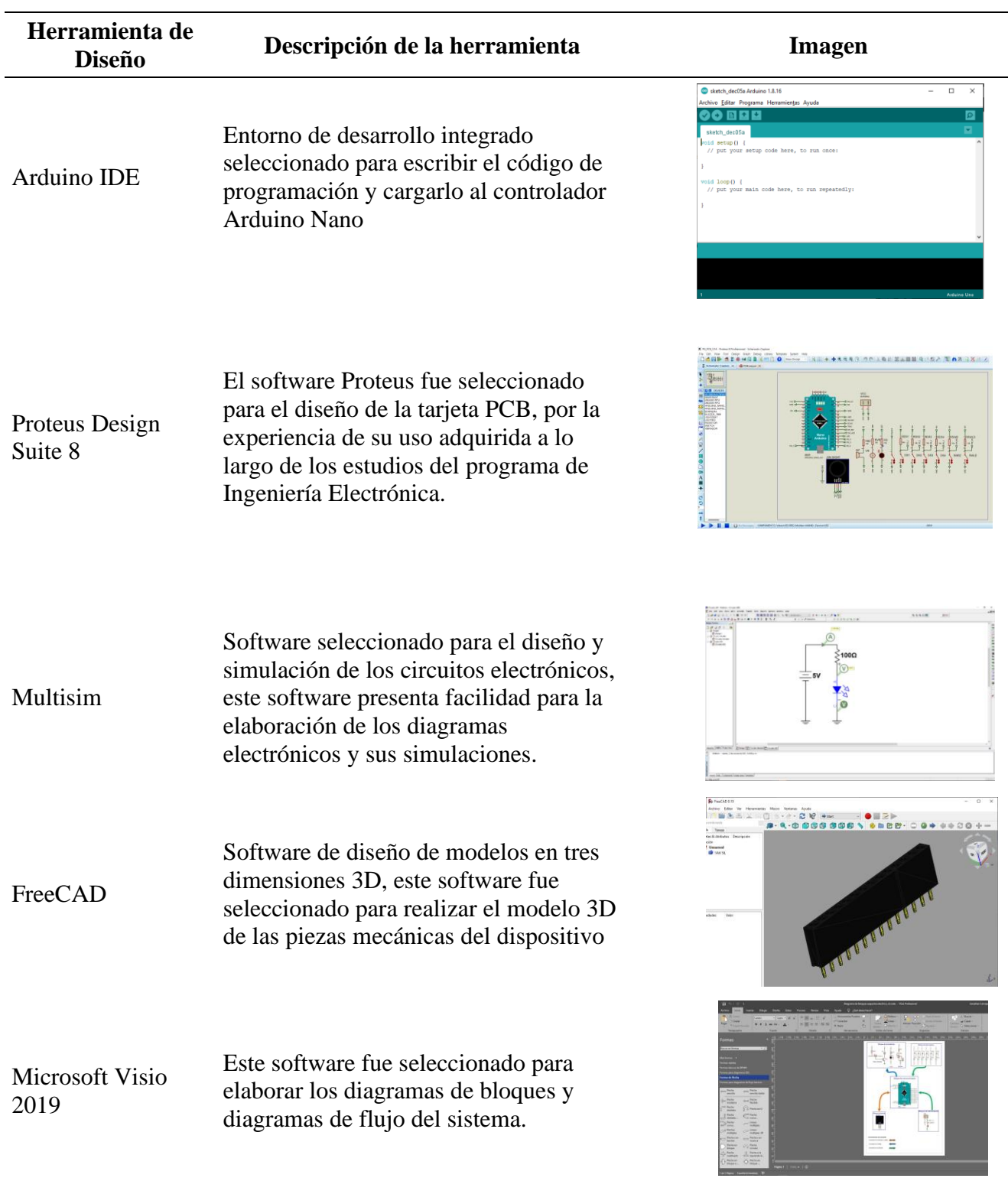

## *Métodos de Diseño y Construcción*

## **Método de Grabado para Tarjeta PCB (Planchado).**

Para la elaboración de las tarjetas PCB que hacen parte del dispositivo se seleccionó el método del planchado, este método permite la elaboración de tarjetas PCB por medio de elementos de fácil adquisición como son el papel fotográfico, el cloruro férrico y otros de uso cotidiano en el hogar con una plancha, este método permitirá conseguir resultados de calidad para las tarjetas PCB. Por otro lado, para la tarjeta principal en la versión final se ha decidido realizar su construcción final por parte de un proveedor local con el fin de conseguir un acabado profesional y etiquetas de ubicación de los diferentes componentes.

# **Arreglo** *Pull-Down***.**

Normalmente es útil dirigir un terminal de entrada a un estado conocido (alto o bajo) si no hay ninguna entrada presente. Esto se puede hacer en Arduino agregando una resistencia Pull-Up (a +5 V) o una resistencia Pull-Down (resistencia a tierra) en la entrada. Una resistencia de 10 K es un buen valor para una resistencia ya sea Pull-Up o Pull-Down.

Para este caso de la implementación la configuración de arreglos Pull-Down resulta conveniente teniendo en cuenta que en esta configuración asegura un bajo consumo de corriente, ya que cuando los interruptores del DIP Switch están en reposo hay una diferencia de potencial de 0 V en el terminal de Arduino lo que a su vez genera un consumo eficiente que prolonga la autonomía del dispositivo.

# *Definición de Criterios de Diseño de Forma Experimental*

Tras la selección de componentes se busca de forma experimental definir los parámetros de diseño del dispositivo.

**Definición de Ubicación de Sensor Ultrasónico.** De forma experimental se busca explorar la conveniencia de la ubicación del sensor ultrasónico en la cintura del usuario, para lo cual inicialmente se ubica el sensor ultrasónico en una vara de madera que hace las veces de bastón y se realiza un recorrido por diferentes obstáculos. En esta prueba se evidencia que por el movimiento lateral que se hace con el bastón se identifican obstáculos que no están en frente de la trayectoria del usuario. En la [Figura 9](#page-52-0) se puede apreciar la prueba realizada con el sensor ubicado en el bastón. Por otro lado y buscando ratificar la conveniencia de la ubicación del sensor a la altura de la cintura, este se ubica en el cinturón del sujeto de prueba y se ejecuta un recorrido. En esta prueba se logra identificar que solo son detectados los obstáculos que se encuentran en frente de la trayectoria del usuario, la evidencia de la prueba ejecutada se puede observar en la [Figura 10.](#page-53-0)

#### <span id="page-52-0"></span>**Figura 9**

*Prueba de Sensor en Bastón*

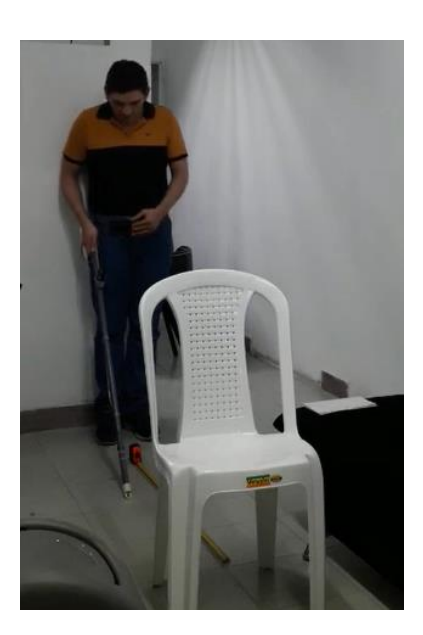

<span id="page-53-0"></span>*Prueba de Sensor a Nivel de la Cintura*

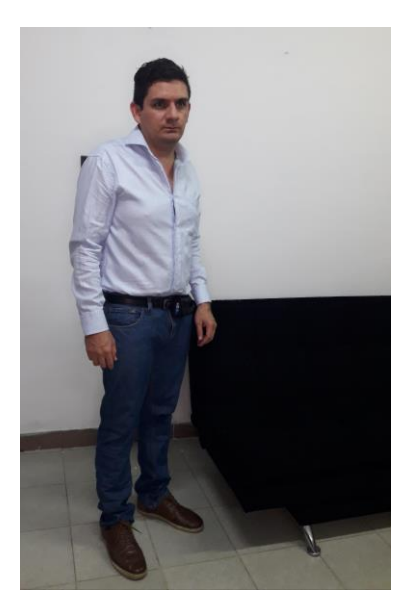

**Definición de Alcance de Detección.** Para determinar el alcance de detección óptimo del sensor ultrasónico JSN-SR04T que fue definido en la selección de los componentes y con el fin de identificar los parámetros de diseño, se realizan pruebas de detección con el sensor y se identifica la máxima distancia de detección eficaz. En la [Figura 11](#page-54-0) se puede observar la prueba realizada en la cual se ubica una cinta métrica en el suelo para la referencia de las mediciones y se registran los valores de detección para cada una de las distancias definidas. En la

[Tabla 8](#page-54-1) experimentalmente se logra identificar que para distancias mayores a 220 cm la precisión del dispositivo se reduce y aparecen medidas con variaciones de hasta 30 cm, por otro lado, para distancias menores a 220 cm la variación en la precisión es de más o menos 5 cm.

<span id="page-54-0"></span>*Prueba de Rango de Detección de JSN-SR04T*

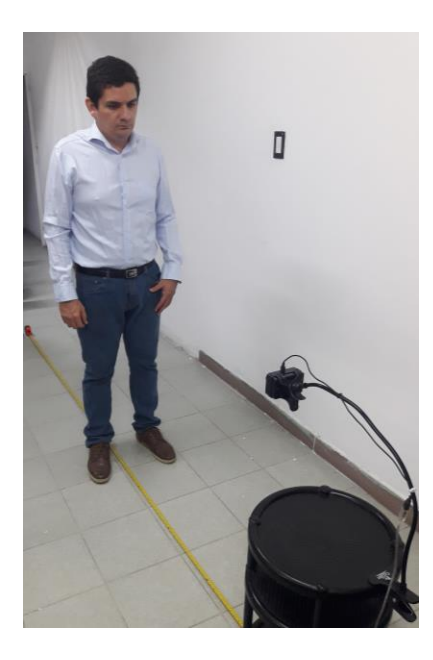

# <span id="page-54-1"></span>**Tabla 8**

*Prueba de Distancia Máxima de Detección del Sensor Ultrasónico*

| <b>Distancia</b><br>$(cm)$ | Distancia de<br>detección 1 (cm) | Distancia de<br>detección 2 (cm) | Distancia de<br>detección 3 (cm) |
|----------------------------|----------------------------------|----------------------------------|----------------------------------|
| 30                         | 31                               | 32                               | 30                               |
| 50                         | 48                               | 51                               | 51                               |
| 100                        | 103                              | 101                              | 98                               |
| 150                        | 150                              | 153                              | 154                              |
| 200                        | 202                              | 204                              | 204                              |
| 220                        | 225                              | 230                              | 227                              |
| 240                        | 250                              | 270                              | 265                              |

Para sustentar gráficamente los datos experimentales obtenidos, desde el monitor serial de Arduino IDE se grafica la respuesta de la medición de la distancia. En la [Figura 12](#page-55-0) se puede observar que para distancias mayores a 220 cm existe inestabilidad en la medición con picos que provocan errores en la medida. Por otro lado, para distancias menores a 220 cm la medición presenta estabilidad.

## <span id="page-55-0"></span>**Figura 12**

*Grafica de Distancia Optima de Detección*

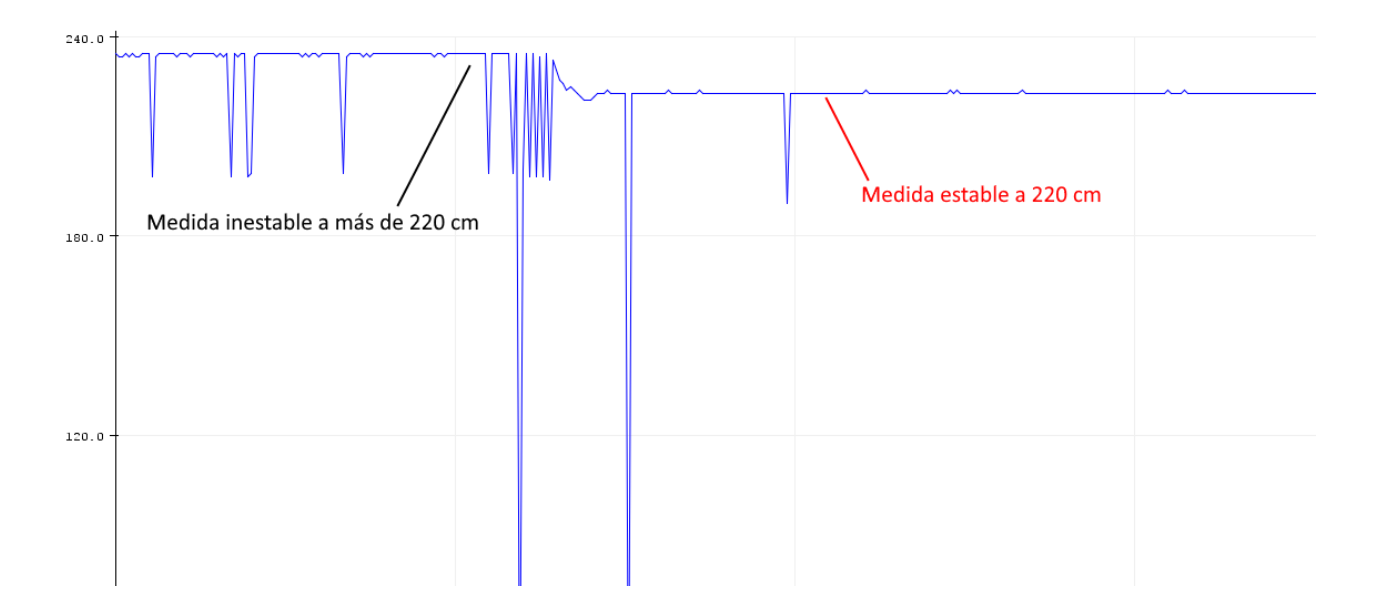

**Definición de Rangos de Detección.** Desde la concepción de la idea se generó la necesidad de implementar un sistema de niveles y rangos de detección en el dispositivo, con el fin de que el usuario pudiera contar con la capacidad de adecuar la distancia de detección de los obstáculos según sus necesidades, esto llevó a pensar en una distancia máxima y mínima de detección del dispositivo, dentro de la cual se encuentran dos niveles de detección, detección de obstáculos que se encuentran a distancias cercanas y obstáculos que se encuentran en distancias lejanas, para el nivel de detección de obstáculos lejanos también se evidenció desde la concepción de la idea la necesidad de brindar al usuario la capacidad de desactivar el nivel de detección lejano, de nuevo esto le da la capacidad al usuario de personalizar el funcionamiento del dispositivo y adecuarlo a sus necesidades. Con la claridad que el dispositivo tiene dos niveles de detección, uno lejano y el otro cercano, para cada uno de estos se segmentaron rangos de detección configurables, esto buscando que el dispositivo sea versátil y que se acomode a las necesidades de uso del usuario. Para comprender el concepto de los niveles de detección y rangos de detección se puede observar en la [Figura 13](#page-58-0) los dos niveles de detección antes mencionados. En la [Tabla 9](#page-57-0) se presentan los diferentes rangos para el nivel de detección cercano y lejano, en esta misma tabla se puede evidenciar que la distancia mínima de detección es de 80 cm. Esta decisión fue tomada teniendo en cuenta como patrón una persona con una estatura aproximada de 170 cm donde el alcance medido para su brazo fue de 80 cm. Lo anterior indica que a esta distancia se podría identificar la presencia de un obstáculo sin el dispositivo gracias al tacto humano, ya que el usuario por medio de sus sentidos podría detectar obstáculos a esta distancia y buscando que no pierda esa capacidad por la presencia del dispositivo. Se partió de esta medida como el valor mínimo de detección.

Para la distancia máxima del dispositivo se determinó un valor de 180 cm, aunque el sensor ultrasónico detecta obstáculos eficazmente a 220 cm se redujo ese valor de detección a 180 cm para aumentar su precisión. Por otro lado, los rangos de detección definidos para los dos niveles buscan, para los obstáculos que se encuentran a corta distancia una capacidad de reacción más corta y precisa por parte del usuario por lo que se definen variaciones de 10 cm, por otro lado para los obstáculos que se encuentren a distancias lejanas se definen rangos con distancias que varían de a 20 cm con el fin de tener un mayor alcance de detección, es importante resaltar que para el nivel de detección de distancias lejanas se estableció una configuración de desactivación si el usuario así lo prefiere como se aprecia en la [Tabla 9.](#page-57-0)

#### <span id="page-57-0"></span>**Tabla 9**

*Rangos para niveles de detección cercano y lejano*

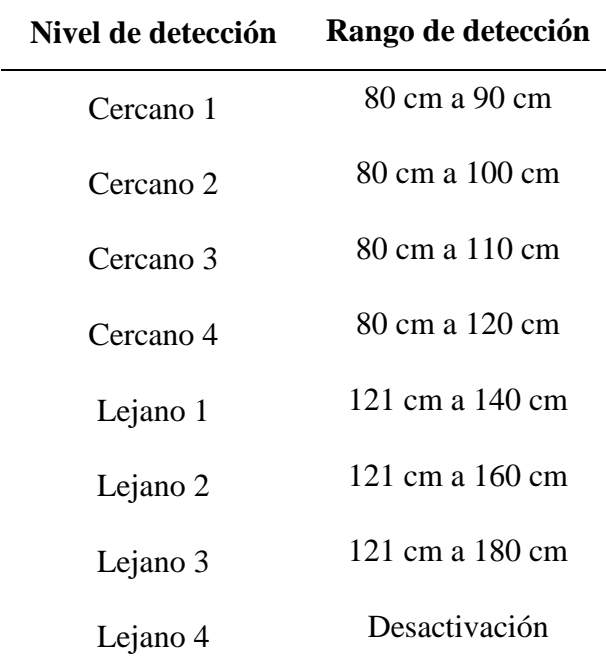

<span id="page-58-0"></span>*Rangos de Detección*

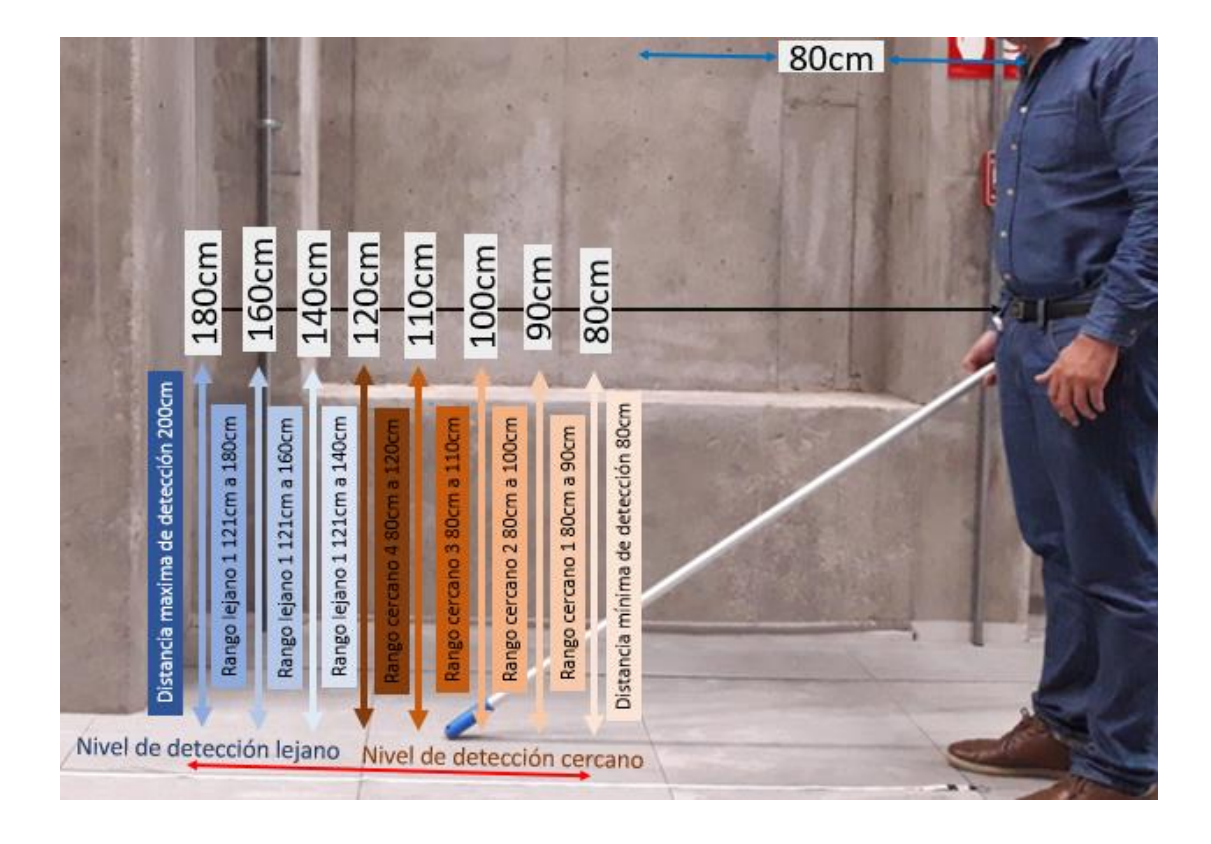

# **Fase 2 - Diseño**

Dentro de esta fase se realizaron todas las tareas de diseño de componentes de software y hardware necesarias para realizar la etapa de implementación, los diseños realizados se basaron en las referencias, conceptos y teorías recopilados, además de todas las consideraciones y definición de especificaciones realizadas en la fase de análisis.

# *Diseño del Código de Programación.*

Dentro de la fase de diseño el primer paso fue realizar el programa necesario para que la tarjeta de desarrollo Arduino Nano tenga las instrucciones lógicas que le permitan procesar las

señales eléctricas provenientes de los componentes del dispositivo y además emitir las diferentes señales para el control de los diferentes componentes electrónicos.

El código de programación fue diseñado en cuatro etapas principales que buscaron cumplir con los objetivos propuestos y las especificaciones definidas en la fase de análisis, en la [Figura 14](#page-59-0) se pueden observar las cuatro etapas del código de programación y el resumen de sus instrucciones. Todo el código de programación que realiza las funciones que se describen en cada uno de los bloques se puede observar en el Anexo, [Apéndice A.](#page-153-0)

#### <span id="page-59-0"></span>**Figura 14**

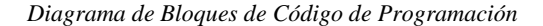

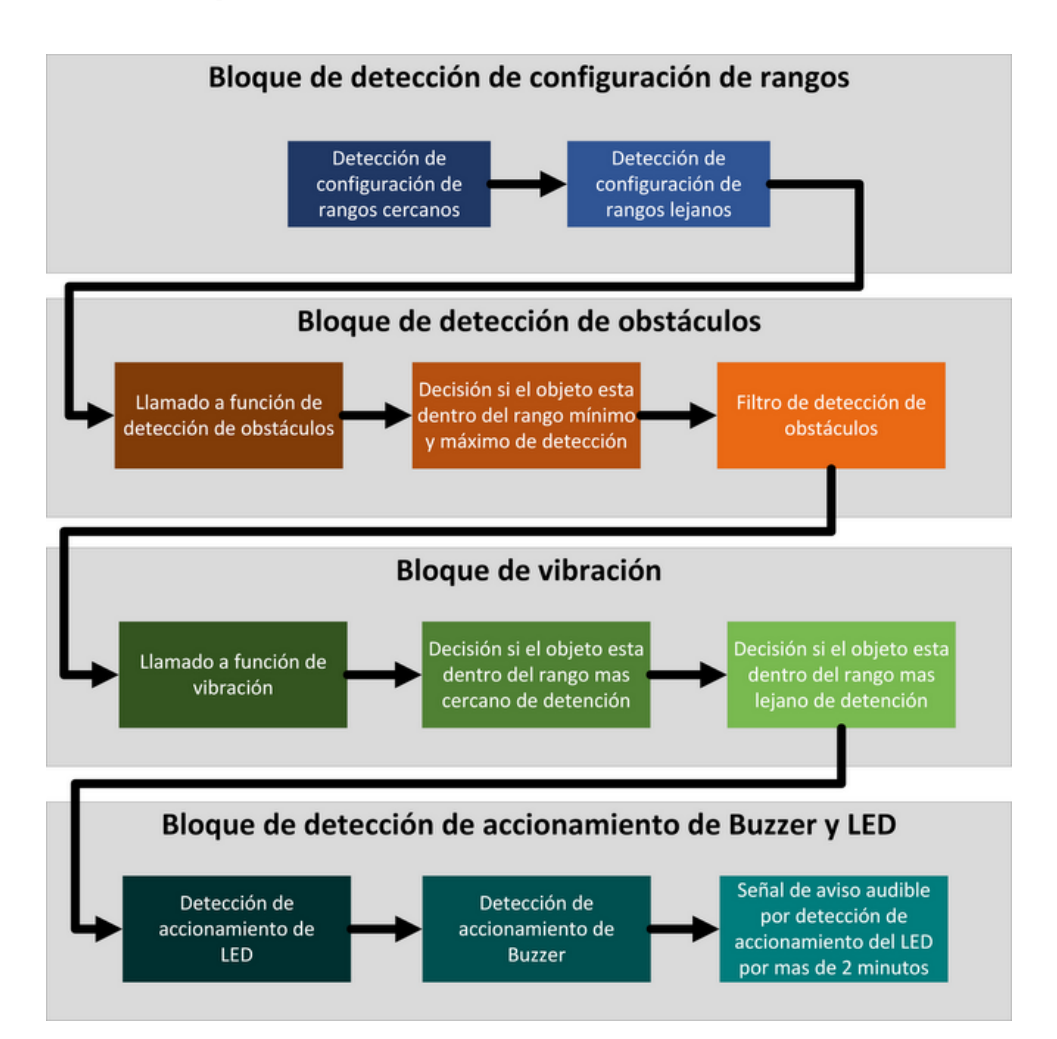

# **Bloque de Detección de Configuración de Rangos.** El bloque de detección de configuración de rangos tiene como finalidad identificar qué interruptores del DIP Switch se encuentran activos, ya que dependiendo de los interruptores activos se tendrá una configuración para los rangos de detección cercanos, otra para los rangos de detección lejanos y la desactivación del rango de detección lejano. En la [Figura 15](#page-60-0) se presenta el DIP Switch de cuatro posiciones seleccionado en la Fase de Análisis y se presentan los interruptores que deben estar encendidos para cada rango de detección. Ver la [Tabla 10.](#page-60-1)

## <span id="page-60-0"></span>**Figura 15**

*DIP Switch de Cuatro Posiciones*

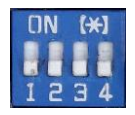

## <span id="page-60-1"></span>**Tabla 10**

*Configuración de Posiciones del DIP Switch para los Rangos de Detección* 

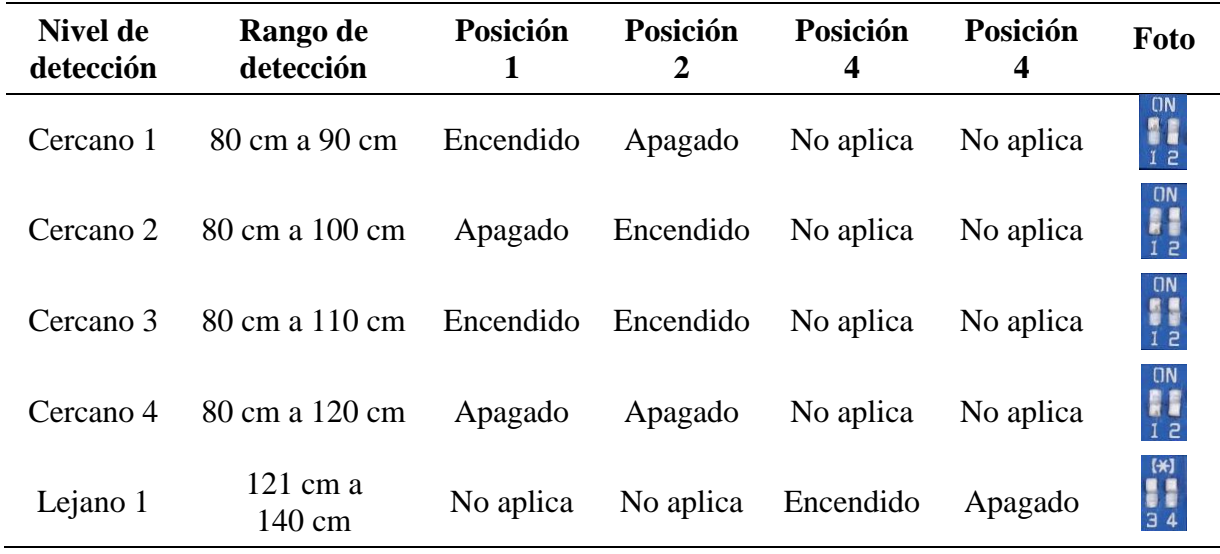

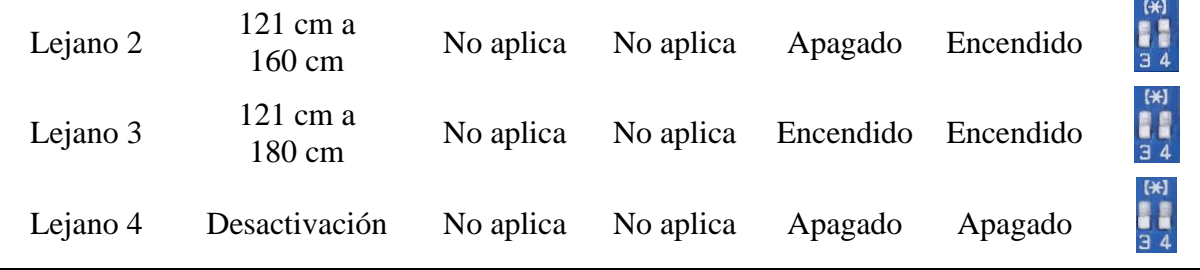

Con la claridad de los interruptores que deben estar activos para cada rango de detección y la combinación de interruptores para la desactivación de los rangos lejanos de detección se procedió a realizar la programación de la tarjeta de desarrollo Arduino Nano. Inicialmente en la [Tabla 11](#page-61-0) y [Tabla 12](#page-62-0) se definen las variables y configuración de entradas para los terminales a los que se encuentra conectado cada una de las posiciones del DIP Switch.

## <span id="page-61-0"></span>**Tabla 11**

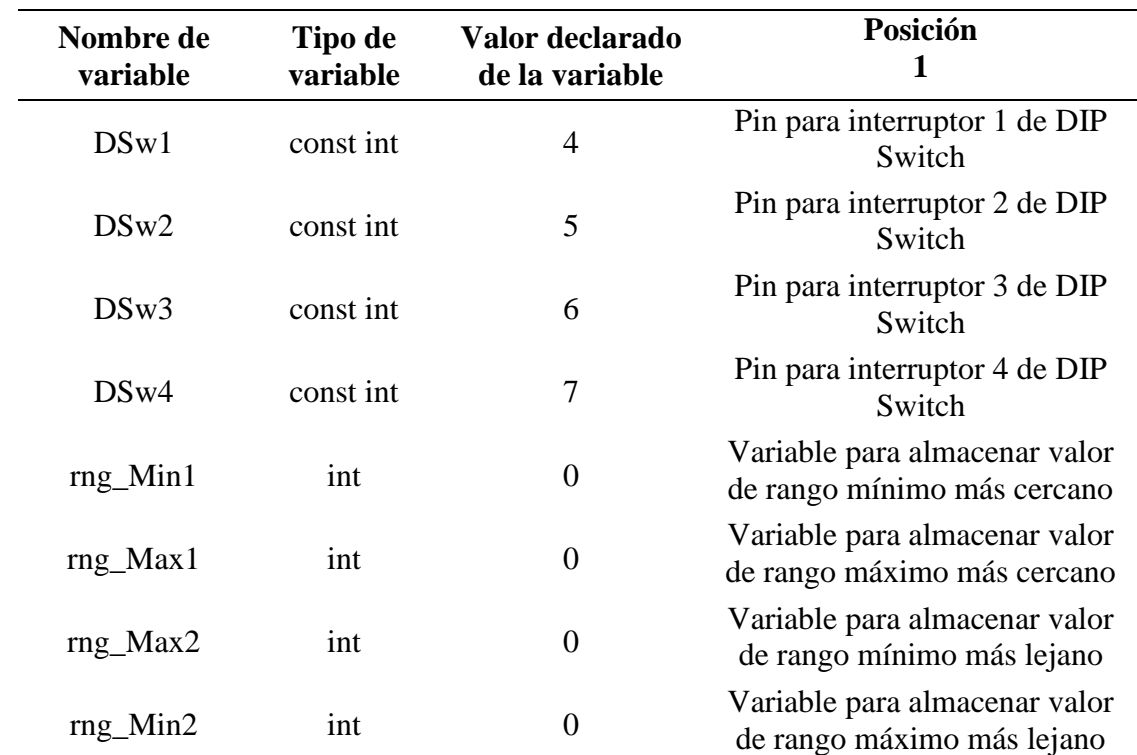

*Variables Para los Terminales Conectados al DIP Switch*

## <span id="page-62-0"></span>**Tabla 12**

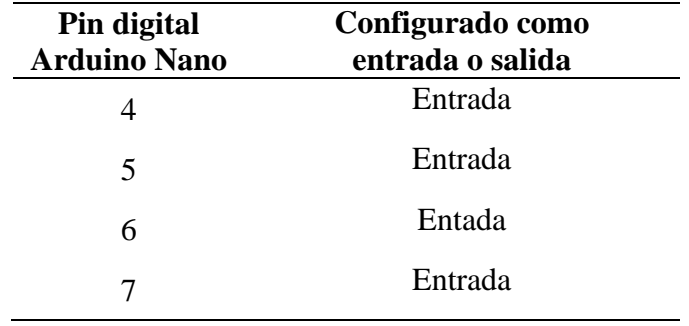

*Modos de los pines digitales conectados al DIP Switch*

En la [Figura 16](#page-63-0) se presenta el diagrama de flujo del bloque de detección de configuración de rangos, este bloque tiene una estructura condicional *if* titulada (detección de configuración de rangos cercanos) que se encarga de detectar la configuración de los interruptores 1 y 2 con el fin de definir qué rango de detección cercano se configura en el dispositivo. Como se observa en el diagrama de flujo, se comprueba que combinación de interruptores se encuentra activa y se configura el correspondiente nivel de detección.

El bloque de detección también cuenta con una estructura condicional *if* encargada de detectar la configuración de los interruptores 3 y 4 los cuales definen el rango de detección lejano que se encuentra configurado en el dispositivo, o si por el contrario se desactiva el nivel de detección lejano, lo cual se puede observar en este diagrama de flujo en la segunda estructura condicional titulada *detección de configuración de rangos lejanos*.

<span id="page-63-0"></span>*Diagrama de Flujo del Método de Detección de Rangos*

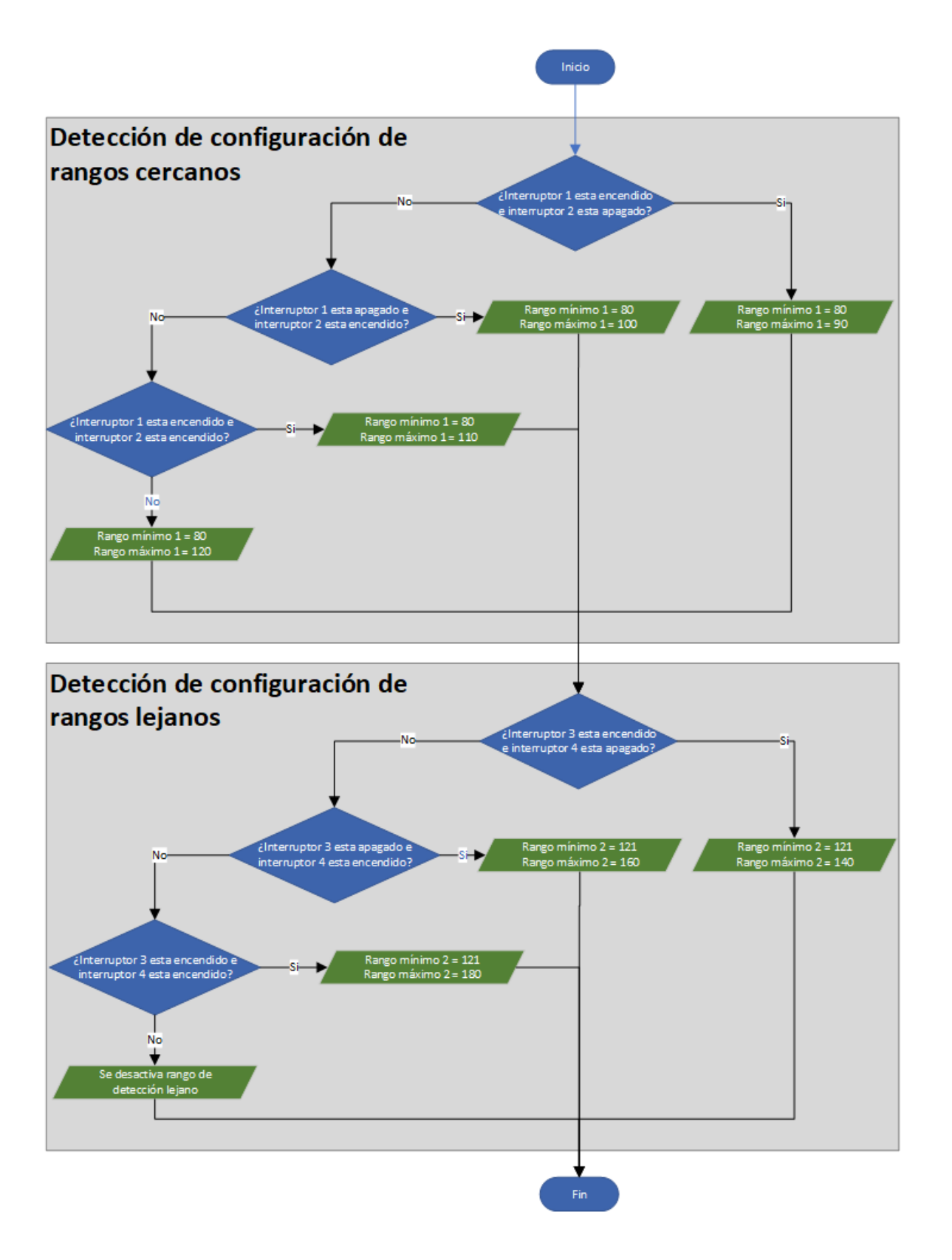

**Bloque de Detección de Obstáculos.** El bloque de detección de obstáculos es llamado desde el ciclo principal por medio de una función. La función de detección tiene como finalidad enviar la orden al sensor ultrasónico para emitir la señal ultrasónica y también determinar el tiempo en que esta tarda en retornar al receptor del sensor ultrasónico.

Existen tres componentes principales del bloque de detección, que a su vez se pueden interpretar con mayor profundidad en el diagrama de flujo del bloque de detección de obstáculos en la **[Figura 17](#page-66-0)**. En el primer paso se encuentra el llamado a la función de detección que es invocada desde el ciclo principal del código de programación. A la función de detección de obstáculos se le suministran las variables que se describen en la [Tabla 13,](#page-64-0) la variable disCm recibe el valor de la distancia de un objeto si es detectado.

#### <span id="page-64-0"></span>**Tabla 13**

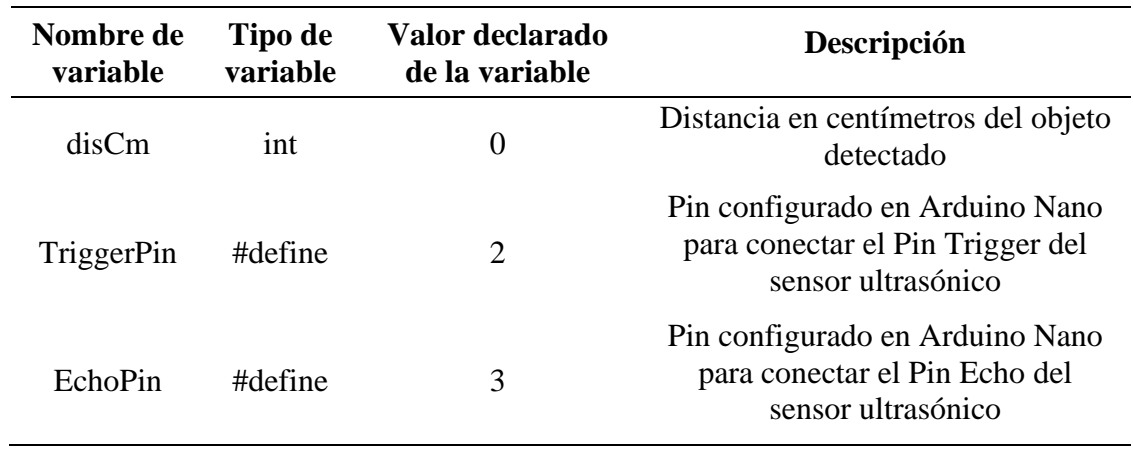

*Parámetros de la Función Detección*

En el siguiente paso del bloque de detección de obstáculos se realiza una primera medición para definir si se detecta un obstáculo, si el obstáculo está dentro del rango de detección del dispositivo o si por el contrario no se han realizado ninguna detección. En el caso de que se detecte un obstáculo y esté dentro del rango de detección se aplica un filtro para reducir el espectro de detección y concentrarlo en un área de 15º en el plano horizontal y vertical del sensor ultrasónico. Finalmente, y como resumen de lo antes descrito, si no hay detección o hay una detección que esté fuera del rango de medición se entrega un valor cero a la variable disCm, si por el contrario el objeto está dentro del rango de detección se entrega a la variable disCm la distancia en centímetros del objeto detectado.

<span id="page-66-0"></span>*Diagrama de Flujo de Bloque de Detección de Obstáculos*

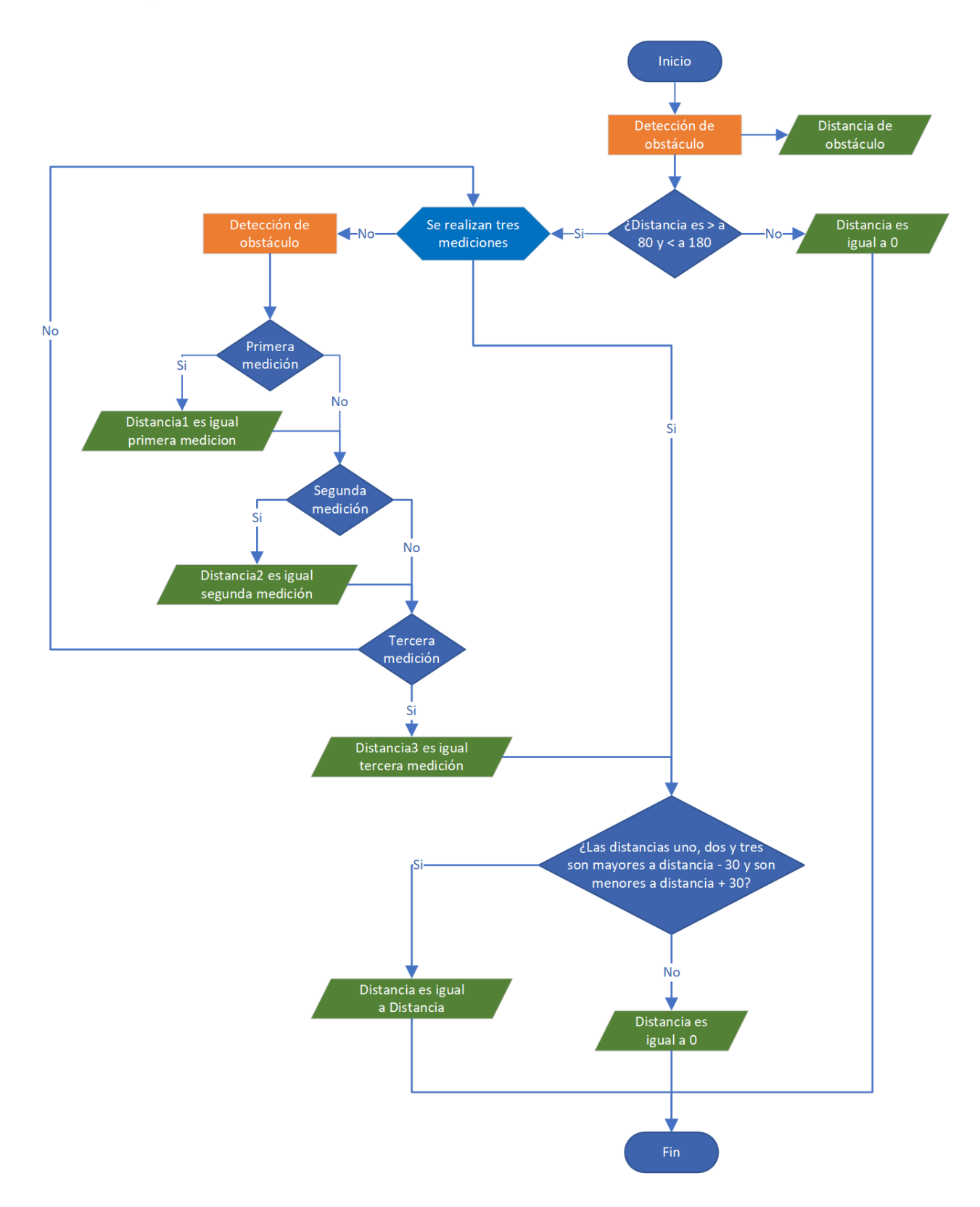

**Bloque de Vibración.** Cuando el bloque de detección de obstáculos entrega la distancia de un objeto, el bloque de vibración se encarga de definir dentro de qué nivel de detección se encuentra este, ya que si es un obstáculo que está dentro del nivel de detección cercano se realizan dos vibraciones. Si por el contrario la distancia de detección está dentro del nivel de detección lejano se emiten 3 vibraciones, el bloque de detección es llamado desde el bucle principal y se le entregan las variables descritas en la [Tabla 14.](#page-67-0)

#### <span id="page-67-0"></span>**Tabla 14**

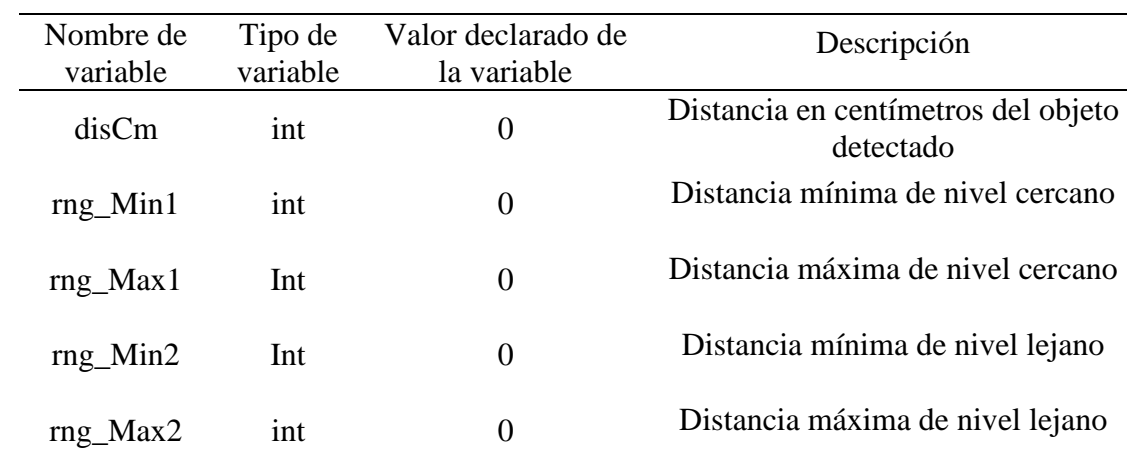

*Parámetros de la Función Vibración*

Después de invocar a la función de vibración se ejecutan las instrucciones que realizan las comparaciones necesarias para determinar dentro de qué nivel de detección está el objeto detectado. En la [Figura 18](#page-68-0) se puede observar el diagrama de flujo que detalla las acciones realizadas para ejecutar la instrucción descrita.

<span id="page-68-0"></span>*Diagrama de Flujo de Función de Vibración*

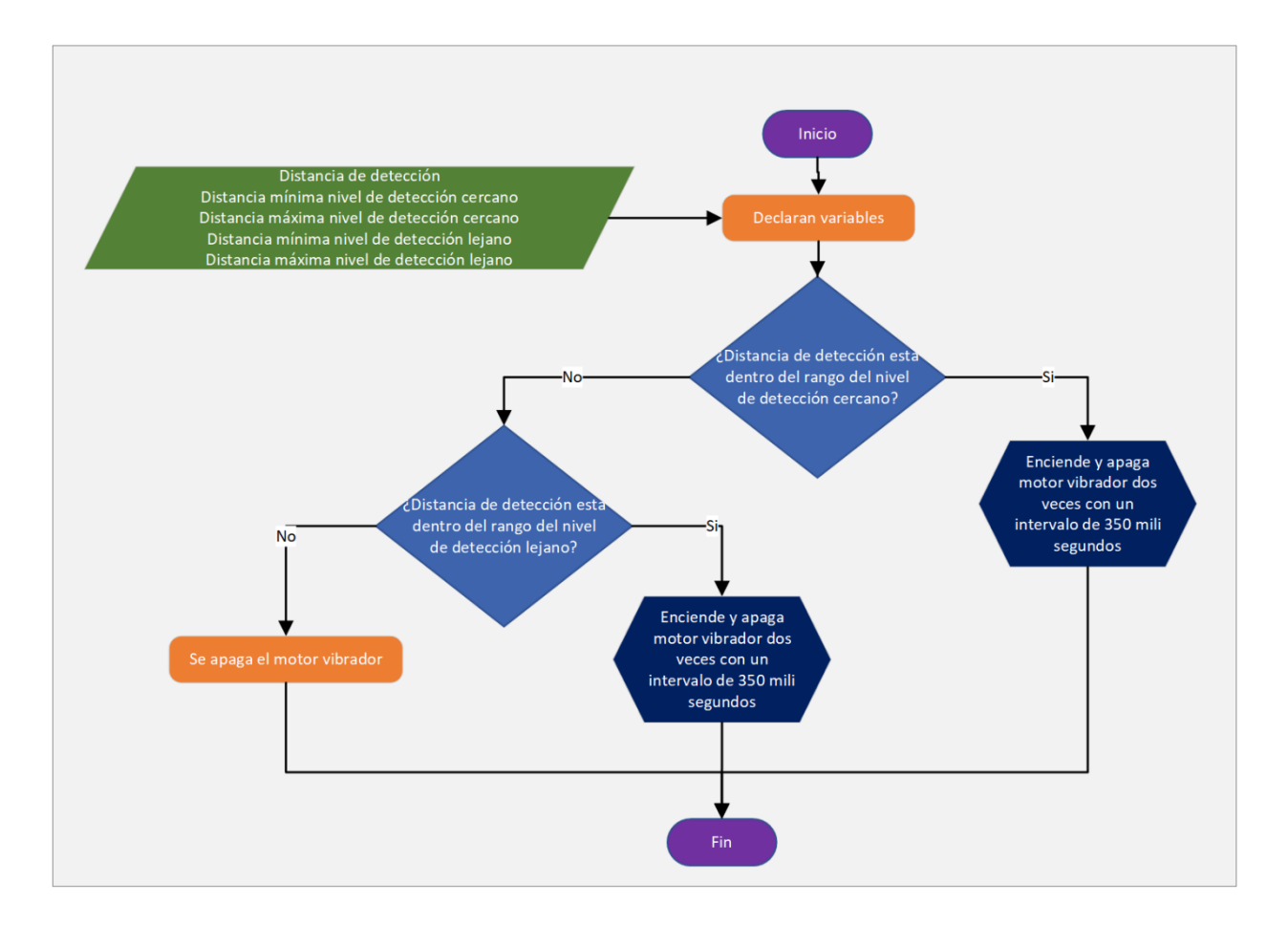

**Bloque de Detección y Accionamiento de Buzzer y LED.** Este bloque se encarga de detectar si los interruptores del Buzzer y el LED se encuentran activos, esto con el fin de generar las instrucciones que activen o desactiven el Buzzer o el LED, en la [Figura 19](#page-71-0) en el bloque titulado detección de activación de Buzzer y LED se puede observar el diagrama de flujo que detalla las comparaciones que permiten identificar el estado de los interruptores mencionados, además monitorear si el LED se encuentra encendido por más de 2 minutos con el fin de emitir una señal audible por medio del Buzzer para que el usuario apague el LED con el fin de reducir consumos de energía innecesario.

Las variables que intervienen en la ejecución del bloque de detección y accionamiento del Buzzer y el LED son las presentadas en la [Tabla 15.](#page-69-0)

#### <span id="page-69-0"></span>**Tabla 15**

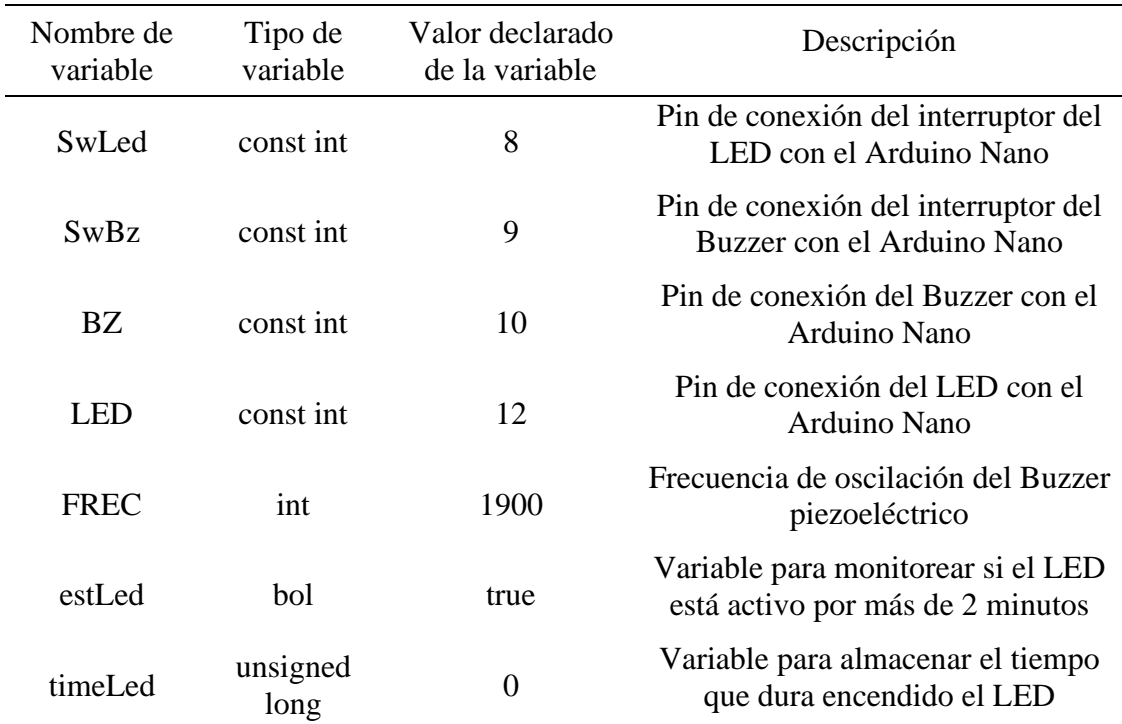

*Variables para el Bloque de Detección y Accionamiento del Buzzer / LED*

**Diagrama de Flujo del Sistema.** En la [Figura 19](#page-71-0) se observa la compilación de los bloques antes descritos lo cual da como resultado el diagrama de flujo global del sistema, en este se describen la secuencia lógica de cada una de las instrucciones del código de programación, nótese que en el diagrama se resaltan cada uno de los bloques definidos en el diseño del código de programación esto con el fin de identificar con claridad el rol y la posición que tienen en la ejecución del código de programación.

<span id="page-71-0"></span>*Diagrama de Flujo Global del Sistema*

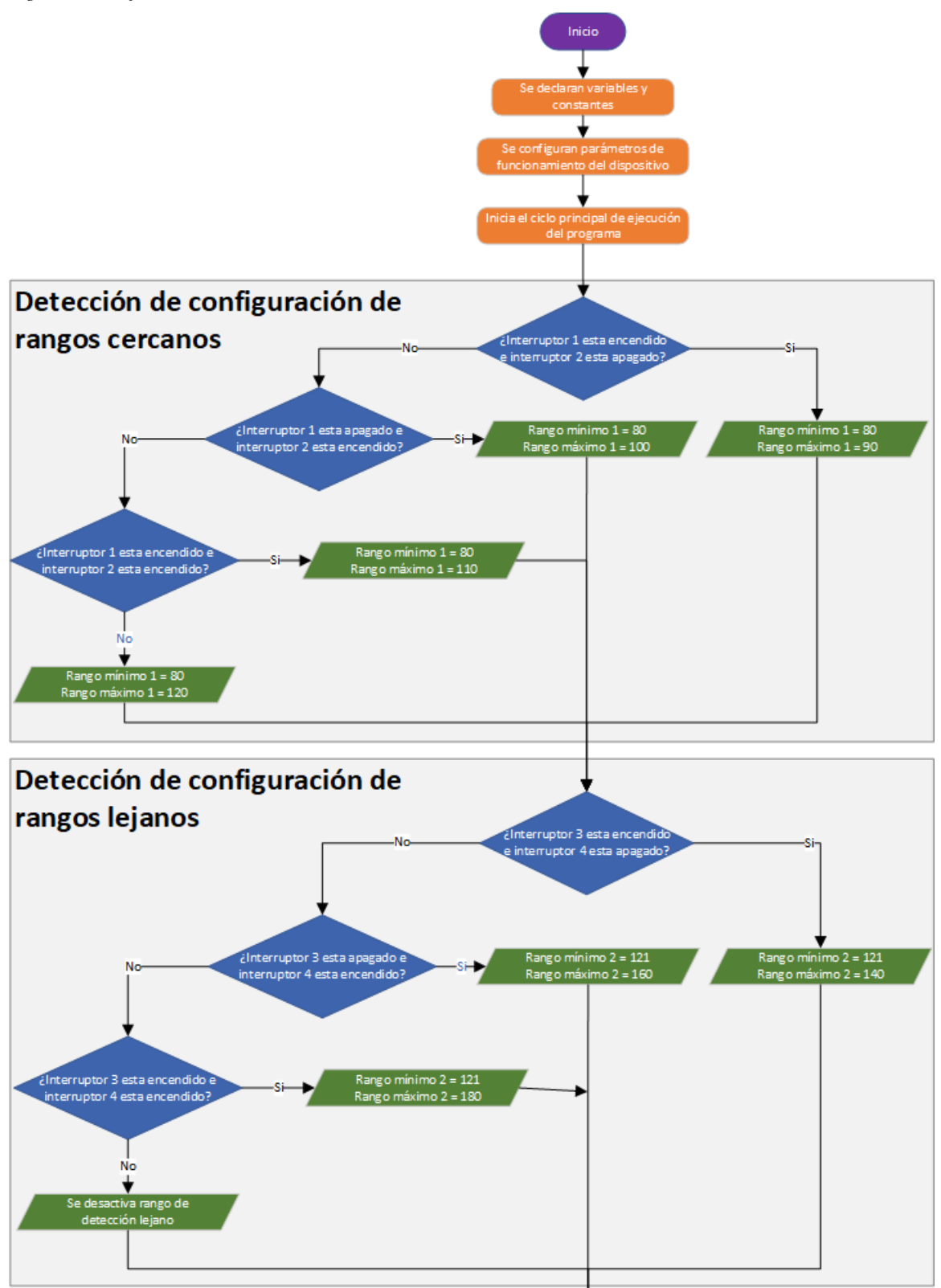
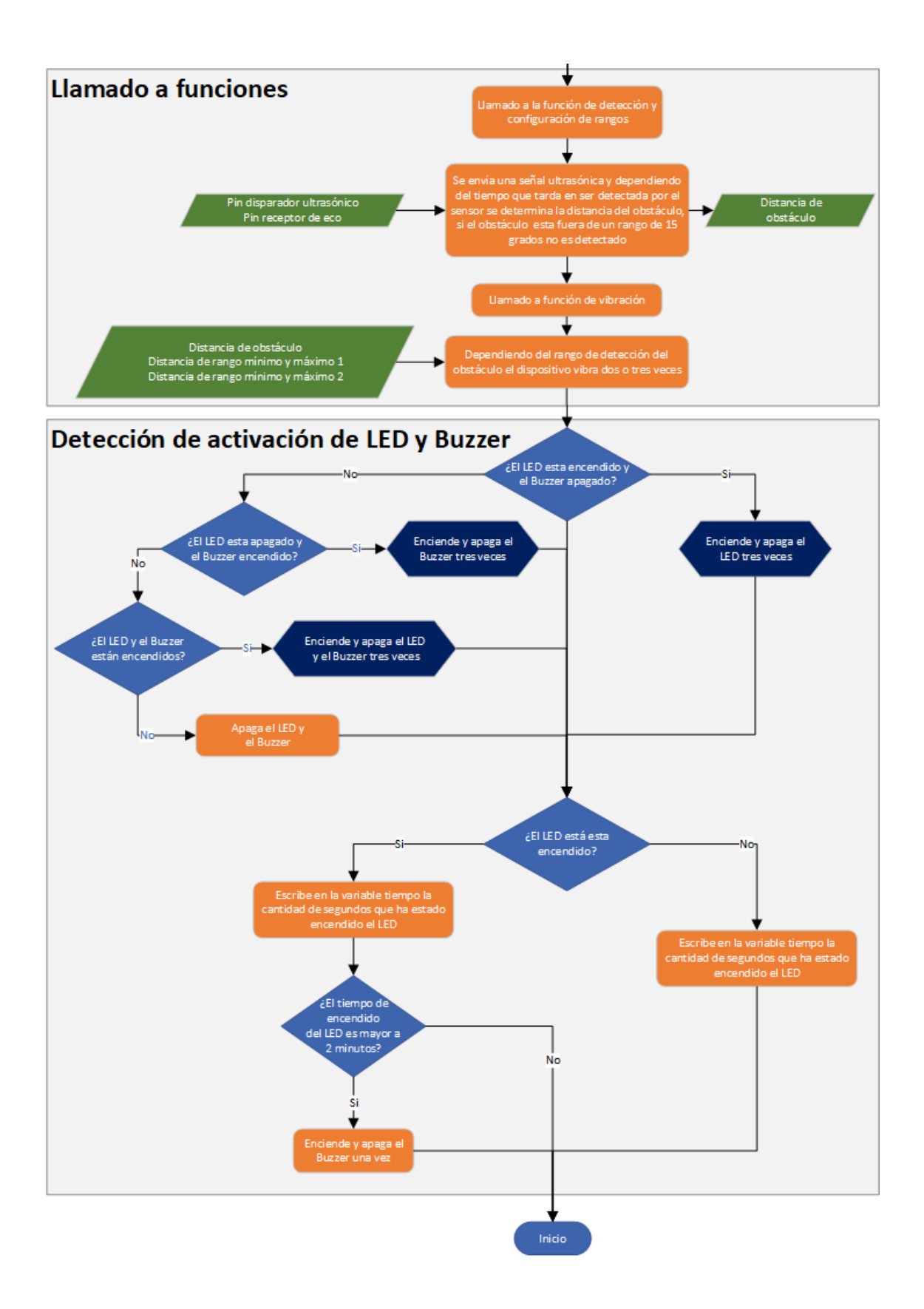

## *Diseño de Esquema Electrónico*

En la fase de análisis se definieron los componentes del sistema que permitan cumplir con los objetivos propuestos y las especificaciones de diseño, lo que posteriormente permitió diseñar el código de programación que ejecuta las instrucciones lógicas que interactúe con los componentes seleccionados. Ahora en el diseño del esquema electrónico por medio de un software de simulación de circuitos electrónicos se planificaron las conexiones de los diferentes componentes definidos en la fase de análisis y las terminales de conexión establecidos en el diseño del código de programación.

Para comprender fácilmente el diseño del esquema electrónico este se segmentó en diferentes etapas las cuales se pueden apreciar en el diagrama de bloques de la [Figura 20.](#page-74-0)

<span id="page-74-0"></span>*Diagrama de Bloques del Esquema Electrónico*

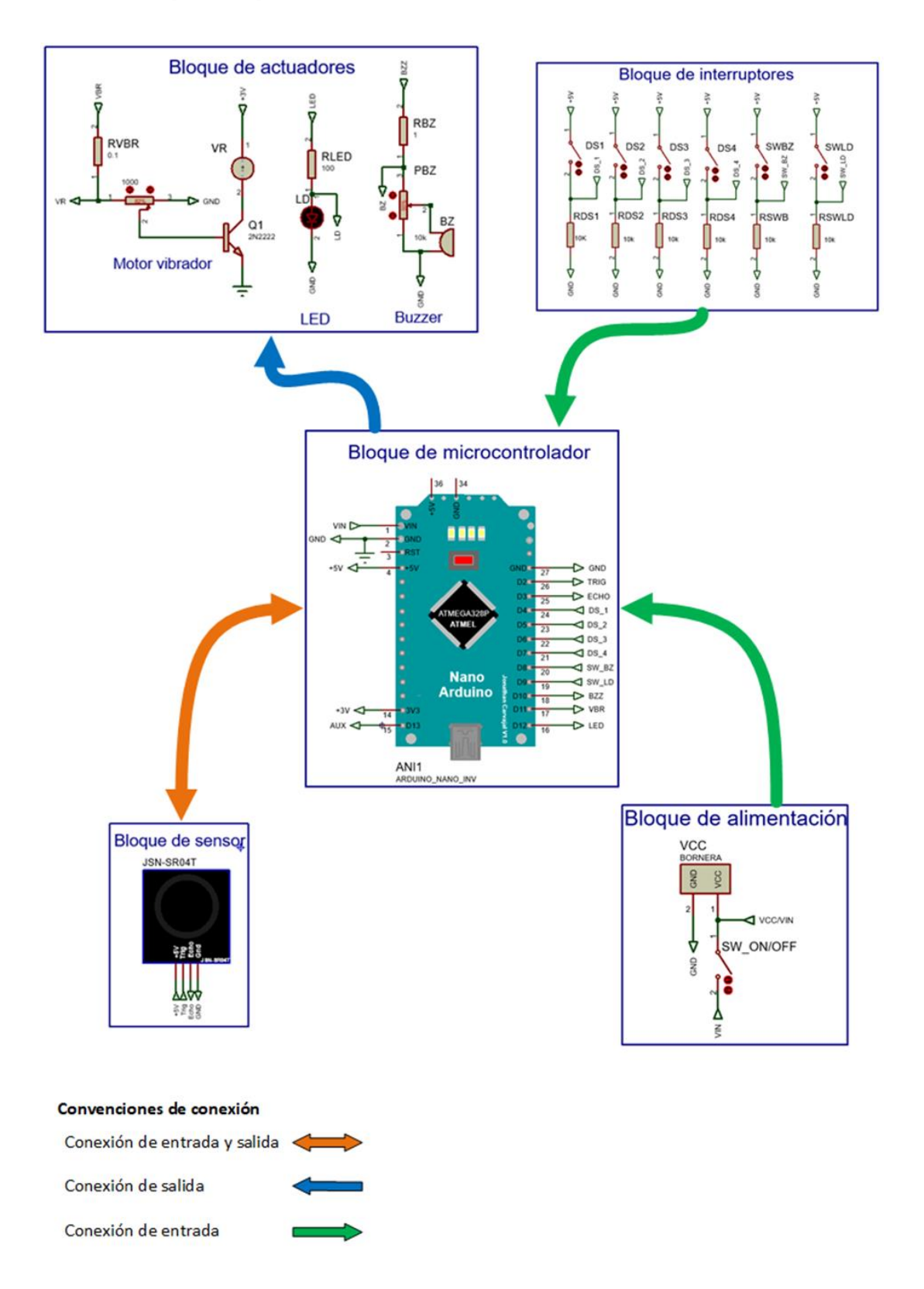

A continuación, se describirán las diferentes tareas de diseño realizadas para las etapas del esquema electrónico. Para una fácil comprensión de las tareas de diseño, el Arduino Nano que realiza las tareas lógicas del dispositivo, se denominará controlador.

**Bloque de Actuadores.** Los actuadores son los componentes electrónicos que se encargan de emitir la señal luminosa, audible y vibratoria que se definieron en la fase de análisis como características de funcionamiento del dispositivo, estas señales son emitidas por un diodo LED, un Buzzer piezoeléctrico y un motor vibrador, en el diseño del código se definieron los terminales de conexión para los actuadores por lo que en la [Tabla 16](#page-75-0) se resume la información de los terminales conectados a cada actuador.

#### <span id="page-75-0"></span>**Tabla 16**

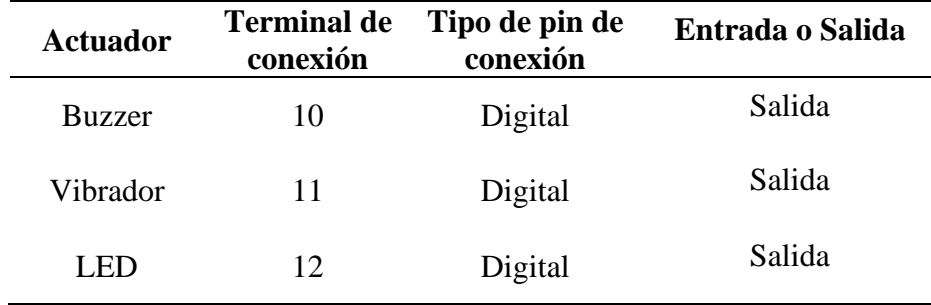

*Terminales de Conexión de Actuadores en el Arduino*

Con el fin de proteger el microcontrolador ante posibles consumos excesivos de corriente, se hizo necesario diseñar circuitos electrónicos que permitieron controlar que la corriente consumida por el LED y el Buzzer no supere la corriente máxima de 40 mA que soportan las terminales digitales del Arduino Nano por otro lado, el motor vibrador es alimentado desde la terminal de 3.3 V y esta suministra un corriente máxima de consumo de 50 mA por lo que también se diseña un circuito que controla que la corriente de consumo de este

dispositivo este por debajo de los 50 mA. En la Fase de Análisis se determinaron los consumos máximos de los actuadores los cuales se presentan en la [Tabla 17.](#page-76-0) A partir de estos consumos se diseñan los circuitos limitadores de corriente para los actuadores, estos diseños se presentan a continuación.

#### <span id="page-76-0"></span>**Tabla 17**

*Consumos de Corriente de Actuadores*

| <b>Actuador</b> | Consumo de<br>corriente | <b>Tensión de</b><br>fuente |
|-----------------|-------------------------|-----------------------------|
| Vibrador        | $45 \text{ mA}$         | 5 V                         |
| LED.            | $12 \text{ mA}$         | 5 V                         |
| <b>Buzzer</b>   | $20 \text{ mA}$         | 5 V                         |

#### *Circuito Controlador de Corriente para Motor Vibrador.* El motor vibrador

seleccionado tiene una tensión de alimentación de 3.3 V y un consumo máximo de corriente de 65 mA según especificaciones del proveedor del producto, razón por la cual fue necesario implementar un circuito que permitiera activar el vibrador desde una terminal digital con un nivel de tensión de 5 V y alimentar el motor vibrador con una tensión de 3.3 V, además de controlar su corriente para reducirla a un valor menor a 50 mA que es la corriente máxima suministrada por la terminal de alimentación de 3.3 V del Arduino Nano.

Las consideraciones antes expuestas llevaron a diseñar un circuito con un transistor BJT en configuración emisor común, ya que este circuito permite activar el motor vibrador por medio de una terminal digital del controlador Arduino Nano con una tensión de 5 V y además alimentar el motor vibrador con la terminal de Arduino Nano que suministra 3.3 V, este circuito también

tiene la capacidad de controlar la corriente que puede consumir el motor vibrador lo que lo hizo

ideal para las necesidades de diseño, los parámetros de diseño se presentan en la [Tabla 18.](#page-77-0)

## <span id="page-77-0"></span>**Tabla 18**

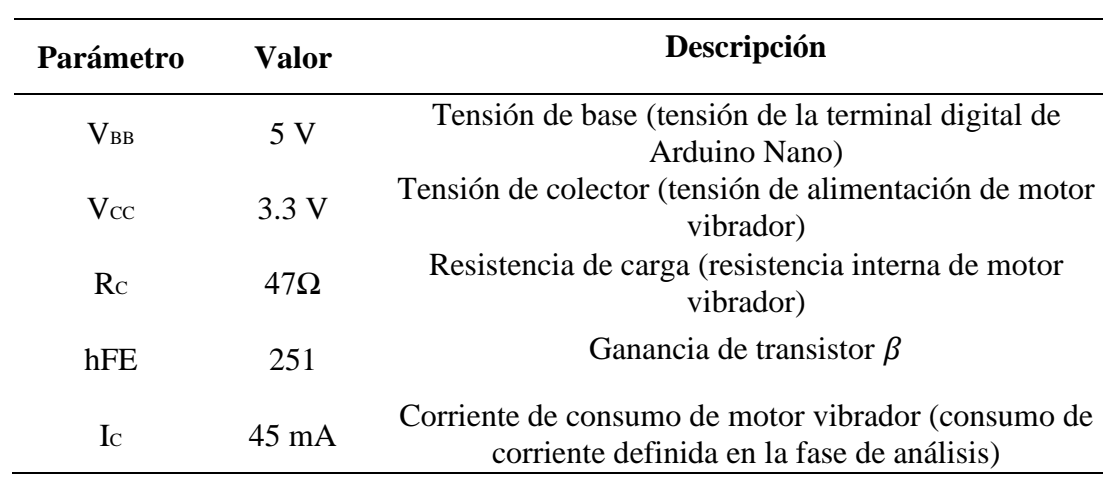

*Parámetros de Diseño para el Circuito del Motor Vibrador*

En la siguiente [Figura 21](#page-77-1) se presenta el esquema electrónico típico de la configuración emisor común y los parámetros definidos en la tabla anterior.

## <span id="page-77-1"></span>**Figura 21**

*Configuración Emisor Común*

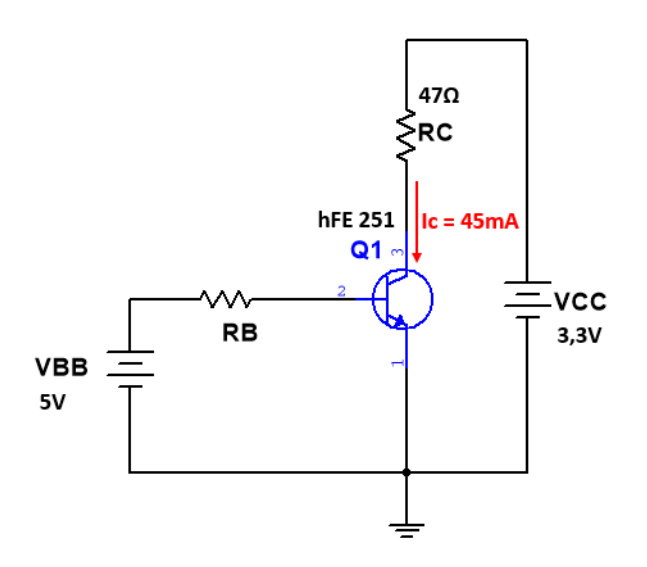

Con la corriente de colector  $I_c$  y la ganancia  $\beta$  del transistor es posible calcular la corriente de base  $I_B$  por medio de la siguiente expresión, donde  $I_B$  corresponde a la corriente de base necesaria para permitir el flujo de corriente por el motor vibrador.

$$
I_B = \frac{I_C}{\beta} \tag{1}
$$

$$
I_B = \frac{45x10^{-3}}{251} = 179.28 \mu A \tag{2}
$$

Con el valor de la corriente de base  $I_B$  y por medio de la Ley de Ohm es posible determinar la resistencia de base  $R_B$ , en la siguiente expresión  $V_{BE}$  corresponde a la caída de tensión entre la terminal de la base y el terminal del emisor la cual es de 0.7 V, ya que es la caída de tensión del diodo en la unión base emisor.

$$
R_B = \frac{V_{BB} \cdot V_{BE}}{I_B} \tag{3}
$$

$$
R_B = \frac{5 \cdot 0.7}{179.28 \times 10^{-6}} = 23.98 K\Omega
$$
 (4)

Ya que el valor calculado para la resistencia  $R_B$  no es un valor comercial y buscando realizar ajuste en la corriente  $I_c$  se define la utilización de una resistencia variable de 50 K $\Omega$  a continuación, en la [Figura 22](#page-79-0) se presenta el esquema electrónico resultante según los valores calculados.

<span id="page-79-0"></span>*Esquema Electrónico del Motor Vibrador*

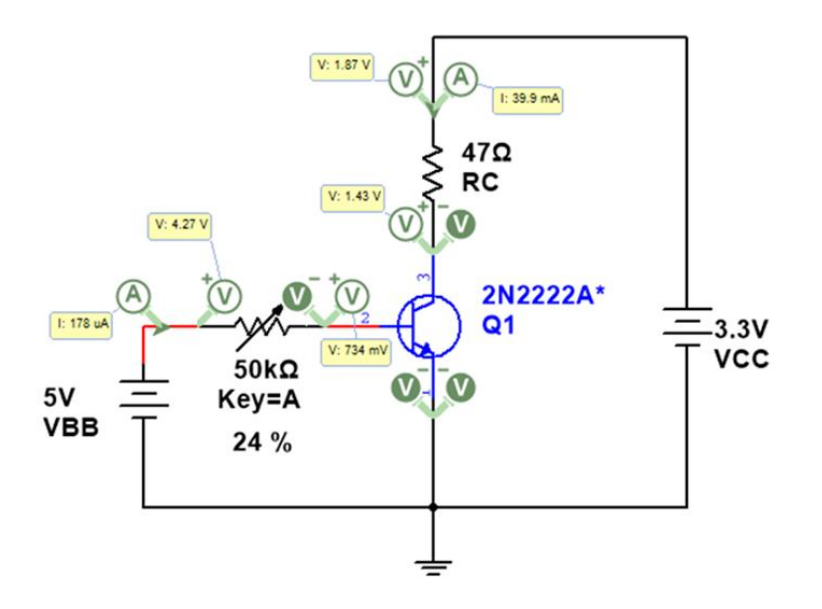

*Circuito Controlador de Corriente para el LED.* En la fase de análisis se seleccionó un diodo LED de luz blanca el cual tiene una caída de tensión aproximada de 3.4 V, por consideraciones de diseño en circuitos con diodos LED es necesario garantizar que la corriente que circula por el LED no sea mayor a 20 mA, teniendo en cuenta que las terminales digitales de Arduino Nano tienen la capacidad de entregar hasta 40 mA se hace necesario diseñar un circuito con una resistencia limitadora de corriente con el fin de evitar que el diodo LED sufra daños por superar la corriente máxima que soporta. Aplicando los conceptos de la Ley de Ohm y la Ley de Voltajes de Kirchhoff se presenta la siguiente expresión.

$$
V = (I_R \cdot R) + V_{LED} \tag{5}
$$

$$
R = \frac{V - V_{LED}}{I_R} \tag{6}
$$

$$
R = \frac{5 - 3.4}{20x10^{-3}} = 80\Omega
$$
 (7)

Ya que en la Fase de Análisis se definió utilizar resistencias de superficie y el valor calculado no es comercial, se define usar en el diseño una resistencia de superficie de 100 Ω que se puede comprar en el mercado local. Con el nuevo valor de la resistencia en la siguiente expresión se presenta el cálculo de la corriente resultante.

$$
I_R = \frac{V - V_{LED}}{R}
$$
 (8)

$$
I_R = \frac{5 - 3.4}{100} = 16mA
$$
\n(9)

En la [Figura 23](#page-80-0) se presenta el esquema resultante y el resultado de la simulación del circuito.

### <span id="page-80-0"></span>**Figura 23**

*Controlador de Corriente para el LED*

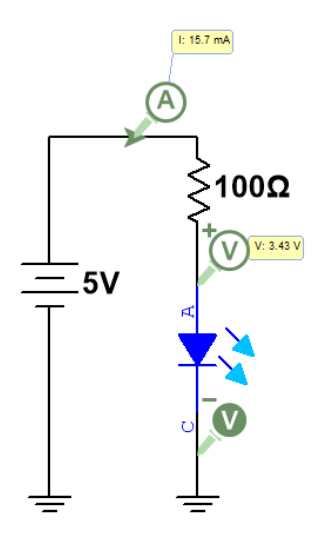

*Circuito Controlador de Corriente para Buzzer.* El Buzzer tiene un consumo máximo de corriente de 20 mA por lo que al igual que el LED se implementa una resistencia limitadora de corriente, pero en este caso se usa una resistencia variable con el fin de permitir al usuario del dispositivo variar la intensidad del sonido del Buzzer, esto buscando la capacidad de personalizar el dispositivo según las necesidades o gustos del usuario, de igual forma con el fin de garantizar que la resistencia variable en determinado momento no esté en su valor mínimo de resistividad y se sobrecargue la terminal del Arduino Nano por un consumo excesivo se establece una resistencia fija de 100 Ω en serie con la resistencia variable, en la fase de análisis se decidió utilizar una resistencia variable con armadura plástica con el fin de implementarla directamente en el dispositivo por su aspecto estético, pero para este tipo de resistencia comercialmente en Colombia solo se encuentran disponibles resistencias de 10  $K\Omega$  por lo que este fue el valor de la resistencia seleccionada para el diseño.

En la [Figura 24](#page-81-0) se puede observar el esquema electrónico resultante de las consideraciones de diseño para el circuito controlador de corriente para el Buzzer.

#### <span id="page-81-0"></span>**Figura 24**

*Diagrama para Controlador de Corriente del Buzzer*

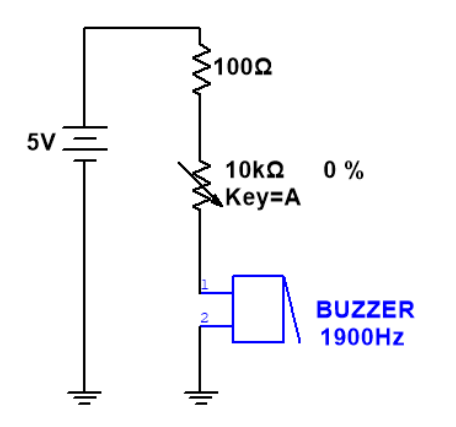

*Circuito Bloque de Actuadores.* Finalmente, en la [Figura 25](#page-82-0) se observan los tres circuitos de los actuadores agrupados en un solo bloque.

## <span id="page-82-0"></span>**Figura 25**

*Diagrama de los Tres Circuitos de los Actuadores*

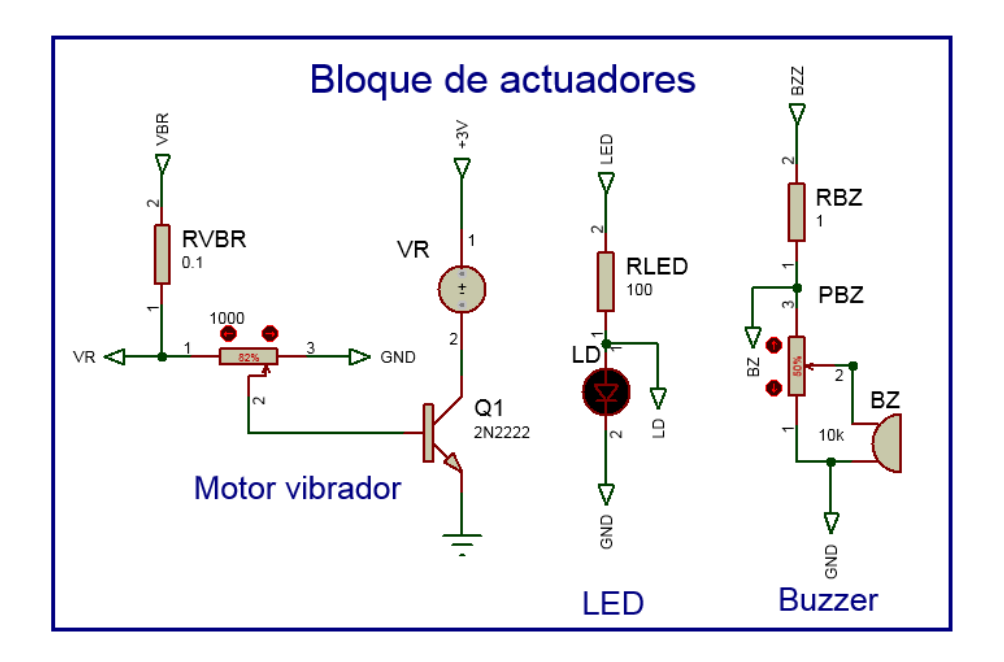

**Bloque de Interruptores.** El dispositivo cuenta con una serie de interruptores que le permiten al usuario hacer uso de las diferentes funciones como son activar la señal auditiva (Buzzer), activar la señala visual (LED) y configurar los diferentes rangos de medición, por lo que se hizo necesario diseñar el bloque de interruptores, la primera consideración de diseño tiene como base el análisis realizado sobre la conveniencia de utilizar un arreglo de resistencias Pull-Down como se mencionó en la Fase de Análisis, con el fin de garantizar un estado lógico bajo cuando el interruptor esté abierto y evitar consumos de corriente mientras los interruptores se encuentran abiertos, a su vez este arreglo de resistencia garantiza que en las terminales digitales del Arduino Nano no aparezcan estados lógicos falsos lo que podría causar que se generen activaciones indeseadas en el controlador, típicamente la configuración de Pull-Down para aplicaciones en Arduino usa una resistencia de 10 kΩ por lo que en la [Figura 26](#page-83-0) se presenta el esquema típico para una configuración Pull-Down.

#### <span id="page-83-0"></span>**Figura 26**

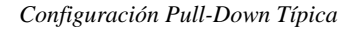

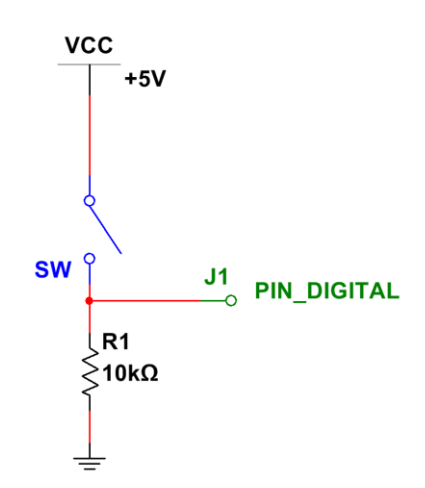

En la [Tabla 19](#page-84-0) se presenta la descripción de los diferentes interruptores que se presentan

en la

[Figura](#page-84-1) **27** que corresponde al esquema electrónico final del bloque de interruptores.

#### <span id="page-84-0"></span>**Tabla 19**

*Descripción de los Interruptores*

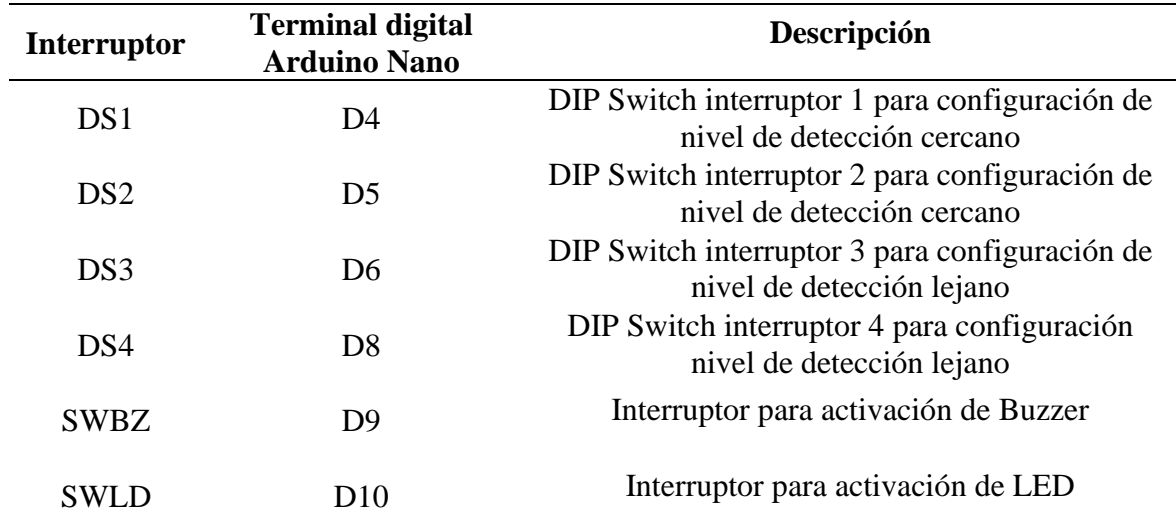

## <span id="page-84-1"></span>**Figura 27**

*Interruptores del Sistema*

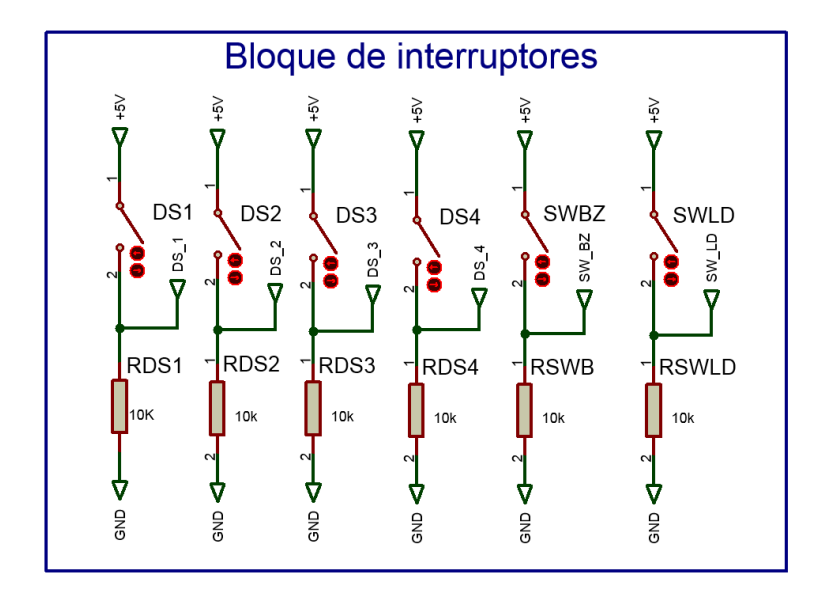

## **Bloque de Sensor.**

Este bloque solo está compuesto por el sensor ultrasónico, pero se segmenta para su comprensión, ya que este es uno de los componentes más importantes del dispositivo, porque es por medio de el que se determina si existen un obstáculo en la trayectoria del usuario, además de determinar su distancia, en la

[Tabla](#page-85-0) **20** se presenta la descripción de cada una de las terminales del sensor ultrasónico JSN-SR04T y las terminales de conexión con la tarjeta controladora Arduino Nano.

#### <span id="page-85-0"></span>**Tabla 20**

*Terminales de Conexión del Sensor JSN-SR04 en el Arduino*

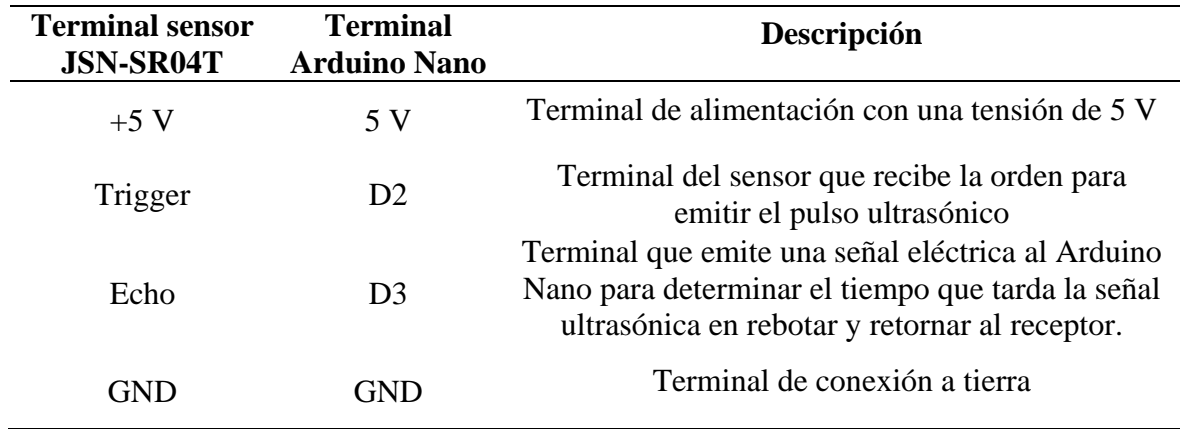

En la [Figura 28](#page-86-0) se presenta el diagrama electrónico del sensor ultrasónico en el que se aprecia su símbolo esquemático y sus terminales de conexión. Cabe resaltar que el símbolo esquemático del sensor JSN-SR04T fue creado, ya que de este dispositivo no se cuentan con librerías para su simulación o esquematización desde el software de diseño Proteus.

<span id="page-86-0"></span>*Representación Simbólica del Sensor en el Esquema Electrónico*

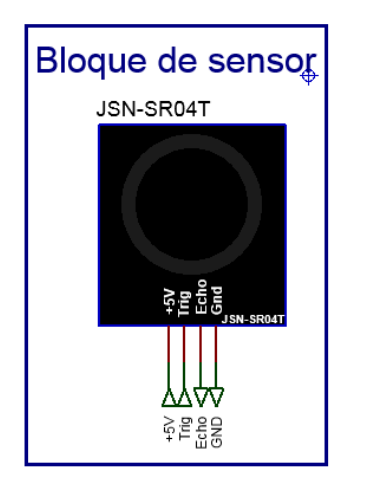

# **Bloque de Alimentación.**

En la fase de análisis se definió como fuente de alimentación una batería recargable de 9 V, por lo que se hizo necesario diseñar un esquema electrónico que permita conectar esta batería a la terminal VIN de la tarjeta controladora Arduino Nano y encender el dispositivo por medio de un interruptor. En la [Figura 29](#page-86-1) se observa el esquema electrónico diseñado para el bloque de alimentación.

### <span id="page-86-1"></span>**Figura 29**

*Bloque de Alimentación*

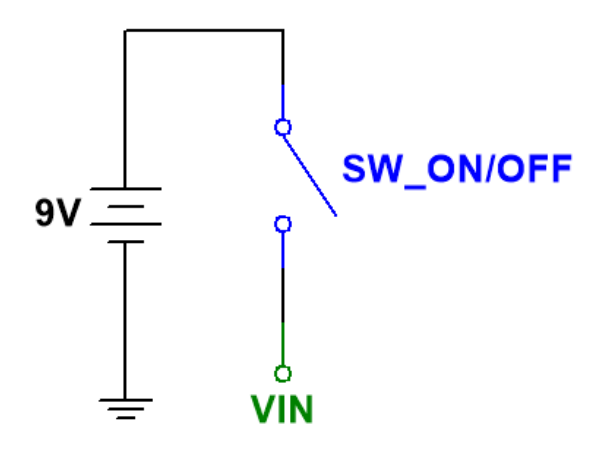

**Bloque de Microcontrolador.** En el controlador Arduino Nano convergen todas las señales eléctricas de entrada y salida de los bloques ya diseñados, en la [Figura 30](#page-87-0) se observa el controlador Arduino Nano y la conexión de los diferentes componentes.

#### <span id="page-87-0"></span>**Figura 30**

*Bloque del Microcontrolador*

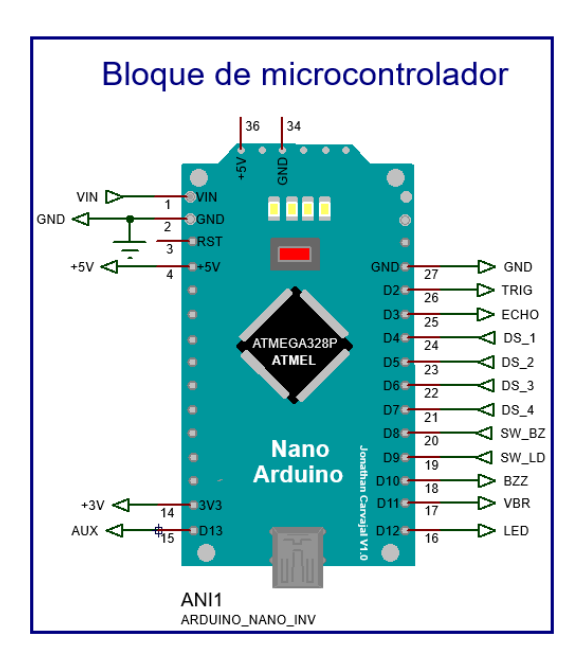

En la [Tabla 21](#page-88-0) se describen las terminales de conexión del controlador Arduino Nano, los dispositivos conectados a estas terminales y una breve descripción de cada componente conectado a cada una de las terminales.

## <span id="page-88-0"></span>**Tabla 21**

*Dispositivos Conectados a los Terminales de Arduino*

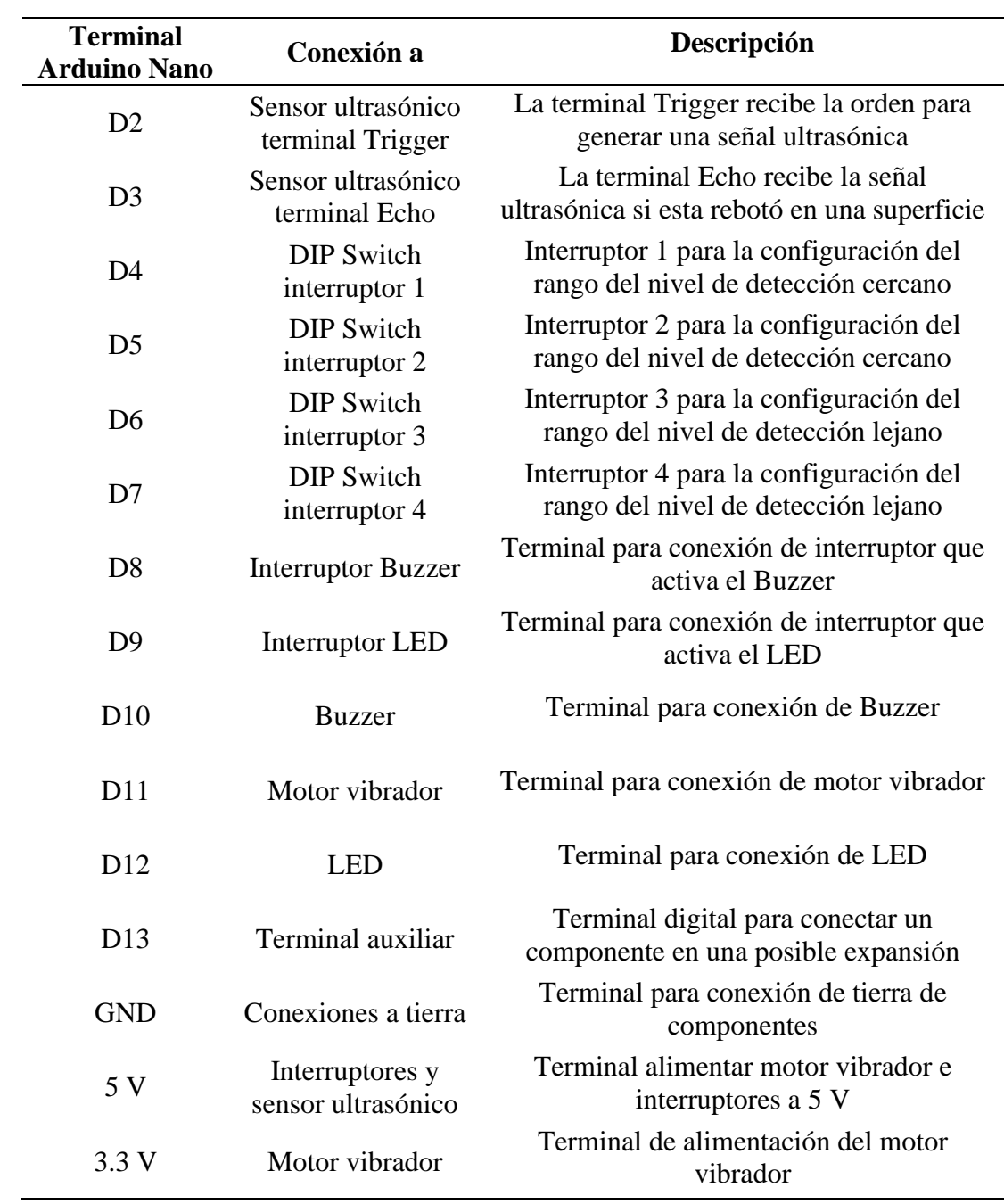

**Esquema Electrónico Final.** Finalmente, tras el diseño de los bloques de los actuadores, interruptores, sensor, y alimentación todos estos se integran en torno al bloque del microcontrolador, ya que este bloque procesa todas las señales eléctricas de entrada, salida, recibe la tensión de alimentación de la batería y entrega la tensión de alimentación para los diferentes dispositivos, teniendo en cuenta que todas las señales antes mencionadas confluyen en el microcontrolador Arduino Nano y con la definición de las terminales de conexión presentadas en la anterior tabla. En la [Figura 31](#page-89-0) se expone el esquema electrónico resultante de unificar las etapas antes diseñadas y la etapa del microcontrolador.

### <span id="page-89-0"></span>**Figura 31**

*Esquema Electrónico Final*

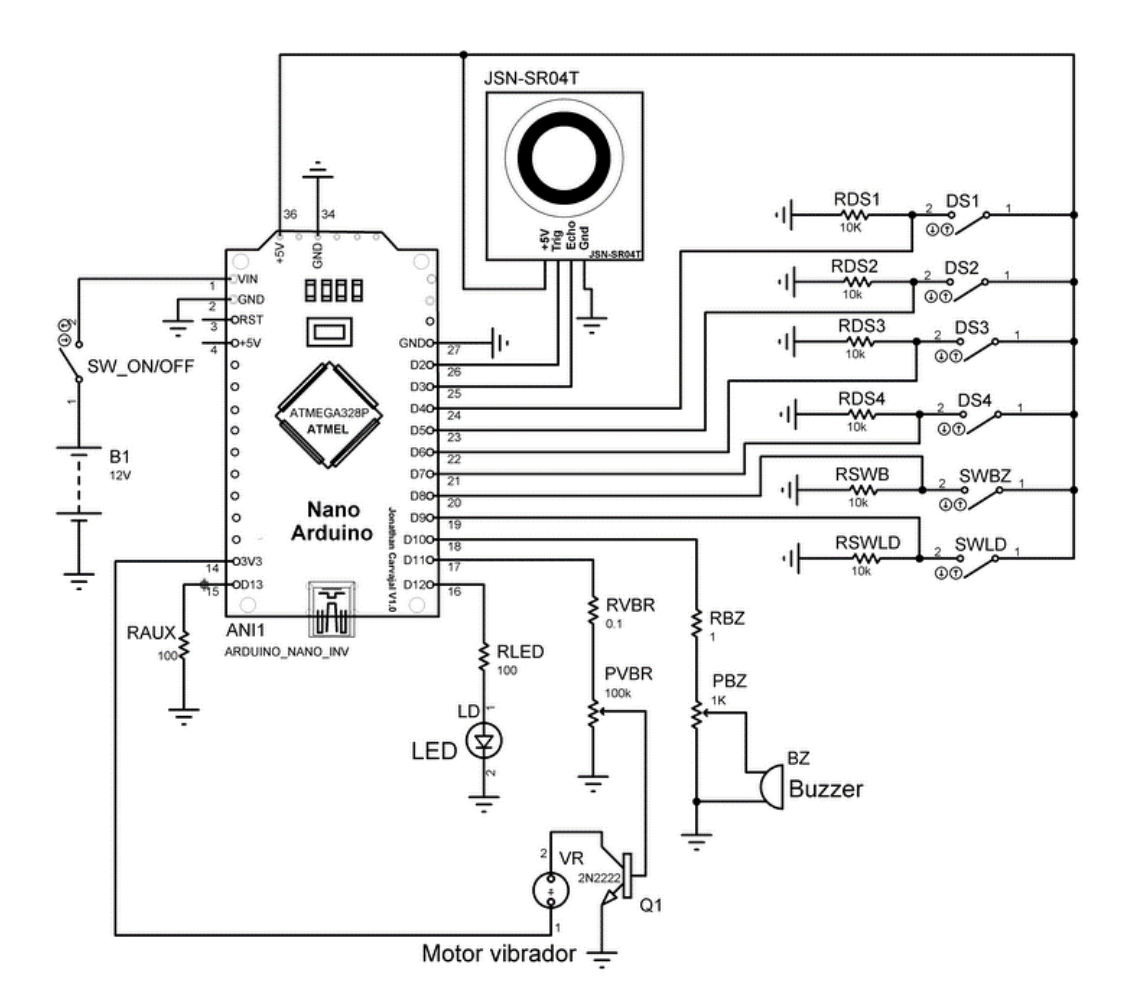

En la [Figura 32](#page-90-0) se pueden observar todos los bloques antes diseñados de manera resumida en una sola figura y con sus conectores de conexión para una interpretación más simple.

#### <span id="page-90-0"></span>**Figura 32**

*Bloques del Sistema*

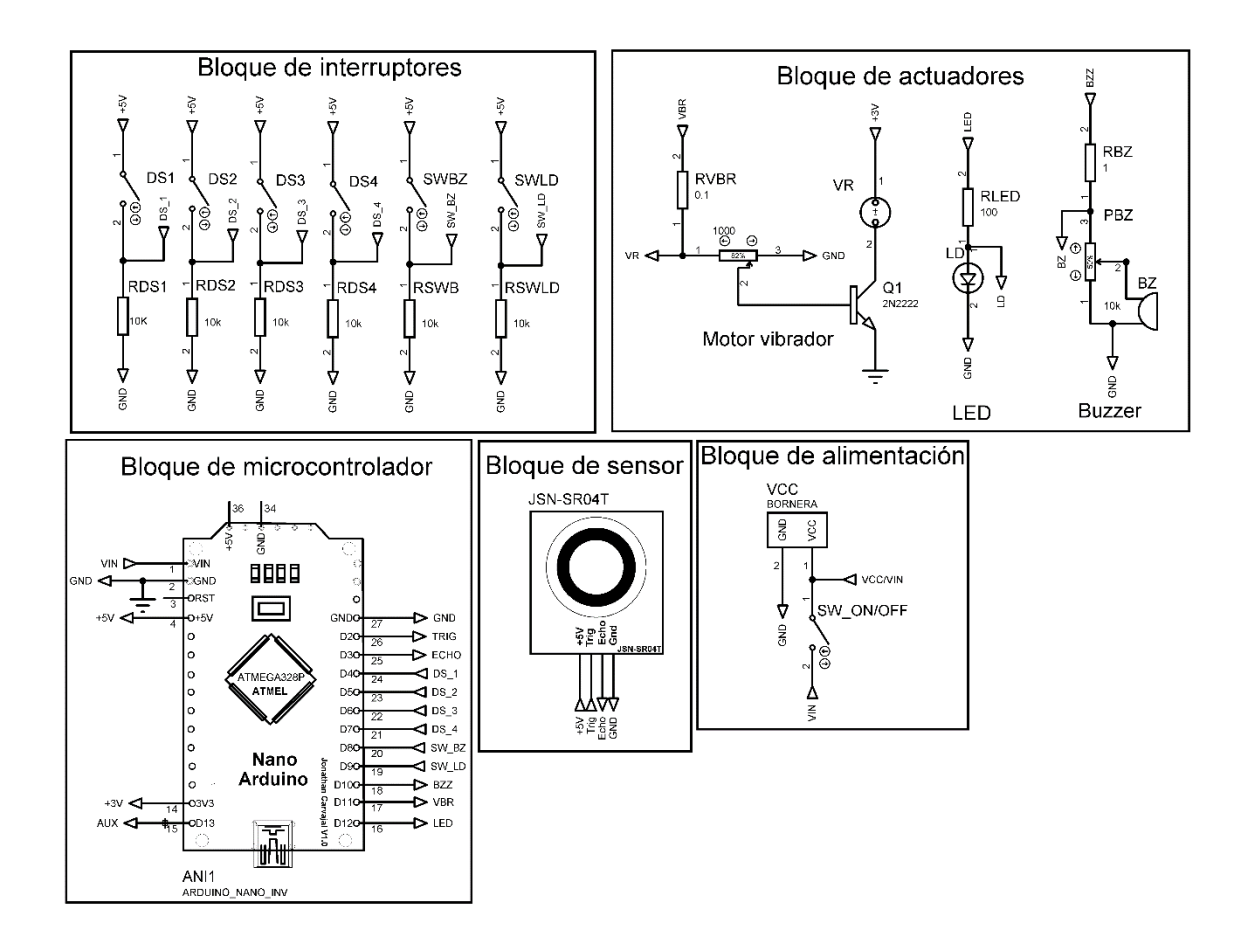

# *Diseño de Tablero de Circuitos de Prueba.*

Con el fin de probar la conexión de los diferentes dispositivos al controlador Arduino Nano y la respuesta del código de programación ante las diferentes señales eléctricas, se diseña un tablero de circuitos de prueba, en el cual se montan todos los componentes del dispositivo. Por motivos prácticos el motor vibrador es reemplazado por un LED con el fin de evidenciar la detección de los obstáculos de forma visual, en la [Figura 33](#page-91-0) se puede observar físicamente el tablero de prueba diseñado.

## <span id="page-91-0"></span>**Figura 33**

*Versión Temprana del Sistema en Protoboard*

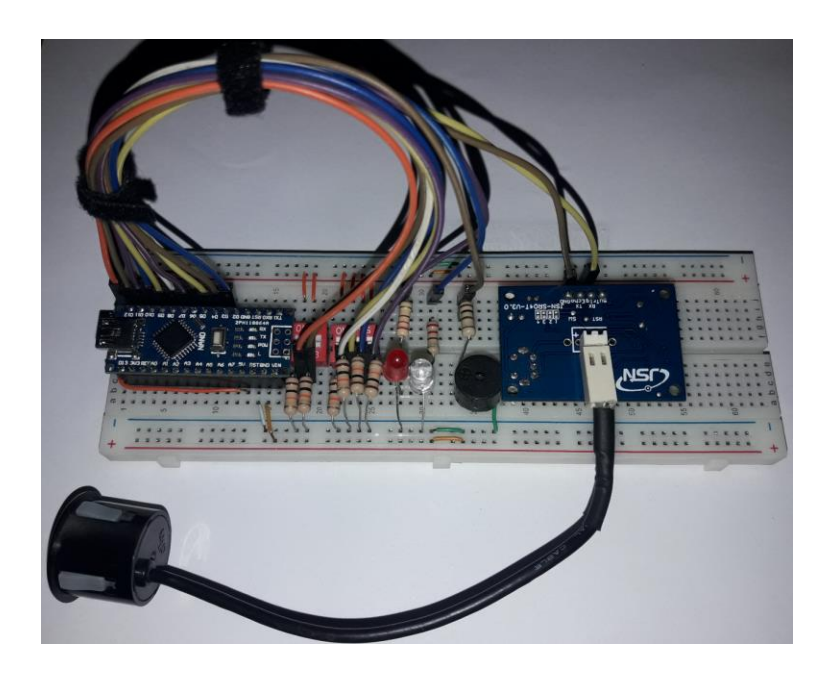

Se realiza la verificación de la respuesta lógica del código de programación ante las diferentes señales de entrada y salida, en la [Figura 34](#page-92-0) por medio del monitor serial del entorno de desarrollo Arduino IDE se puede observar la respuesta del dispositivo ante la detección de un obstáculo, la configuración de los rangos en los niveles de detección, además del estado en el accionamiento del LED y el Buzzer.

En la [Figura 35](#page-92-1) se puede observar el destello del LED en una prueba de funcionamiento del accionamiento del LED.

<span id="page-92-0"></span>*Salida del Monitor Serial del Arduino IDE en Tiempo de Ejecución*

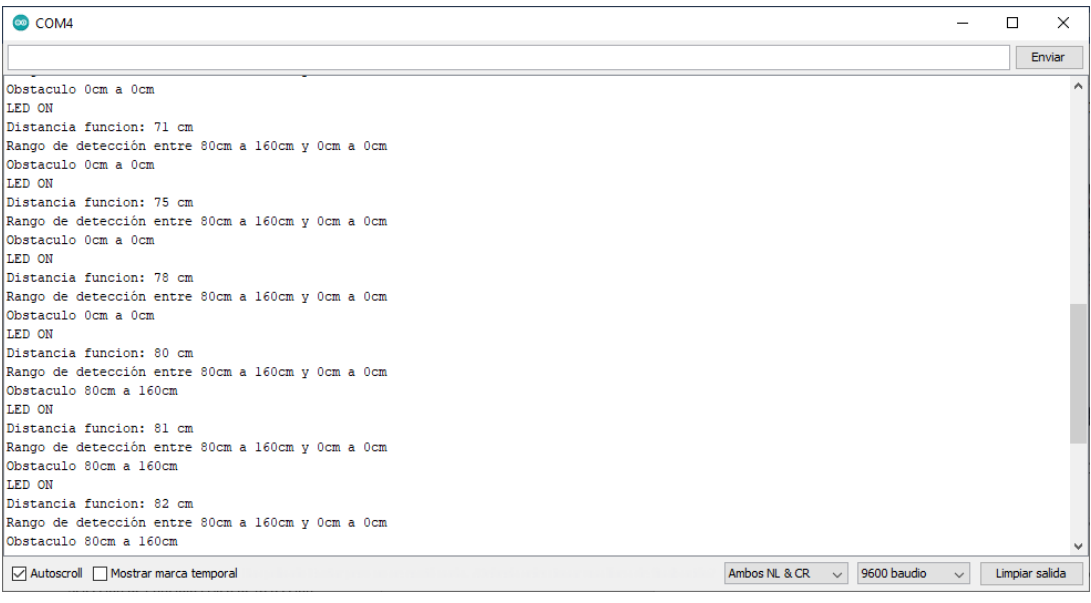

## <span id="page-92-1"></span>**Figura 35**

*Prueba de Funcionamiento del LED*

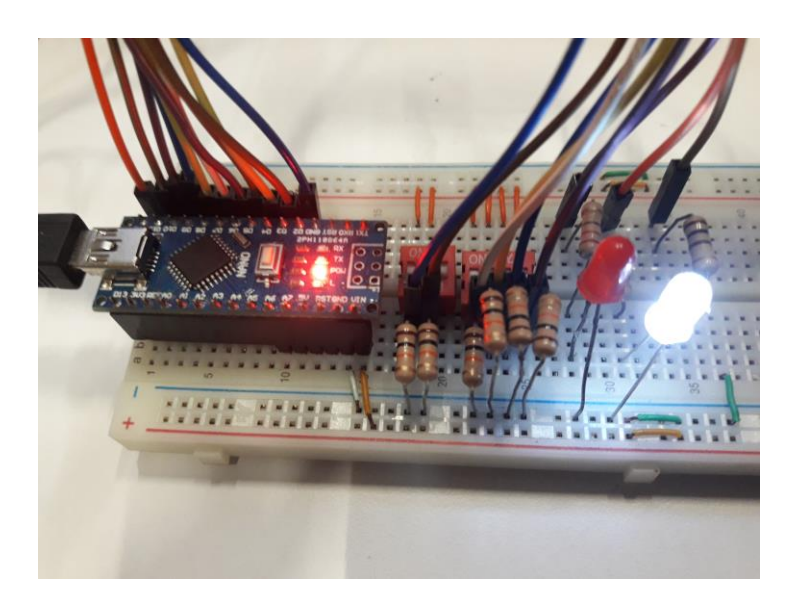

# *Diseño PCB de Tarjeta Principal.*

Tras la comprobación de las terminales de conexión para cada uno de los componentes y la respuesta del código de programación ante la detección de obstáculos, el accionamiento de los interruptores y la emisión de las señales audible, sonora y vibratoria el siguiente paso es el diseño de la tarjeta PCB donde estarán montados todos los componentes del dispositivo.

Como parte del diseño de la tarjeta PCB se hizo necesario un esquema electrónico donde los interruptores, actuadores, alimentación, tierra y una terminal auxiliar tuvieran un punto de conexión, por lo que el diseño resultante de la [Figura 36](#page-93-0) cuenta con puntos de conexión para cada uno de los componentes del dispositivo.

#### <span id="page-93-0"></span>**Figura 36**

*Conexiones del Bloque de Borneras*

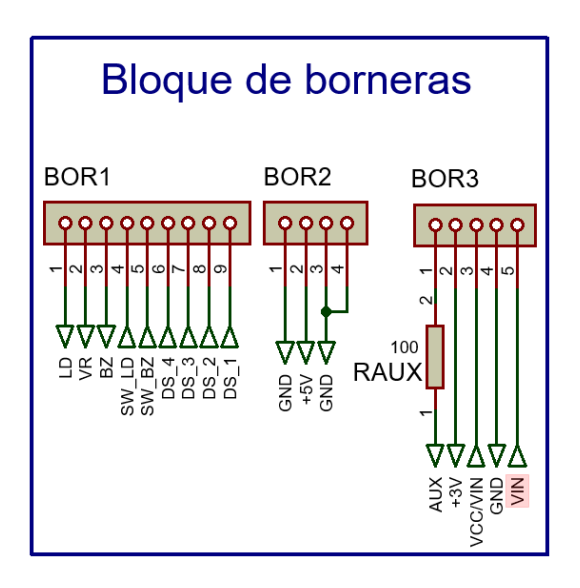

En la [Tabla 22](#page-94-0) se relaciona el resumen de las conexiones contempladas en el bloque de borneras, el número de la bornera, la posición de la conexión en la bornera, elemento conectado a la bornera y una descripción del elemento o su finalidad.

## <span id="page-94-0"></span>**Tabla 22**

*Relación de las Conexiones del Bloque de Borneras*

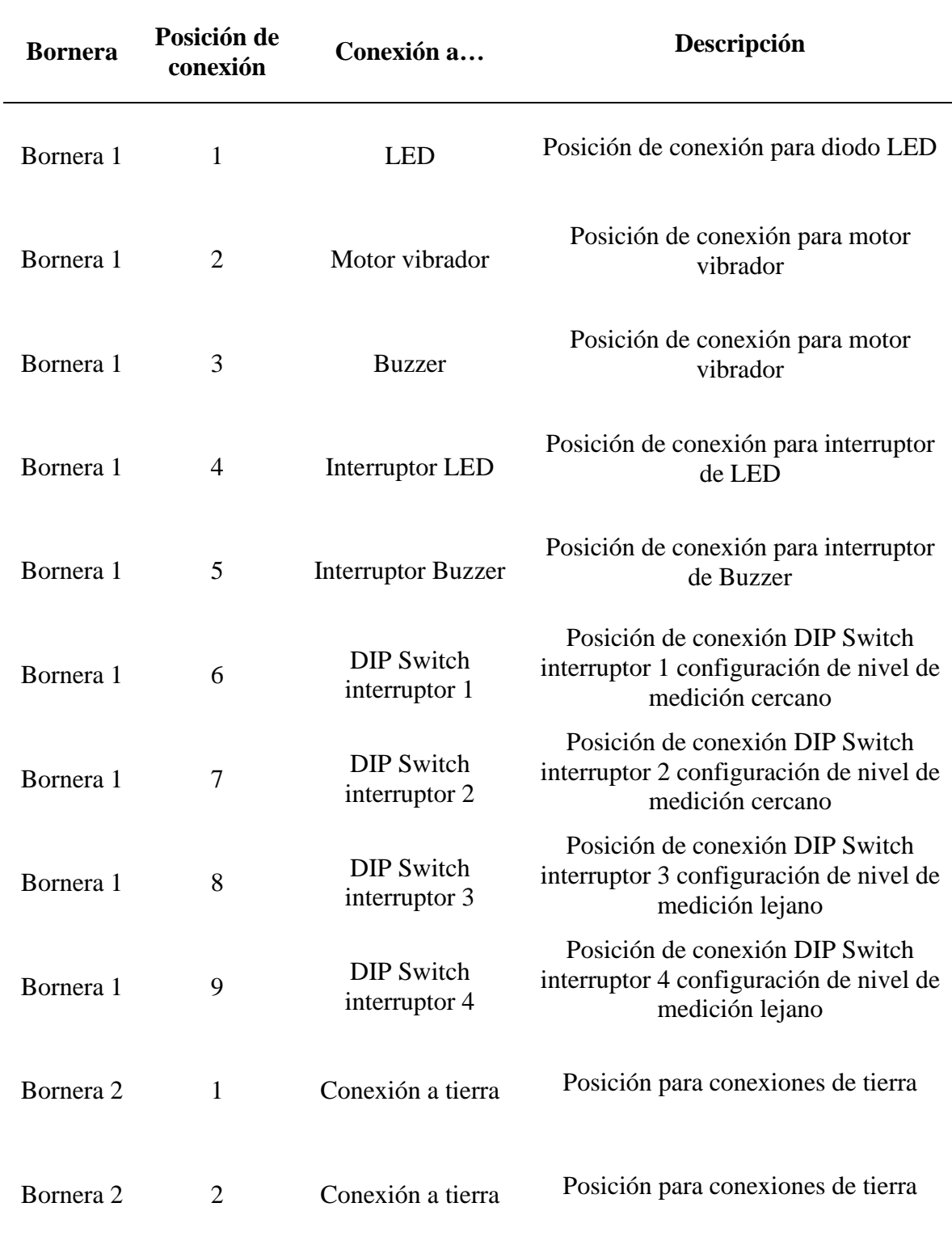

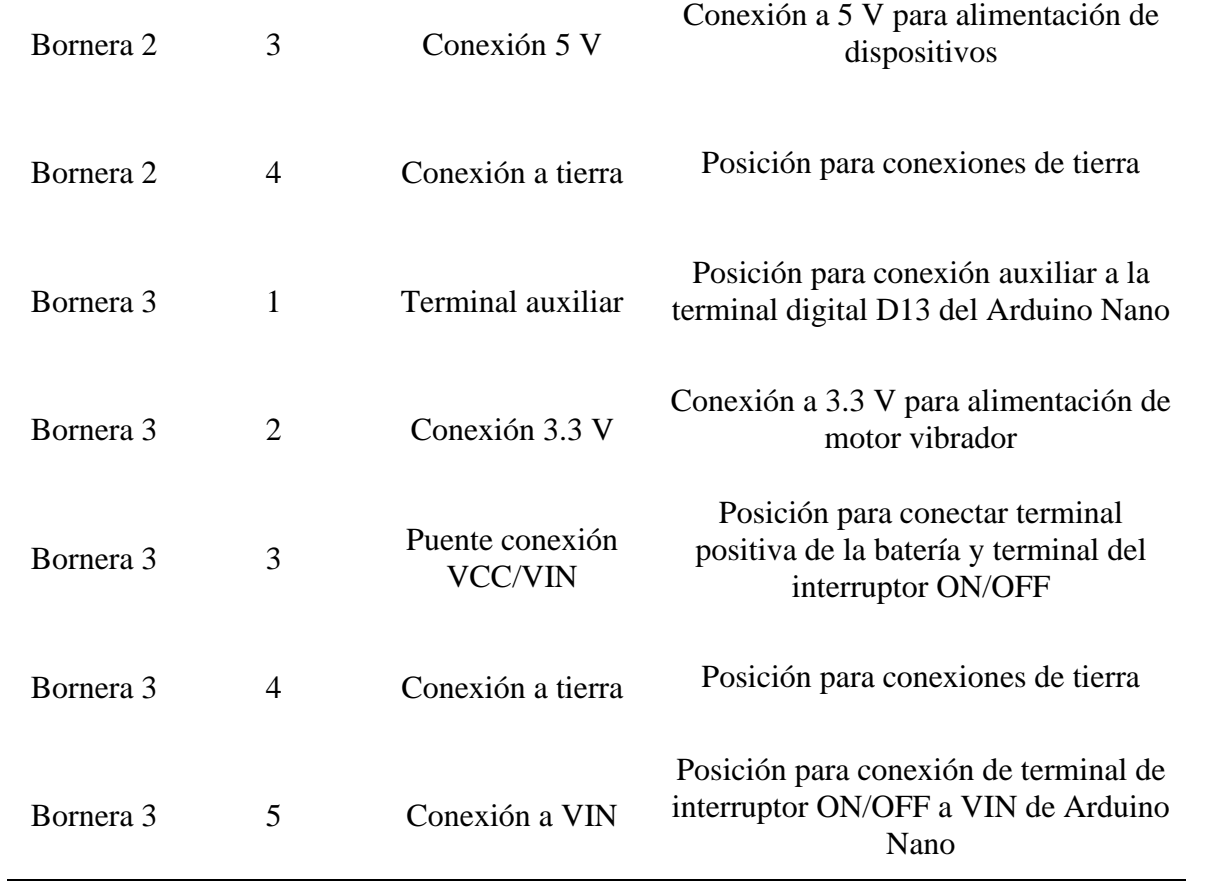

**Diseño por software de PCB.** El diseño de la tarjeta PCB surtió una serie de pasos en los cuales se reorganizaron los componentes y se cambió el orden de las rutas. Además de pasar de una PCB de dos caras a una PCB de una cara, todo esto se puede observar de forma resumida en la [Tabla 23.](#page-96-0)

## <span id="page-96-0"></span>**Tabla 23**

*Versiones de diseño de PCB*

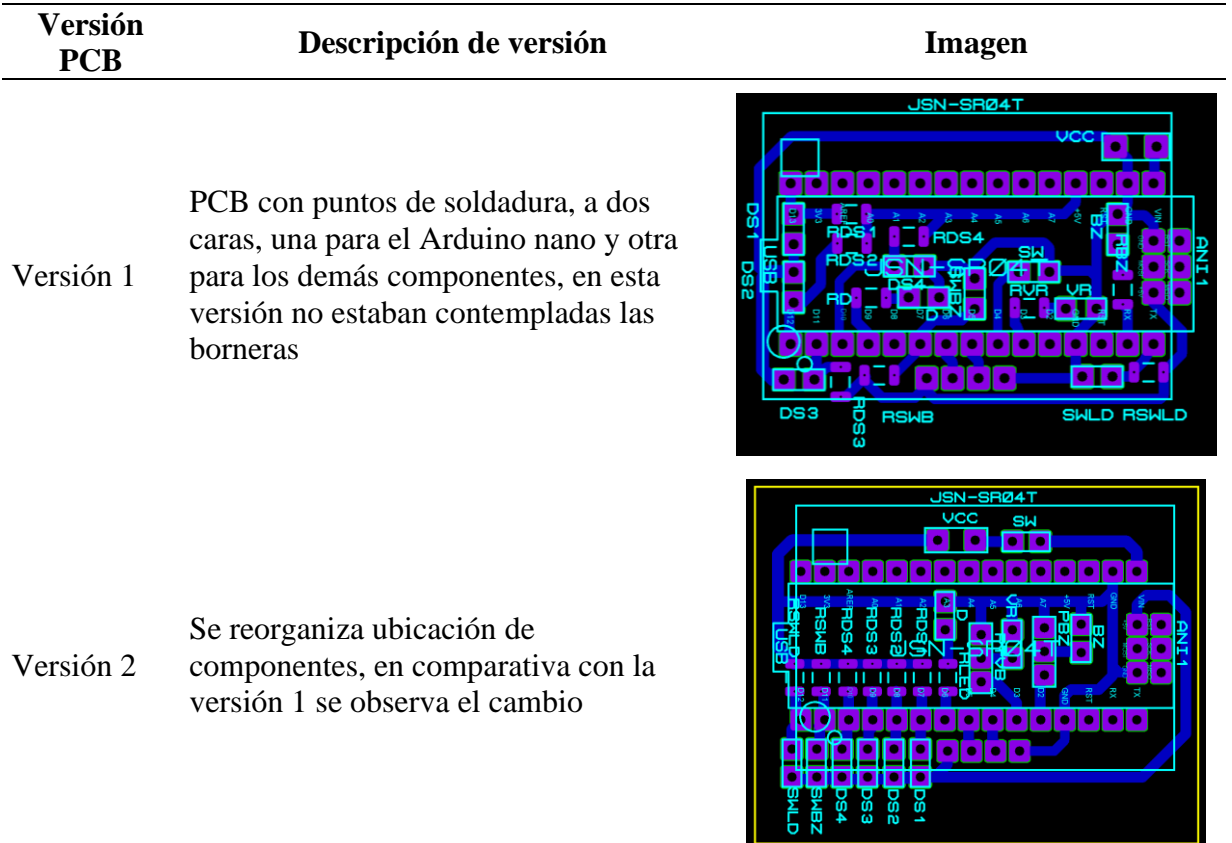

a ka

Versión 3 Se implementan borneras de conexión para los interruptores, LED, Buzzer y motor vibrador

Versión 4 Se adiciona bornera parala conexión de la batería de 9 V y el interruptor de encendido del dispositivo

- Versión 5 Se reorganiza la bornera de conexión de la batería, se incluye una conexión auxiliar para una futura ampliación en una terminal digital, además se incluye la alimentación de 3.3 V para la tarjeta PCB del motor vibrador
- Versión 6 Se implementa una PCB de una sola cara, ya que no se encuentra un proveedor local que fabrique las tarjetas PCB de dos caras, se reacomoda la bornera de conexión para la batería, la conexión auxiliar y la alimentación del motor vibrador

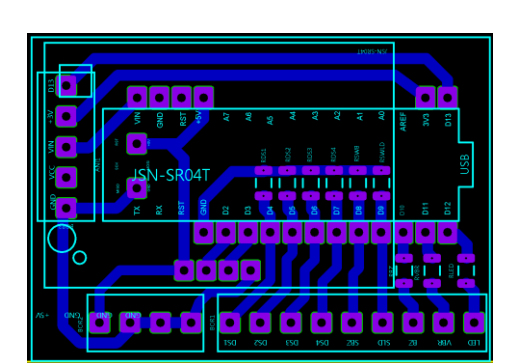

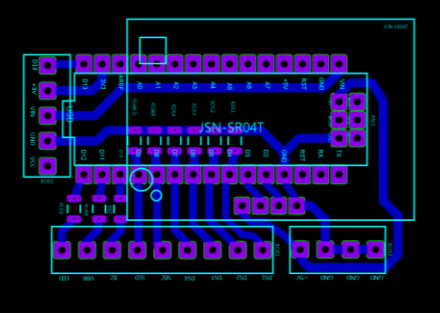

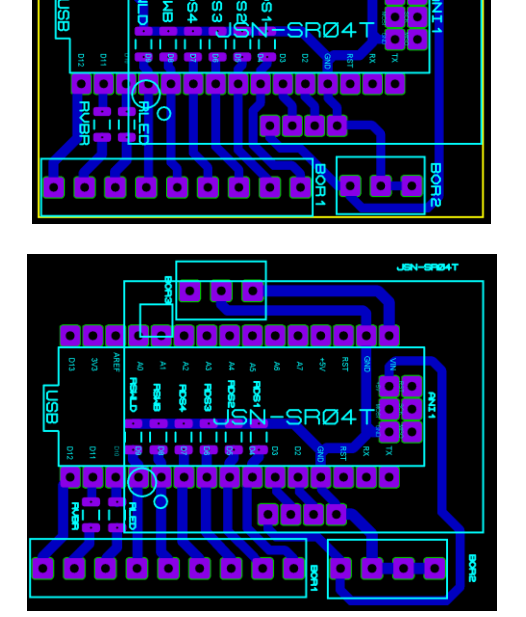

*Diseño de Componentes Mecánicos.* Tomando como referencia el diseño de la PCB versión 6, en la **[Figura 37](#page-98-0)** se observan las medidas de la tarjeta principal las cuales son 50 mm de alto por 37 mm de ancho, con base en estas medidas se realiza un diseño por medio de un software de modelado en tres dimensiones, esto con el fin de definir las medidas de referencia para comprar en el mercado local una caja que se acomode a estas dimensiones. Se realiza el diseño en el software FreeCAD y se obtiene como resultado el modelo y medidas que se observan en la **[Figura 38](#page-99-0)**. En la [Figura 39](#page-99-1) se puede observar el modelo 3D de la caja diseñada según las necesidades de espacio de la PCB versión 6 y teniendo en cuenta un espacio adicional para la batería de 9 V el sensor ultrasónico y los demás componentes.

#### <span id="page-98-0"></span>**Figura 37**

*Medidas PCB Versión 6*

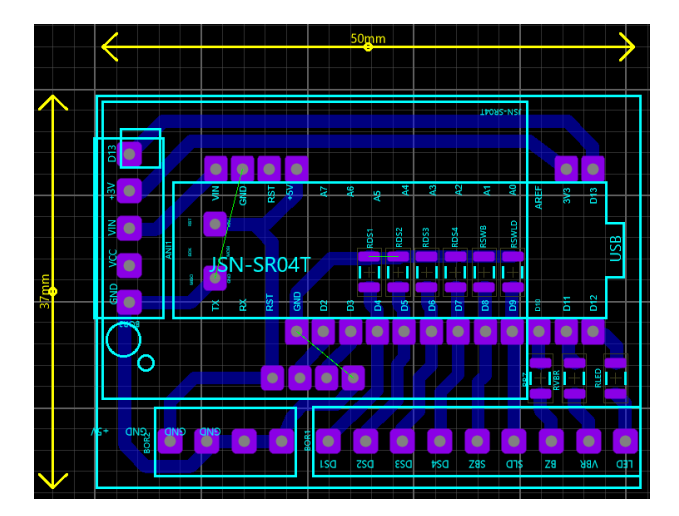

<span id="page-99-0"></span>*Diseño Inicial del Componente Mecánico*

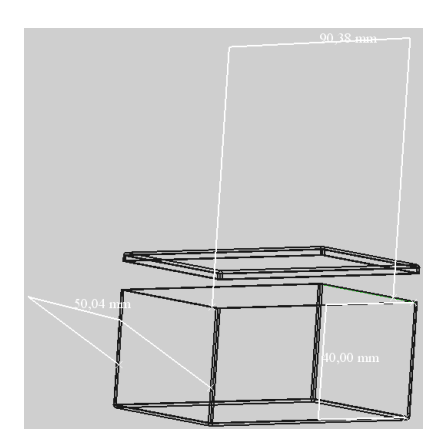

#### <span id="page-99-1"></span>**Figura 39**

*Diseño de la Cubierta del Prototipo*

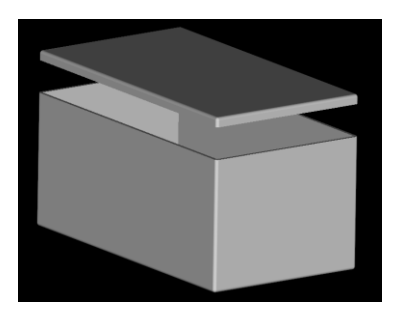

Con base en las medidas definidas en el modelo en tres dimensiones se adquiere en el mercado la caja que se acerque más a las medidas definidas en el modelado 3D, en la [Figura 40](#page-100-0) se observa la caja seleccionada y sus dimensiones. Por otro lado, en la [Figura 41](#page-100-1) se puede observar la caja seleccionada y sus dos piezas por separado.

<span id="page-100-0"></span>*Dimensiones de la Caja que Sirve de Cubierta para el Prototipo*

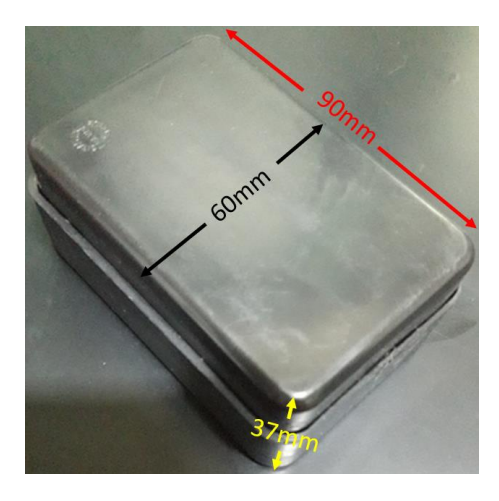

# <span id="page-100-1"></span>**Figura 41**

*Piezas Separadas de la Cubierta*

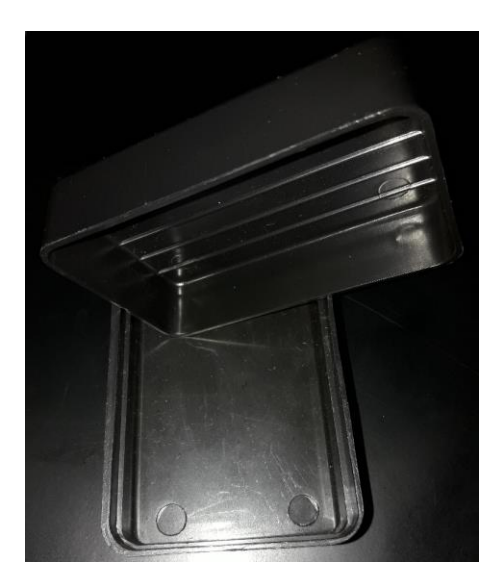

*Diseño de Tarjeta de Prueba Universal.* Tras definir las medidas de la caja del dispositivo se realiza el diseño de una tarjeta de prueba fabricada por medio de una placa de cobre universal, la cual tiene perforaciones que permite realizar el montaje de forma fácil de los diferentes componentes. Este diseño tiene como finalidad identificar si las medidas de la caja definida en el software de modelado en tres dimensiones tienen espacio para ubicar cada uno de los componentes del dispositivo, además de evaluar la ubicación de cada uno de estos para realizar modificaciones en el diseño final. Los componentes como interruptores, potenciómetro, LED, sensor ultrasónico y Buzzer son ubicados y pegados a la caja buscando evaluar sus posiciones y funcionalidad, el motor vibrador para pruebas es remplazado con un LED color rojo para identificar la detección de obstáculos de forma práctica. Con la contextualización de la finalidad de la tarjeta de prueba, en la **[Figura 42](#page-102-0)** se observa la placa universal con el montaje de los componentes como resistencias, borneras, terminales para la conexión del sensor ultrasónico, el montaje del sensor ultrasónico, el Buzzer y el LED ubicados en la tapa de la caja. En la [Figura](#page-102-1)  [43](#page-102-1) se observa la conexión del sensor ultrasónico con las terminales de la tarjeta principal. Por otro lado, en la **[Figura 44](#page-102-2)** se observa el montaje del Arduino Nano en la tarjeta principal y en la caja el receptor-transmisor del sensor ultrasónico, el LED y el orificio para el Buzzer.

<span id="page-102-0"></span>*Diseño de Dispositivo con Tarjeta Universal*

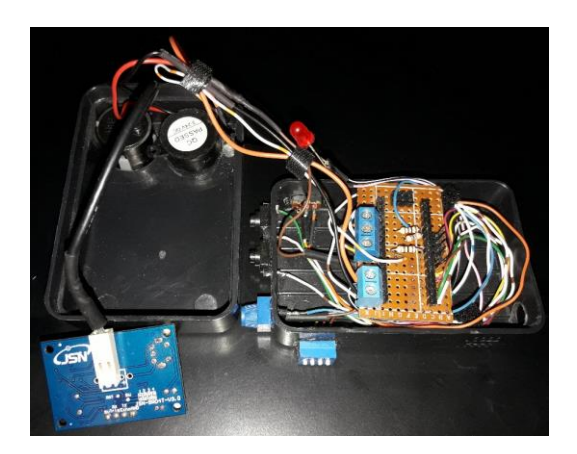

# <span id="page-102-1"></span>**Figura 43**

*Conexión Tarjeta de Sensor Ultrasónico a Tarjeta de Prueba Universal*

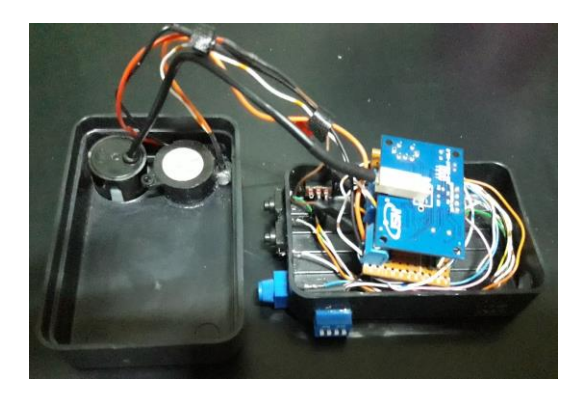

## <span id="page-102-2"></span>**Figura 44**

*Conexión de Arduino Nano en Tarjeta de Prueba Universal*

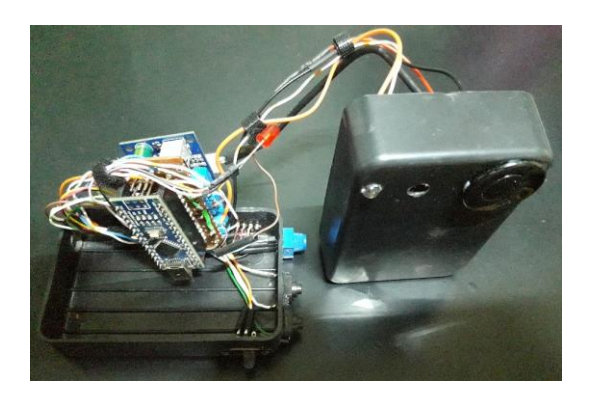

*Diseño de Tarjeta de Prueba PCB.* Tras el diseño de la tarjeta de prueba universal la cual permitió definir la ubicación de los diferentes componentes, además de validar que el diseño realizado en el software de modelado en tres dimensiones tiene el espacio necesario para el dispositivo, se implementa una tarjeta de prueba PCB elaborada por el método del planchado el cual se explicará con detalle en la fase 3 de implementación. Las tarjetas para el LED y Buzzer, el motor vibrador, los interruptores y control de volumen del Buzzer son elaboradas con tarjetas universales, las cuales tienen perforaciones con superficies de cobre para realizar el montaje de las piezas de forma fácil. En la [Figura 45](#page-104-0) se observa la tarjeta PCB de pruebas elaborada por el método del planchado y revelada con cloruro férrico, se observan las rutas de cobre y los puntos de soldadura de los diferentes componentes del dispositivo.

En la [Figura 46](#page-104-1) se observa el dispositivo armado con la tarjeta PCB de prueba resultante de la versión 6 y las tarjetas universales de los demás componentes. Se puede evidenciar que se ubicó de forma eficiente, la tarjeta principal, la tarjeta del Buzzer y el LED, la tarjeta para los interruptores y el control del volumen del Buzzer, el interruptor de encendido, la tarjeta para el motor vibrador, el transmisor y receptor del sensor ultrasónico y la batería de 9 V. En la [Figura](#page-104-2)  [47](#page-104-2) se observan los componentes antes mencionados, pero se adiciona la tarjeta del sensor ultrasónico, la cual tiene las terminales de conexión hacia el controlador Arduino Nano.

<span id="page-104-0"></span>*Tarjeta PCB de Prueba versión 6*

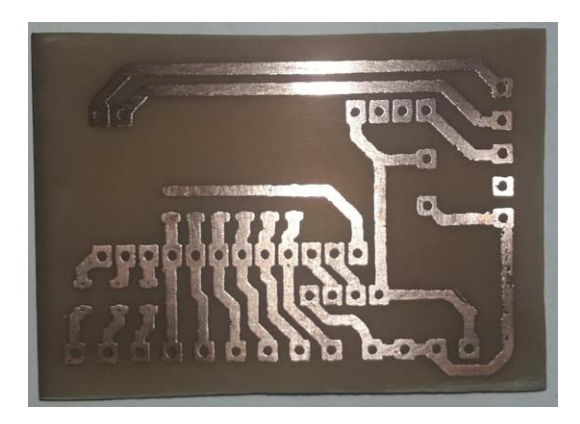

# <span id="page-104-1"></span>**Figura 46**

*Dispositivo de Prueba Ensamblado PCB Versión 6*

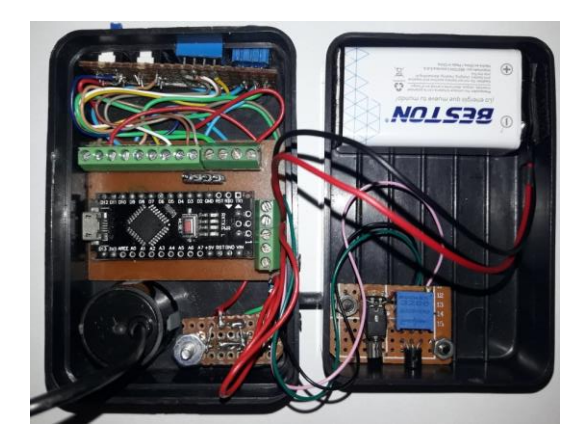

## <span id="page-104-2"></span>**Figura 47**

*Dispositivo de Prueba con PCB Versión 6 y Sensor Ultrasónico*

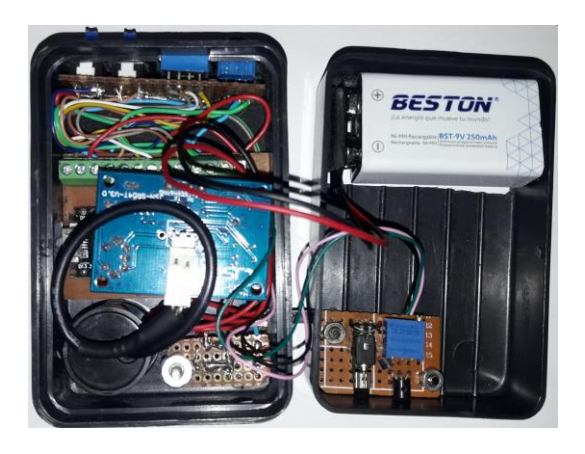

*PCB Versión Final.* En la versión final de la tarjeta PCB se implementaron tres cambios principales, el primero es la inclusión de orificios para el montaje de la tarjeta PCB, el segundo es que la bornera de la terminal auxiliar, la salida de 3.3 V y la batería se reubicaron para realizar una conexión más fácil del cableado, el tercer cambio consistió en la implementación de un plano de tierra que implica que todas las superficies que no tienen rutas de conexión están cubiertas por una capa de cobre conectada a las terminales de tierra (GND), en la [Figura 48](#page-105-0) se puede observar el diseño de la PCB con sus etiquetas y la posición de sus componentes.

En la [Figura 49](#page-106-0) se pueden observar todas las rutas y puntos de conexión. Esta imagen es usada para la fabricación de la tarjeta PCB final por el proveedor local.

## <span id="page-105-0"></span>**Figura 48**

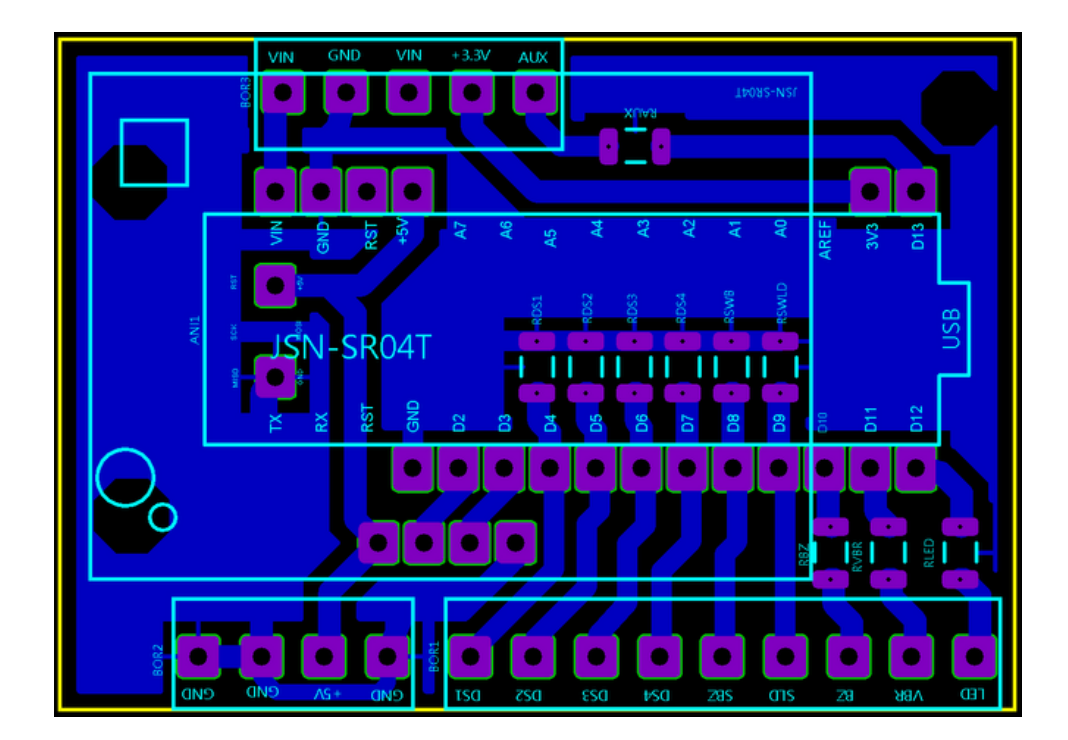

*Versión Final del Diseño de la PCB Principal*

<span id="page-106-0"></span>*Versión de la PCB para Lista para Transferencia a una Placa*

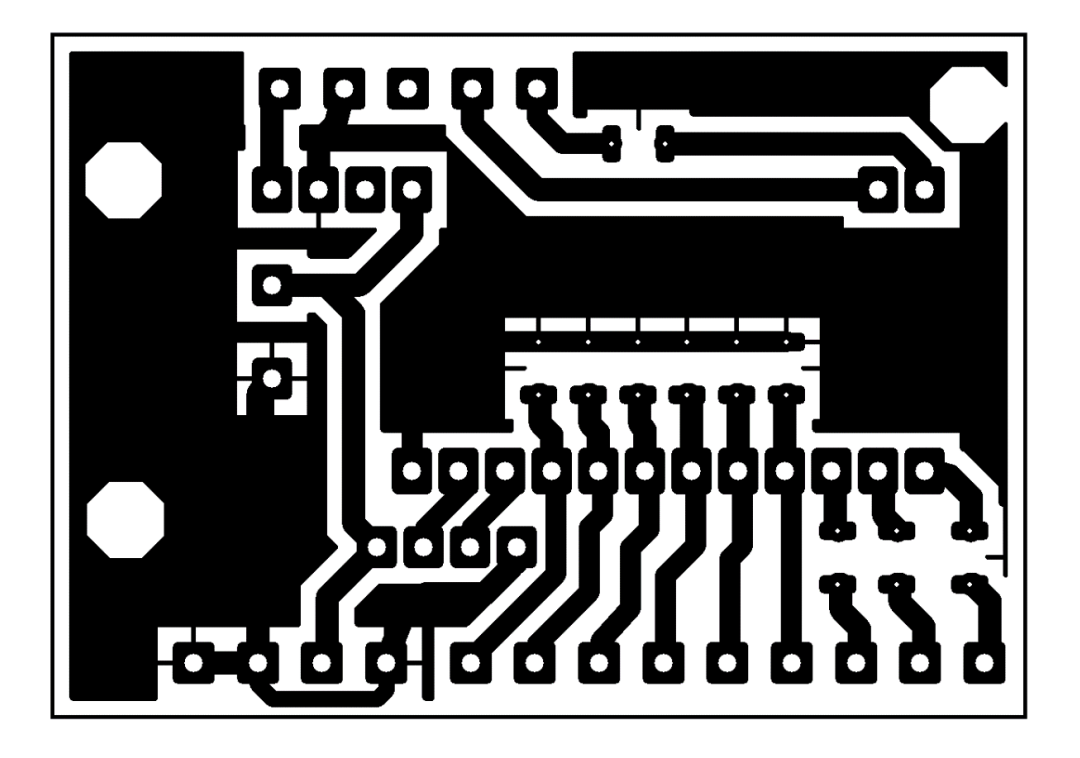

# *Diseño PCB de Motor Vibrador.*

Este diseño es el resultado del circuito controlador de corriente para el motor vibrador y la evaluación de su ubicación y tamaño realizada en el diseño de la tarjeta de prueba PCB, en la [Figura 50](#page-107-0) se observa el resultado del diseño de la PCB para el motor vibrador, se observan las terminales de conexión para la resistencia variable, el transistor 2N2222, el motor vibrador y los puntos de conexión para los cables, el diseño con el título rutas de cobre se usó para el revelado por medio del método de planchado.

<span id="page-107-0"></span>*Diseño PCB del Motor Vibrador*

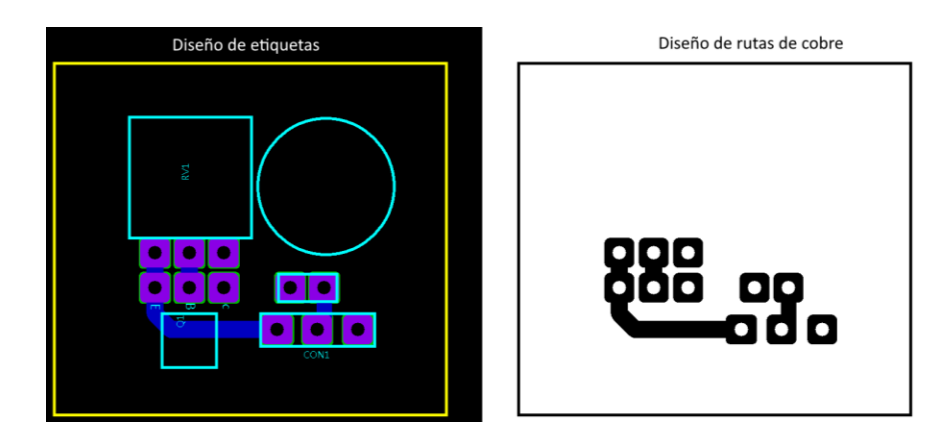

# *Diseño PCB de Buzzer y LED.*

La tarjeta para el Buzzer y el LED busca ubicar y sujetar estos dos componentes a la caja del dispositivo, para que desde el exterior de esta se pueda observar el destello del LED y escuchar el sonido del Buzzer. En la [Figura 51](#page-108-0) con el título de diseño de etiquetas se puede observar la ubicación de los componentes y sus etiquetas, por otro lado, a la derecha con el título diseño de rutas de cobre se puede observar el diseño para imprimir y usar para el revelado por medio del método de planchado.
*Diseño PCB del Buzzer / LED*

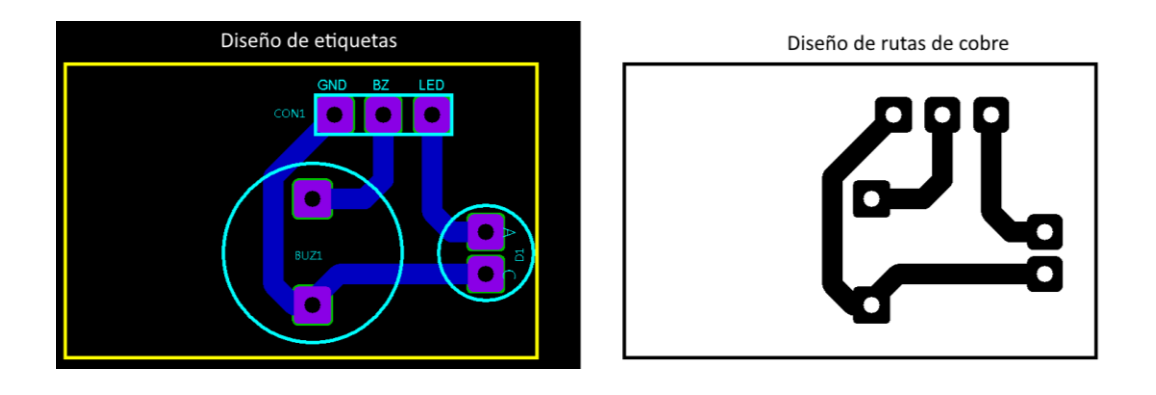

# *Diseño PCB de Controles de Usuario.*

El diseño de esta PCB busca agrupar en una sola tarjeta el DIP Switch de la configuración de los rangos de detección, los interruptores para encender el LED y el Buzzer, así como la resistencia variable que permite controlar la intensidad de sonido del Buzzer, en la [Figura 52](#page-109-0) con el título diseño de etiquetas se pueden observar la posición de los componentes y sus etiquetas, con el título diseño de rutas de cobre se observa el diseño para ser usado en el revelado por medio del método del planchado que describirá con detalle en la fase de implementación.

<span id="page-109-0"></span>*Diseño PCB de Controles de Usuario*

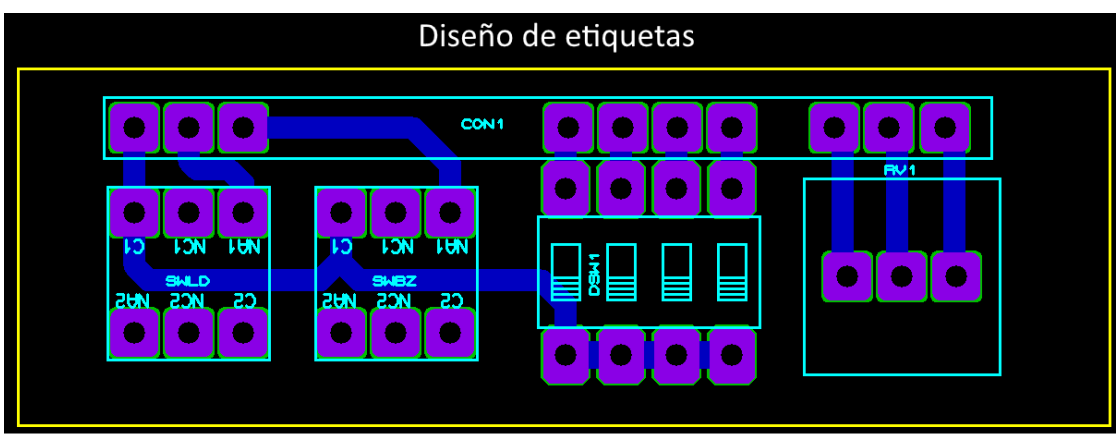

Diseño de rutas de cobre

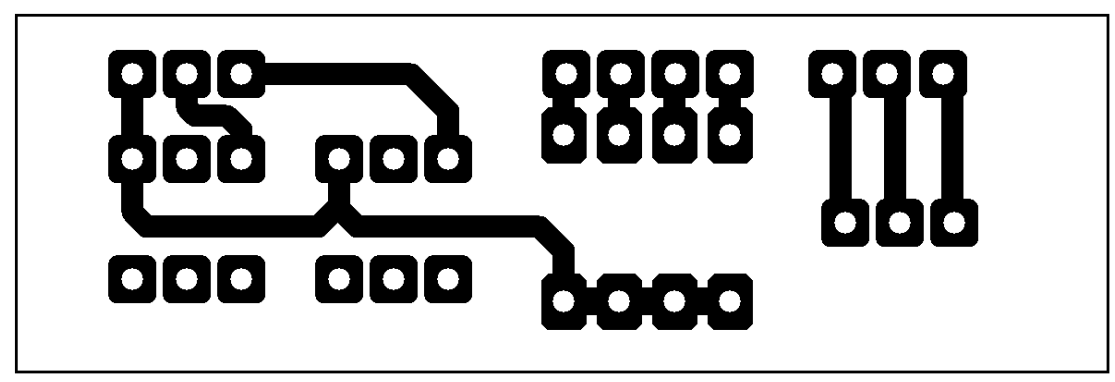

# **Fase 3 - Implementación**

# *Tarjetas PCB*

De la etapa de diseño se obtuvieron cuatro tarjetas PCB. En primer lugar, la tarjeta controladora que fue diseñada y enviada a fabricación por una empresa especializada en circuitos impresos para obtener un acabado profesional. Las tres PCB restantes fueron diseñadas y elaboradas por el método de planchado y reveladas las pistas de cobre usando cloruro férrico.

**PCB por Método de Planchado.** Las tarjetas PCB del vibrador, el Buzzer-LED, además de la tarjeta donde están ubicados los interruptores del LED-Buzzer como también el DIP Switch de configuración de los rangos de detección y la resistencia variable fueron elaboradas por medio de un software de diseño de circuitos electrónicos y tarjetas PCB. En la Fase de Diseño se presentaron los esquemas de circuito electrónico y PCB generadas, pero en este punto se presentará el método que se seleccionó en la Fase de Análisis para revelar las PCB mencionadas.

*Paso 1 Impresión del Diseño de la PCB.* En este paso desde una impresora láser se imprime el diseño en una hoja de papel fotográfico, en la [Figura 53](#page-110-0) se puede observar el resultado de la impresión.

<span id="page-110-0"></span>**Figura 53** *Impresión de PCB en Papel Fotográfico*

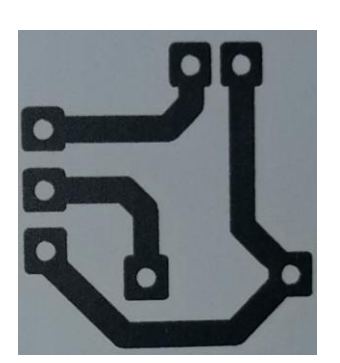

*Paso 2 Planchado en Placa de Cobre.* En el paso del planchado se enfrenta la cara del papel fotográfico donde este impreso el diseño con la cara de cobre de la placa, se asegura con cinta de papel y se procede a planchar la cara donde está el papel por 5 minutos, con la finalidad de que el tóner del papel se traslade a la placa de cobre, este procedimiento se puede observar en la [Figura 54.](#page-111-0)

### <span id="page-111-0"></span>**Figura 54**

*Planchado de PCB*

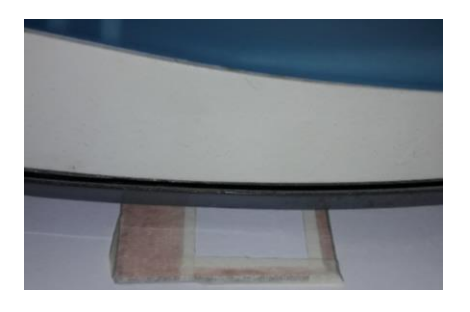

*Paso 3 Limpieza de Papel Fotográfico.* Después del planchado se sumerge la placa de cobre en un recipiente con agua y se frota suavemente la cara donde está enfrentado el papel y el cobre hasta lograr eliminar totalmente los residuos de papel, este procedimiento se puede evidenciar en la [Figura 55.](#page-111-1) Después de eliminar todos los residuos de papel en la en la [Figura 56](#page-112-0) se puede observar el tóner transferido a la placa de cobre.

#### <span id="page-111-1"></span>**Figura 55**

*Remoción de Residuos de la Placa*

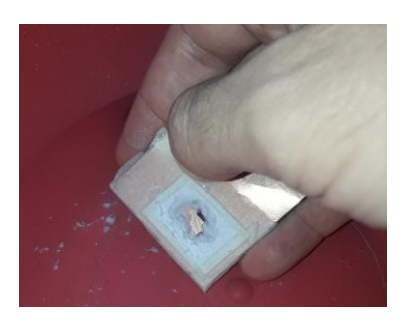

<span id="page-112-0"></span>*Placa Lista para La Remoción del Cobre no Necesario*

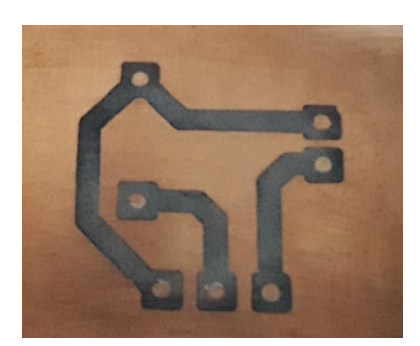

*Paso 4 Tratamiento de la Placa con Cloruro Férrico.* Este paso busca eliminar todas las superficies de cobre que no están cubiertas por el tóner transferido desde el papel fotográfico, por lo que a un recipiente con agua tibia se le agrega media cucharada de cloruro férrico y se sumerge la placa de cobre, esta etapa no tiene un tiempo definido por lo que es necesario revisar constantemente la placa hasta evidenciar que la totalidad del cobre que no esté cubierto por el tóner se haya eliminado. En la [Figura 57](#page-112-1) se puede observar el efecto que tiene el cloruro férrico en la placa de cobre y en la [Figura 58](#page-113-0) se observa el resultado final después de secar y limpiar la placa de cobre.

## <span id="page-112-1"></span>**Figura 57**

*Aplicación de Cloruro Férrico*

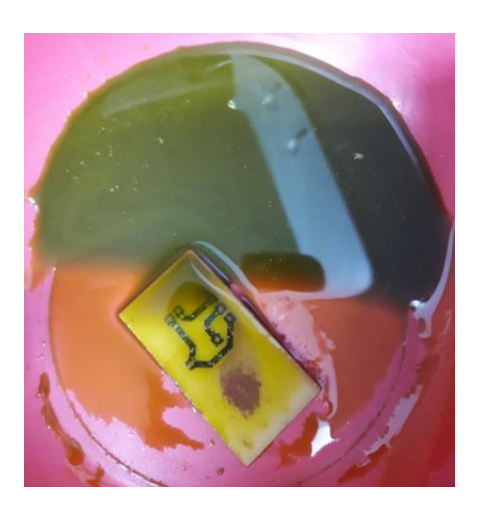

<span id="page-113-0"></span>*Resultado Posterior a la Aplicación de Cloruro Férrico*

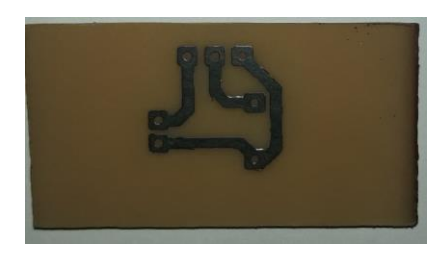

*Paso 5 Limpieza de Tóner y Perforación.* Finalmente se elimina el tóner de las pistas de cobre con una esponja de alambre fino la cual se frota suavemente con agua hasta que no queda rastro del tóner, el resultado después de la limpieza del tóner se puede observar en la [Figura 59.](#page-113-1) Finalmente se realizan las perforaciones en la tarjeta de cobre quedando un resultado como el que se puede apreciar en la [Figura 60.](#page-113-2)

### <span id="page-113-1"></span>**Figura 59**

*Placa Después de la Remoción del Tóner Remanente*

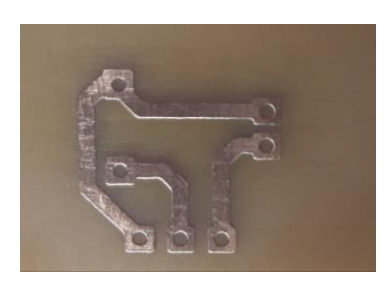

<span id="page-113-2"></span>**Figura 60** *Resultado Final con Perforaciones Realizadas*

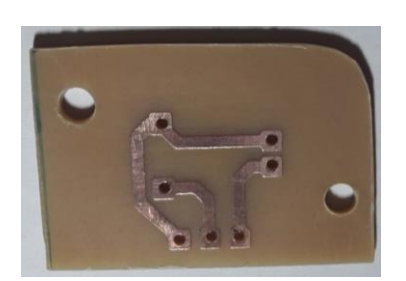

*Paso 6 Recubrimiento de Estaño Líquido.* Con el fin de aplicar una capa de estaño liquido en las pistas de las tarjetas PCB fabricadas y buscando proteger las superficies de cobre contra la oxidación, se sumerge la placa por 5 minutos en un recipiente con estaño líquido, en la [Figura 61](#page-114-0) se puede apreciar el producto usado. En la [Figura 62](#page-115-0) se presenta la tarjeta PCB sumergida en el estaño líquido, transcurridos cinco minutos se retira la tarjeta PCB y se frota suavemente con Bicarbonato de Sodio hasta conseguir el resultado esperado como se observa en la [Figura 63,](#page-115-1) donde se evidencia que las pistas de cobre están recubiertas por una capa de estaño que les da una tonalidad plateada.

## <span id="page-114-0"></span>**Figura 61**

*Estaño Líquido Usado en la Implementación.*

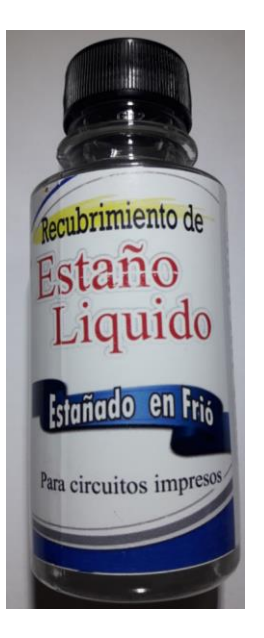

<span id="page-115-0"></span>*Tratamiento con Estaño Líquido*

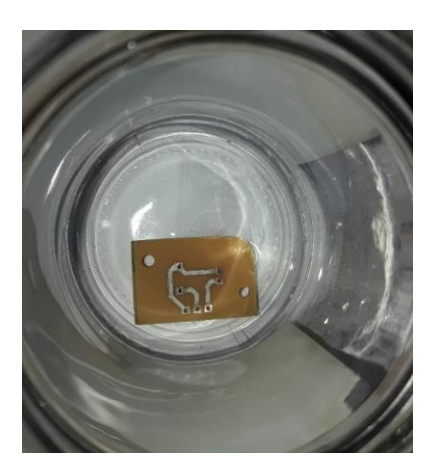

# <span id="page-115-1"></span>**Figura 63**

*Resultado Tratamiento con Estaño Líquido*

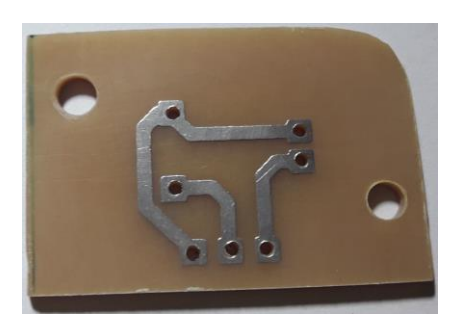

## **Tarjeta PCB Principal (Controlador).**

El principal componente en el hardware del dispositivo es el que comprende la tarjeta donde se encuentra montado el Arduino Nano que es el dispositivo que procesa los datos obtenidos por las entradas y emite señales eléctricas para las salidas, las terminales de conexión entre el Arduino Nano y el sensor ultrasónico JSN-SR04T, además de las borneras de conexión para entradas y salidas de los diferentes componentes del dispositivo y la alimentación del circuito por medio de una batería de 9 V.

En la [Figura 64](#page-117-0) se aprecia la cara superior y la terminación final de la tarjeta controladora que según lo evidenciado en la etapa de diseño surtió una serie de pasos y modificaciones para llegar al resultado final. Esta tarjeta como se observó en la Fase de Diseño fue fabricada en una sola capa para reducir los costos de producción y simplificar el ensamble de los diferentes elementos que la componen. Por otro lado, en la [Figura 65](#page-117-1) se podrá apreciar la terminación de la cara posterior de la tarjeta.

En la [Figura 66](#page-117-2) se aprecia la capa superior y el montaje de las resistencias (SMD) que fueron escogidas como se argumentó en la etapa de diseño por su tamaño lo que permitió generar orden y a su vez reducir la dimensión de la tarjeta de control.

En la [Figura 67](#page-118-0) se presenta la capa inferior de la PCB con las soldaduras de las borneras de conexión, el Arduino Nano y las terminales de conexión del sensor ultrasónico.

En la [Figura 68,](#page-118-1) se observa la capa superior de la tarjeta controladora con el montaje del Arduino Nano y las borneras de conexión, se pueden ver también las cuatro terminales de conexión para el sensor ultrasónico.

<span id="page-117-0"></span>*Cara Superior Tarjeta de Control*

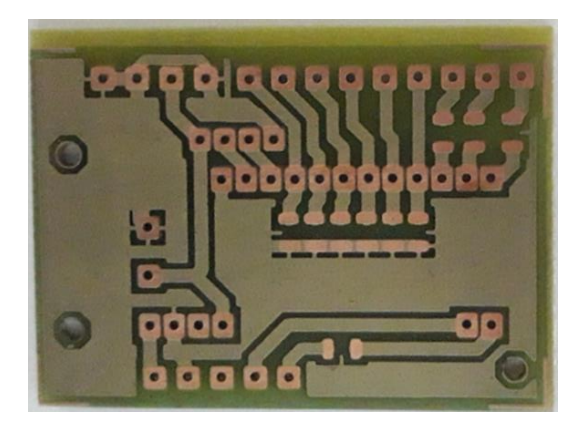

# <span id="page-117-1"></span>**Figura 65**

*Cara Posterior Tarjeta de Control*

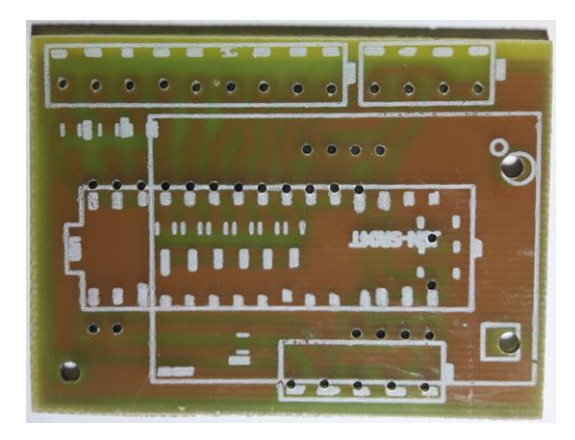

# <span id="page-117-2"></span>**Figura 66**

*Montaje de las Resistencias SMD en la PCB*

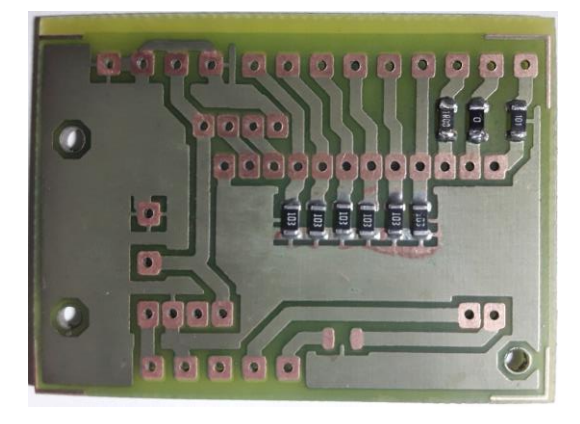

<span id="page-118-0"></span>*Cara Inferior de la PCB con Borneras Soldadas*

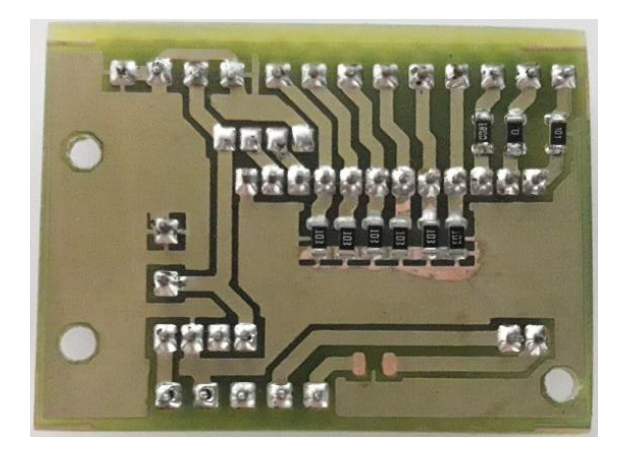

### <span id="page-118-1"></span>**Figura 68**

*PCB de Control con Arduino Montado y Borneras*

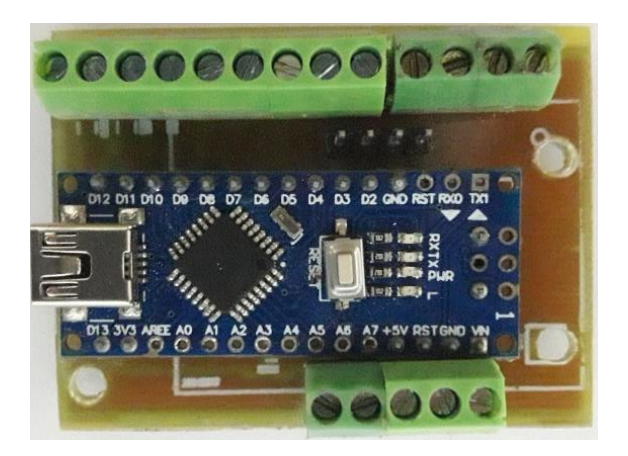

## **Tarjeta Buzzer y LED.**

En la **[Figura 69](#page-119-0)** se puede observar la PCB construida para el montaje del Buzzer y el Led, en la [Figura 70](#page-119-1) y la [Figura 71](#page-119-2) se observa la cara inferior donde se aprecian las soldaduras y la cara superior de la PCB con el montaje del Buzzer, el LED y los cables de conexión hacia la tarjeta controladora, esta tarjeta permite que el componente luminoso sobresalga de la caja del dispositivo y que el Buzzer sea ubicado cerca de un orificio en la cubierta para permitir la salida del sonido con claridad.

<span id="page-119-0"></span>*Pistas PCB Buzzer / LED*

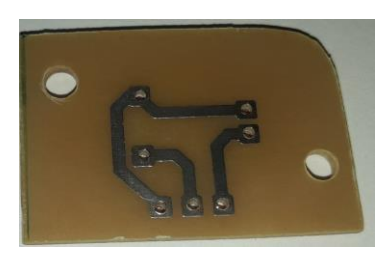

# <span id="page-119-1"></span>**Figura 70**

*Cara Inferior PCB Buzzer / LED con Componentes Soldados.*

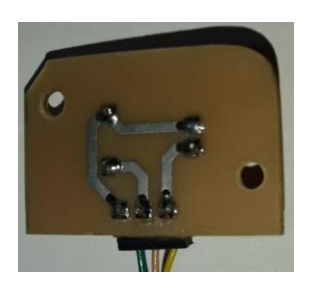

<span id="page-119-2"></span>**Figura 71** *Cara Superior Buzzer / LED con Componentes Soldados*

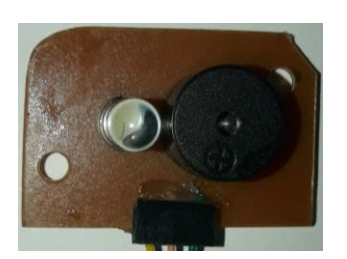

**Tarjeta de Controles de Usuario.** Como se definió en el diseño, esta tarjeta tendrá la finalidad de agrupar y asegurar los componentes que activan o desactivan las diferentes funciones del dispositivo, en la [Figura 72](#page-120-0) se pueden observar las rutas de cobre de la PCB.

En la [Figura 73](#page-120-1) se observa la soldadura de los diferentes componentes, las perforaciones para los cables de conexión y las perforaciones para su aseguramiento a la caja del dispositivo.

En la [Figura 74](#page-120-2) se pueden apreciar los diferentes componentes de la tarjeta como son los interruptores del Buzzer y el Led, el DIP Switch para la selección de los rangos de detección y la resistencia variable para aumentar o reducir la intensidad del sonido del Buzzer.

#### <span id="page-120-0"></span>**Figura 72**

*Tarjeta de Controles de Usuario*

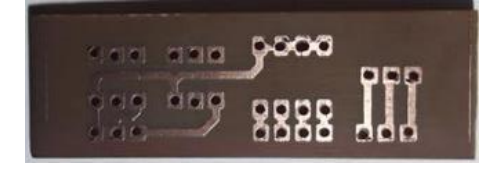

#### <span id="page-120-1"></span>**Figura 73**

*Tarjeta de Controles de Usuario con Soldaduras*

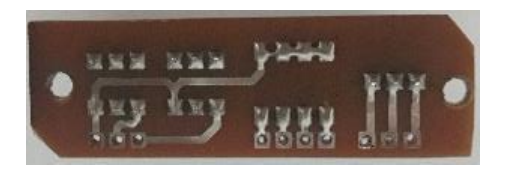

#### <span id="page-120-2"></span>**Figura 74**

*Vista de Componentes de Tarjeta de Controles de Usuario*

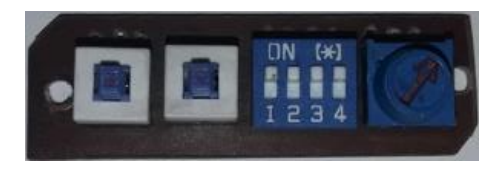

**Tarjeta de Vibrador.** La tarjeta permitirá controlar el motor vibrador por medio de un transistor lo cual fue sustentado en la etapa de diseño, en la [Figura 75](#page-121-0) se puede observar la cara posterior de la PCB y las rutas de cobre de conexión.

La [Figura 76](#page-121-1) permite evidenciar la cara anterior de la tarjeta y la soldadura de los diferentes componentes, además de los cables de conexión hacia la tarjeta controladora. Por otro lado, en la [Figura 77](#page-121-2) se observan los componentes de la tarjeta como lo son el motor vibrador, la resistencia variable y el transistor NPN 2N2222.

## <span id="page-121-0"></span>**Figura 75**

*Cara Posterior de la Tarjeta del Vibrador*

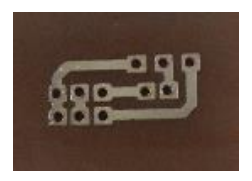

#### <span id="page-121-1"></span>**Figura 76**

*Cara Anterior de la Tarjeta del Vibrador*

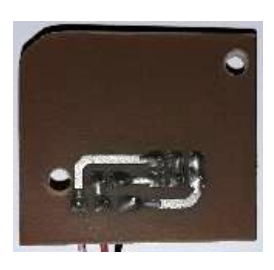

**Figura 77** *Tarjeta del Vibrador con Componentes*

<span id="page-121-2"></span>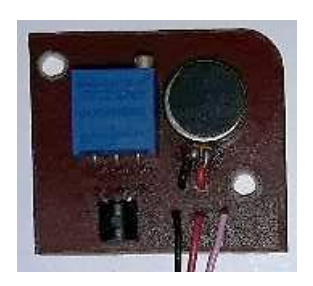

# *Ensamble del Dispositivo*

Se presentará el ensamble de las diferentes tarjetas PCB y componentes del dispositivo para alcanzar las características de hardware definidas en la etapa de diseño.

## *Paso 1 Ensamble de Tarjeta de Controles de Usuario e Interruptor de Encendido.*

Inicialmente se ensambla la tarjeta donde se encuentran ubicados los interruptores del Led, Buzzer, DIP Switch y el control del volumen del Buzzer esto se puede observar tanto desde el exterior de la caja del dispositivo en la [Figura 78](#page-122-0) como desde el interior de la caja en la [Figura](#page-122-1)  [79.](#page-122-1)

## <span id="page-122-0"></span>**Figura 78**

*Vista Exterior de los Controles de Usuario*

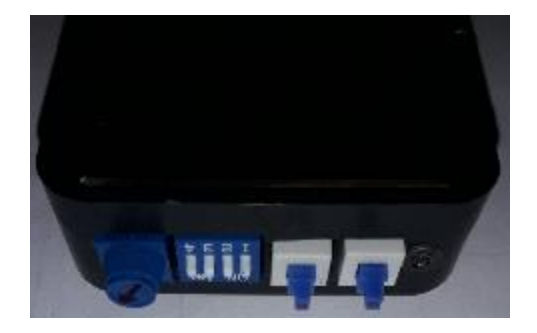

## <span id="page-122-1"></span>**Figura 79**

*Vista Interna con la Tarjeta de Controles de Usuario*

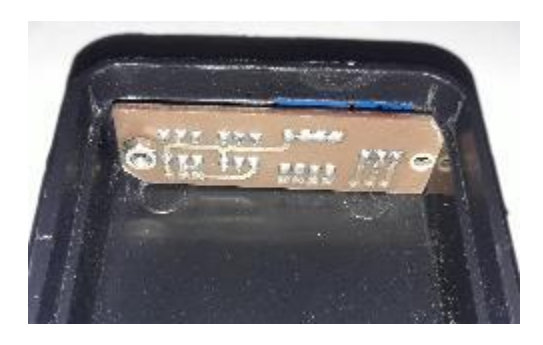

Un componente que no requiere de tarjeta PCB y que va montado directamente en la caja es el interruptor que permite al usuario encender o apagar el dispositivo, en la [Figura 80](#page-123-0) se observa su ubicación dentro de la caja.

#### <span id="page-123-0"></span>**Figura 80**

*Interruptor de Encendido en Cara Lateral del Prototipo*

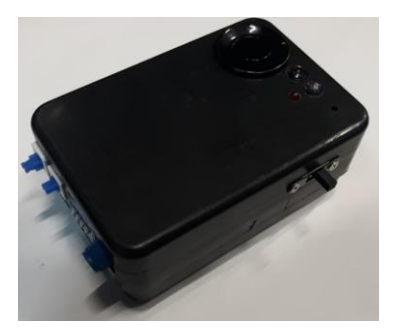

*Paso 2 Ensamble de Tarjeta del Vibrador.* La tarjeta del vibrador está ubicada en la base del interior de la caja, en la [Figura 81](#page-123-1) se presenta su ubicación y sujeción por medio de tornillos.

### <span id="page-123-1"></span>**Figura 81**

*Ubicación de la Tarjeta del Vibrador*

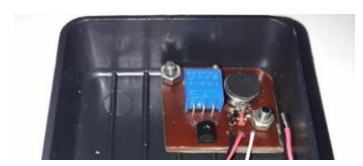

## *Paso 3 Ensamble de Tarjeta del Buzzer y LED.*

La tarjeta PCB del Buzzer y el LED permite que el LED esté expuesto para que se pueda observar su destello y que el Buzzer esté enfrentado con un orificio que permitirá que su sonido sea escuchado con claridad, en la [Figura 82](#page-124-0) se observa la ubicación de la tarjeta desde el interior

de la caja y en la [Figura 83](#page-124-1) se visualiza el LED expuesto y el orificio que permitirá que las ondas sonoras del Buzzer puedan ser emitidas sin la obstrucción de la caja.

## <span id="page-124-0"></span>**Figura 82**

*Ubicación de la Tarjeta Buzzer/LED*

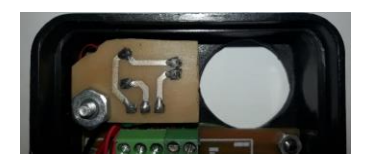

# <span id="page-124-1"></span>**Figura 83** *LED Expuesto y Agujero de Salida Sonora del Buzzer*

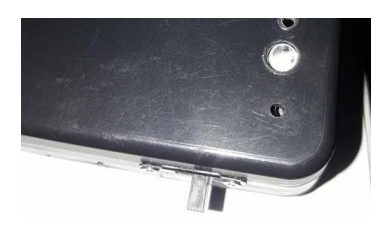

*Paso 4 Ensamble de Tarjeta Controladora.* La tarjeta controladora es el componente principal, ya que es el cerebro que interpreta el estado de los demás componentes y emite señales eléctricas según se requiera, en la [Figura 84](#page-125-0) se presenta su ubicación dentro de la caja del dispositivo y sus respectivas conexiones hacia los diferentes componentes.

<span id="page-125-0"></span>*Ubicación de la Tarjeta Controladora dentro del Dispositivo*

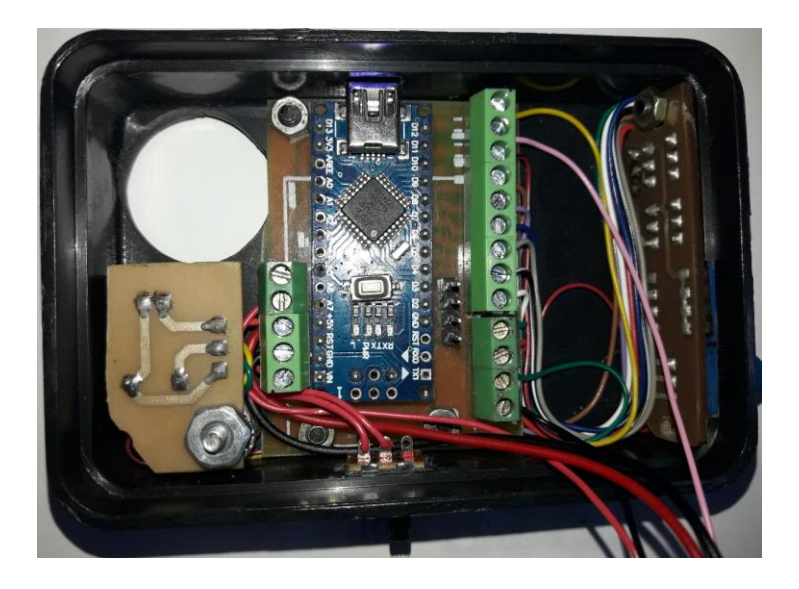

*Paso 5 Ensamble Sensor Ultrasónico.* El sensor ultrasónico está compuesto por dos componentes principales. El primero es el transductor que se conecta con la tarjeta controladora por medio de los terminales de conexión dispuestos para tal fin y el sensor como tal que integra el transmisor y receptor de la onda ultrasónica en un solo componente. En la [Figura 85](#page-126-0) se puede observar la ubicación del transductor y su conexión con la tarjeta controladora, además de la posición de sensor ultrasónico que está incrustado en la caja del dispositivo y que a su vez está conectado con el transductor. En la [Figura 86](#page-126-1) se puede observar el sensor desde el exterior de la caja del dispositivo.

<span id="page-126-0"></span>*Vista del Sensor Ultrasónico desde el Interior del Dispositivo* 

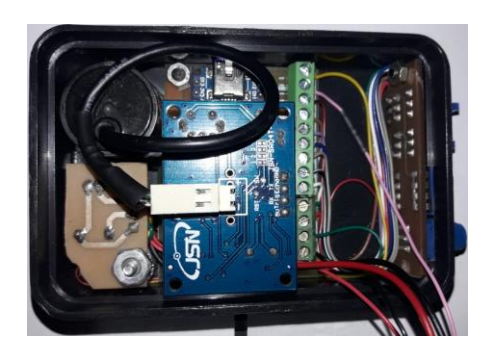

### <span id="page-126-1"></span>**Figura 86**

*Vista del Sensor de Ultrasonido desde el Exterior*

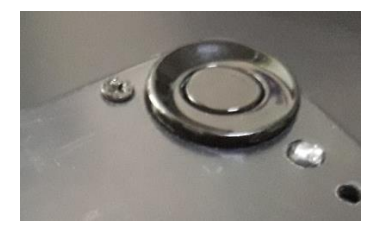

*Paso 6 Ensamble de Batería de 9 V.*

El último componente por ensamblar es la batería de 9 V que se encarga de suministrar la tensión necesaria para el funcionamiento del dispositivo. En la [Figura 87](#page-126-2) se aprecia su ubicación dentro de la caja y la conexión hacia la tarjeta controladora.

#### <span id="page-126-2"></span>**Figura 87**

*Vista de la Ubicación de la Batería de 9 V*

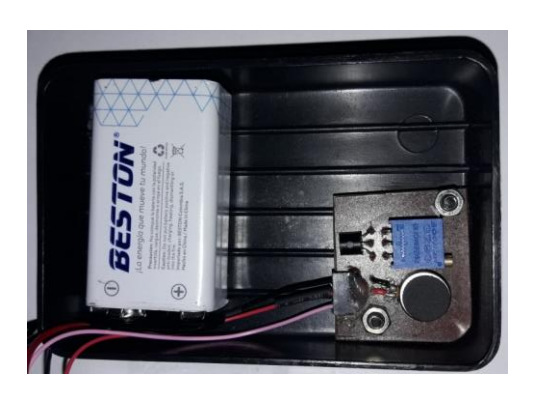

## *Dispositivo Final*

Después de todos los pasos realizados en la etapa de construcción, pasando por la fabricación de las tarjetas PCB, el montaje y soldadura de los diferentes componentes, además del cableado necesario para su conexión y finalizando por el ensamblaje de las tarjetas fabricadas y los diferentes elementos. En la [Figura 88](#page-127-0) se puede observar el dispositivo final desde el interior.

Con el fin de que el dispositivo sea portátil, se construye un estuche de tela gruesa que permita portarlo en un cinturón, este estuche se implementa pensando en la comodidad y la discreción del dispositivo, en la [Figura 89](#page-128-0) se puede observar el estuche portado desde el cinturón de un usuario.

Finalmente, en la [Figura 90](#page-128-1) se señalan los diferentes componentes del dispositivo en su presentación final.

#### <span id="page-127-0"></span>**Figura 88**

*Vista Completa del Interior del Dispositivo* 

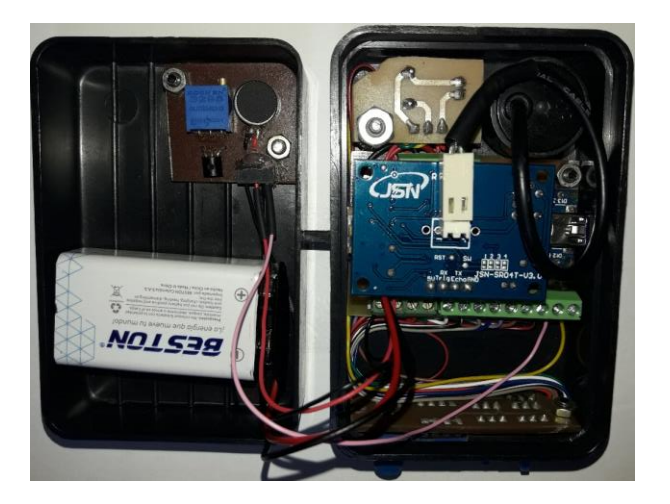

<span id="page-128-0"></span>*Estuche para Portar el Dispositivo en la Cintura*

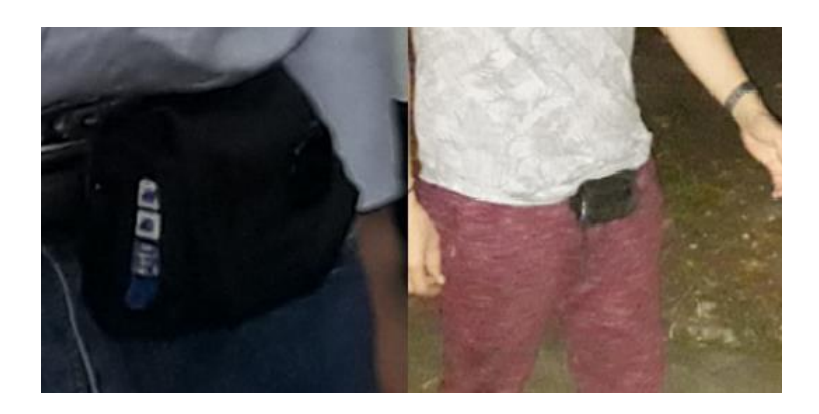

## <span id="page-128-1"></span>**Figura 90**

*Dispositivo Final e Identificación de Componentes*

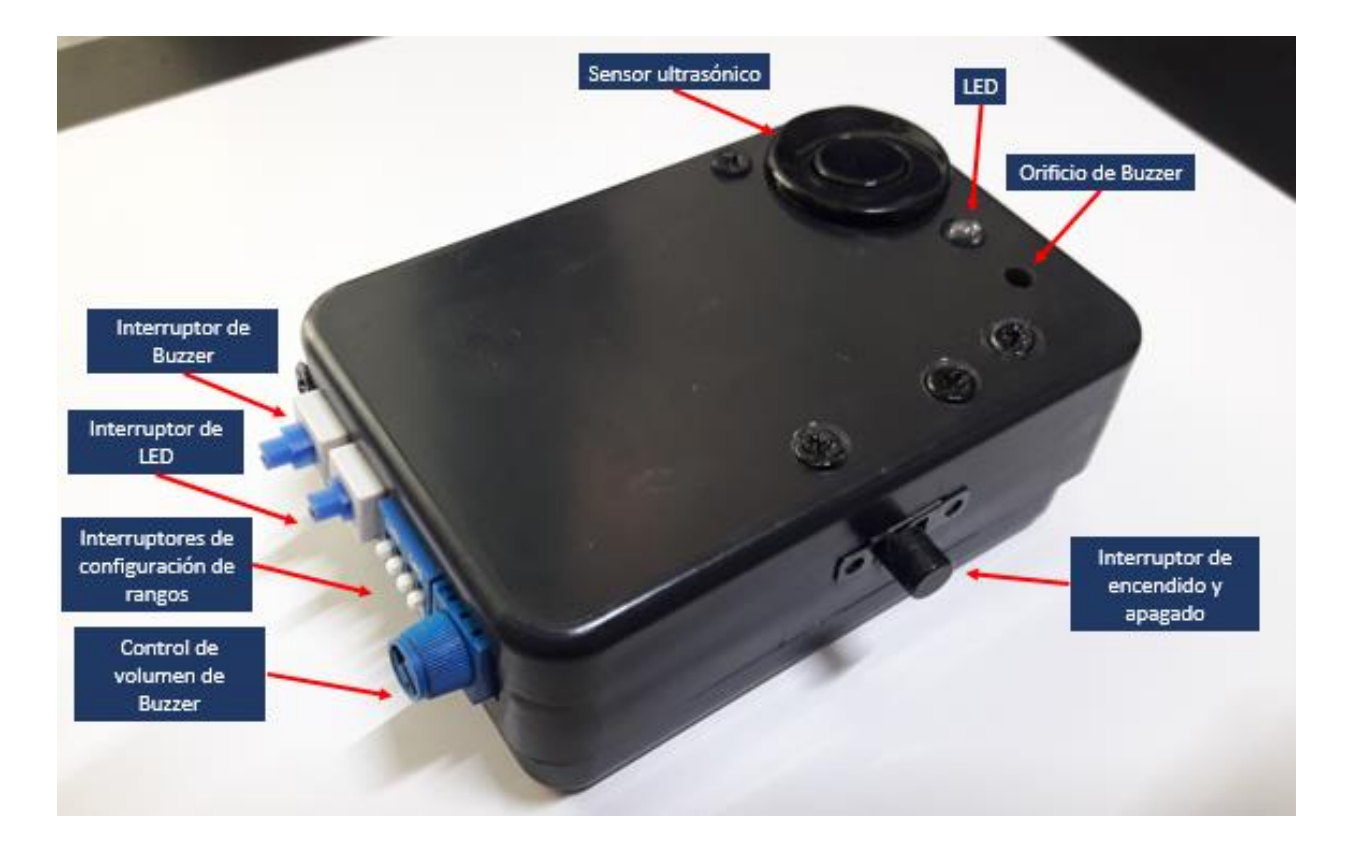

## **Fase 4 - Pruebas Finales y Resultados**

Dentro de las pruebas finales se comprobó el cumplimiento de las especificaciones y características definidas en la fase de diseño, todo esto con la finalidad de evaluar el cumplimiento de los objetivos propuestos y presentar los resultados obtenidos con base a las pruebas realizadas.

## **Prueba de Distancia Mínima de Detección.** En la prueba de alcance mínimo de

detección se demuestra que el dispositivo tiene la capacidad de detectar obstáculos a 80 cm de distancia. Se ubicó una cinta métrica en el suelo para tener un punto de referencia y se realizaron cinco acercamientos a 80 cm del dispositivo. Se registraron en la [Tabla 24](#page-129-0) los resultados obtenidos.

## <span id="page-129-0"></span>**Tabla 24**

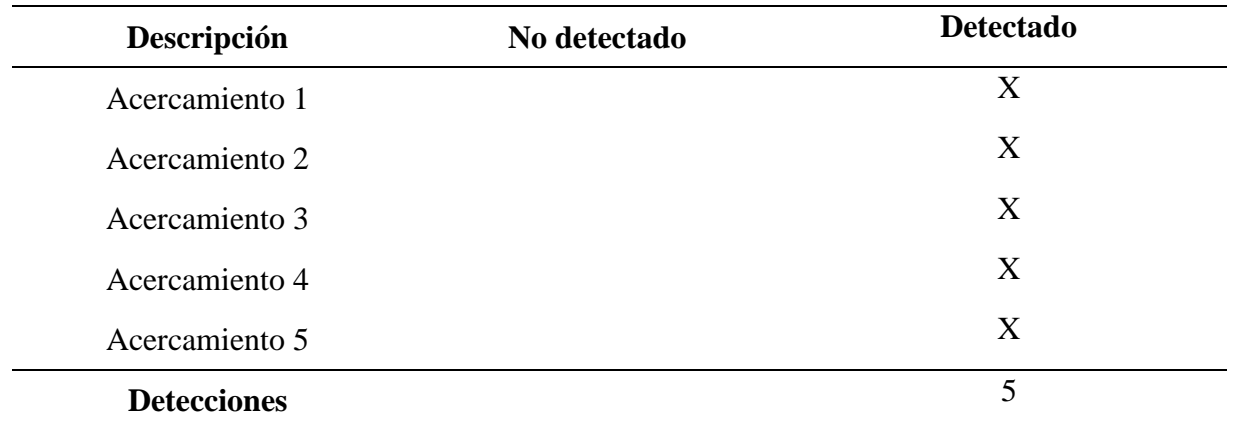

*Registros de Prueba de Distancia Mínima de Detección*

La prueba permite demostrar que el dispositivo tiene una eficacia del 100 % en la distancia mínima de detección, en la [Figura 91](#page-130-0) se observa el registro fotográfico de la prueba realizada.

<span id="page-130-0"></span>*Prueba de Distancia Mínima*

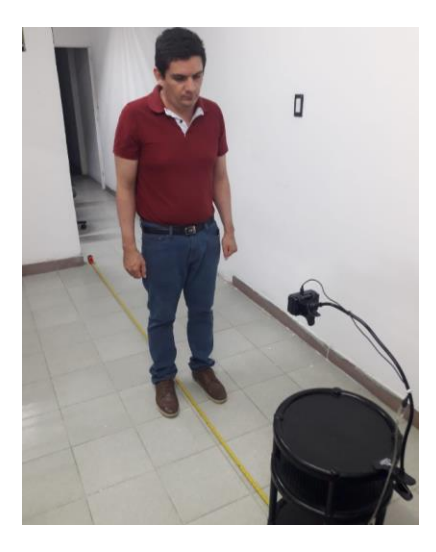

**Prueba de Distancia Máxima de Detección.** La prueba de alcance máximo de detención busca demostrar que el dispositivo es eficaz para determinar la presencia de obstáculos que estén a la distancia máxima de detección. Para lo cual se ubica una cinta métrica en el suelo como referencia y se realizan acercamientos al dispositivo para evidenciar que hay una detección del obstáculo a 200 cm, en la [Tabla 25](#page-130-1) se registran cinco detecciones y se presenta porcentualmente la exactitud del dispositivo.

## <span id="page-130-1"></span>**Tabla 25**

*Registros de Distancia Máxima de Detección*

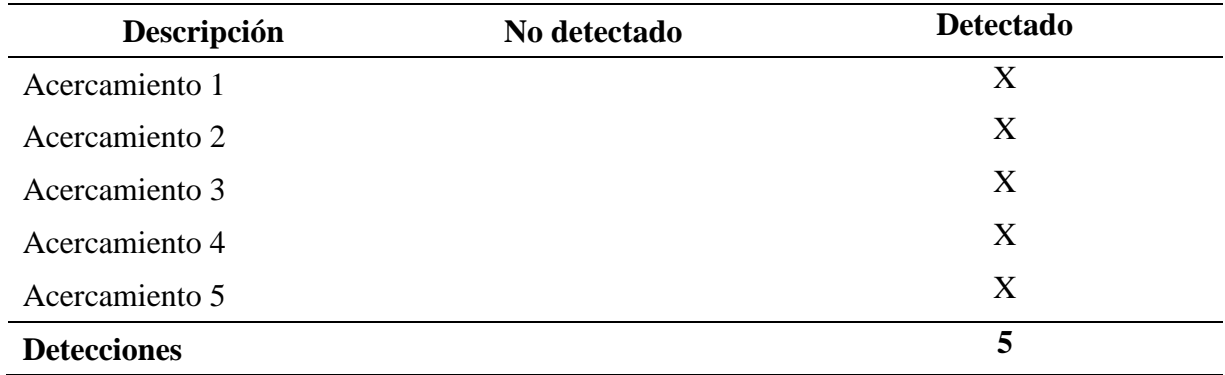

Según los datos obtenidos el dispositivo es 100 % eficaz a una distancia máxima de detección de 200 cm, en la [Figura 92](#page-131-0) se puede evidencia un registro fotográfico de la prueba realizada.

## <span id="page-131-0"></span>**Figura 92**

*Prueba de Rango Máximo de Detección*

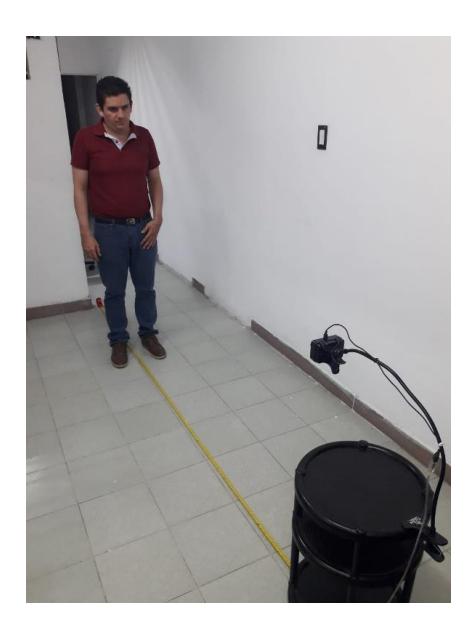

**Prueba de Rangos de Detección Configurables.** El dispositivo de detección de obstáculos cuenta con cuatro rangos configurables para la detección de obstáculos cercanos, los rangos de detección cercanos son de 80 cm a 90 cm, 80 cm a 100 cm, 80 cm a 110 cm y 80 cm a 120 cm por otro lado existen 3 rangos de detección para obstáculos lejanos, los rangos de detección son 121 cm a 140 cm, 121 cm a 160 cm y 121 cm a 180 cm. Se realiza una prueba ubicando una cinta métrica en el suelo y para cada uno de los rangos de detección se realizaron 5 acercamientos, los datos obtenidos se registran en la [Tabla 26](#page-132-0) para los rangos de detección cercanos y en la [Tabla 27](#page-132-1) para los rangos de detección lejanos.

### <span id="page-132-0"></span>**Tabla 26**

*Prueba de Rangos de Detección del Nivel Cercano*

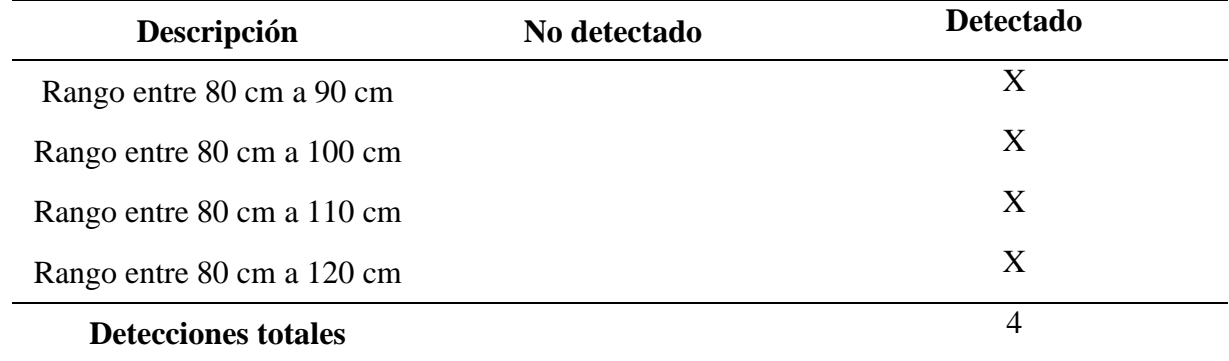

#### <span id="page-132-1"></span>**Tabla 27**

*Prueba de Rangos de Detección del Nivel Lejano*

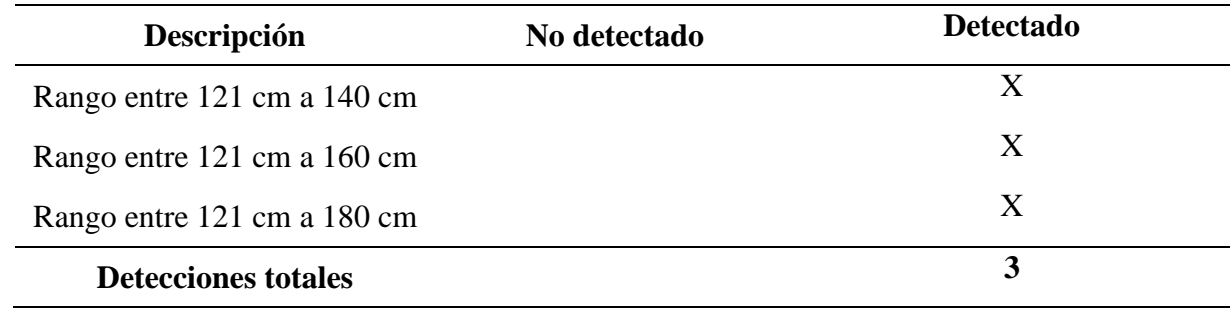

En la [Figura 93](#page-133-0) se observa la evidencia fotográfica de las pruebas realizadas.

# <span id="page-133-0"></span>**Figura 93**

*Prueba de Rangos de Detección Configurables*

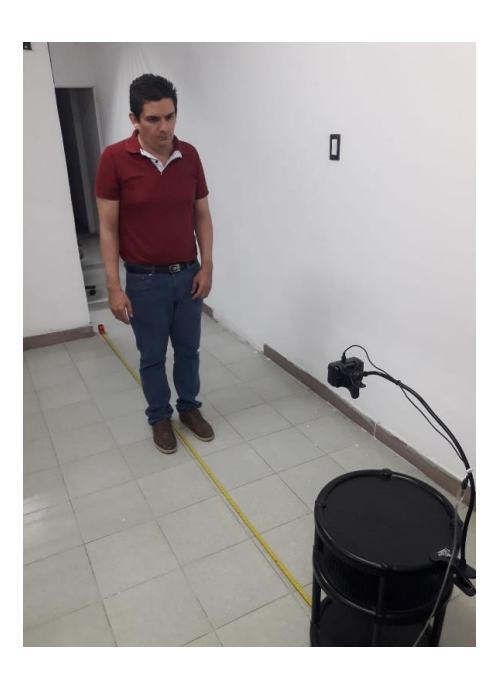

**Prueba de Desactivación de Rangos Lejanos.** El usuario del dispositivo tiene la posibilidad de desactivar la detección de obstáculos en el rango más lejano, esto para permitir al usuario del dispositivo si así lo desea no detectar los obstáculos que estén más cercanos a su presencia. Para esta prueba se desactivó la detección del rango más lejano y se evidencia que no se detecte ningún obstáculo.

**Prueba de Señal Luminosa.** El usuario cuenta con una señal luminosa que le puede permitir evidenciar su presencia en ambientes con poca luminosidad esto para que las personas que estén a su alrededor puedan identificar su presencia, para la prueba se realizará la activación de la luz LED por medio de su interruptor 5 veces y se registrara el resultado obtenido en la [Tabla 28.](#page-134-0)

## <span id="page-134-0"></span>**Tabla 28**

*Registro de Prueba de Señal Luminosa*

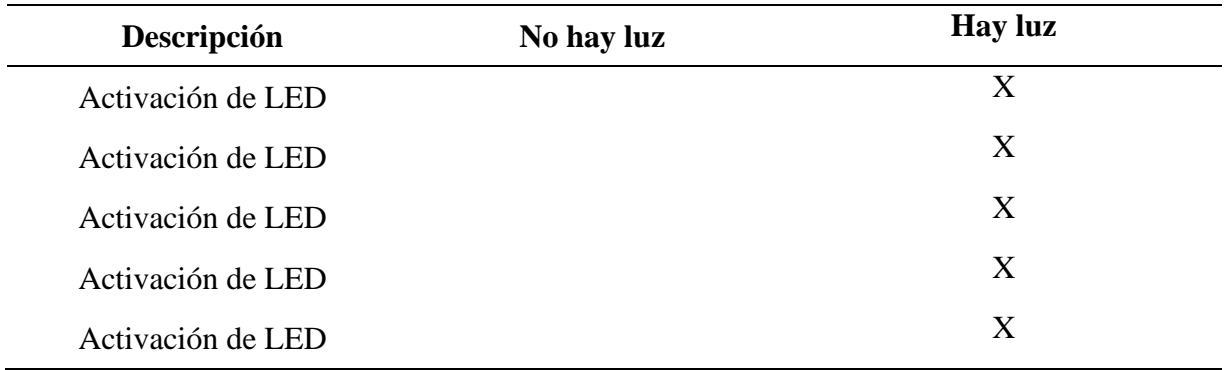

Los resultados obtenidos para la prueba permiten demostrar que se activó el Buzzer en las cinco veces que se pulsó el interruptor.

Para demostrar experimentalmente que el dispositivo genera tres pulsos intermitentes se utiliza un componente *LDR* que se conecta a un Arduino Nano para detectar los cambios de intensidad en la luz, en la [Figura 94](#page-135-0) se puede observar el Serial Plot de Arduino IDE donde

inicialmente en el eje (*y)* se observa 0 para el valor de la señal, lo que indica que el LED está pagado, después de 200 ms se enciende el LED por lo que en el eje *(y)* la señala realiza tres picos desde 0 hasta 1, esto indica que el LED automáticamente se apagó y encendió tres veces lo que permite demostrar que el dispositivo funciona según las consideraciones de diseño.

Por último, en la [Figura 95](#page-135-1) se puede observar el laboratorio montado para las pruebas que se realizaron.

#### <span id="page-135-0"></span>**Figura 94**

*Respuesta de la Señal Luminosa en Serial Plot del Arduino IDE*

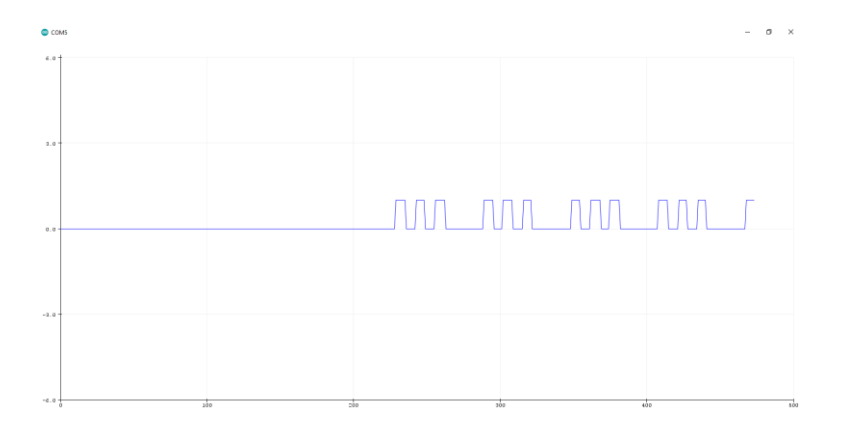

#### <span id="page-135-1"></span>**Figura 95**

*Evidencia Fotográfica de la Prueba de Señal Luminosa* 

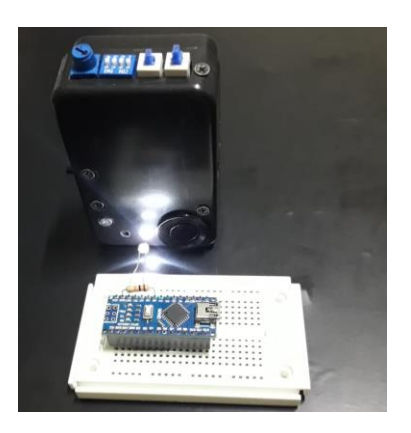

**Prueba de Señal Audible.** El usuario tiene a su disposición un interruptor que le permite activar un Buzzer el cual tiene como finalidad que las personas que estén a su alrededor adviertan de su presencia como puede ser para cruzar una calle, se realizará la activación de Buzzer por medio del su interruptor cinco veces y se registrara el resultado obtenido en la [Tabla](#page-136-0)  [29.](#page-136-0)

#### <span id="page-136-0"></span>**Tabla 29**

*Registro de Prueba de Señal Audible*

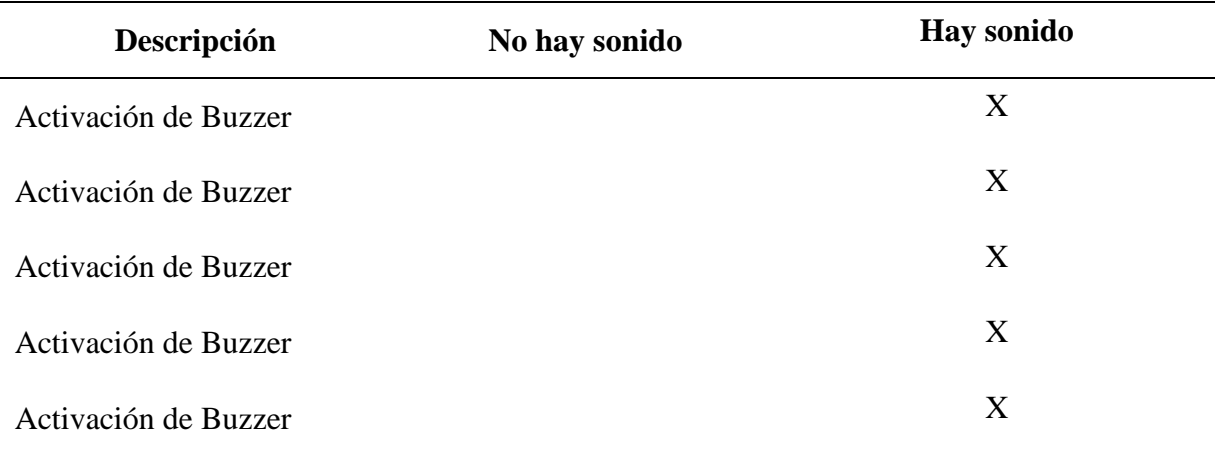

Los resultados obtenidos para la prueba permiten demostrar que se activó el Buzzer en las cinco veces que pulsó el interruptor.

Para demostrar experimentalmente la activación del Buzzer se usa un micrófono conectado a un Arduino Nano y, a través del Serial Plotter de Arduino IDE, se registraron los tres pulsos que emite el Buzzer tras ser activado, esto se puede observar en la [Figura 96](#page-137-0) donde se observan tres picos en el eje *(y)* del Serial Plotter de Arduino IDE y el primer pulso del siguiente ciclo de tres pulsos de los próximos tres picos.

En la [Figura 97](#page-137-1) se observa el laboratorio montado para las pruebas realizadas.

<span id="page-137-0"></span>*Respuesta de Señal Audible en Serial Plot*

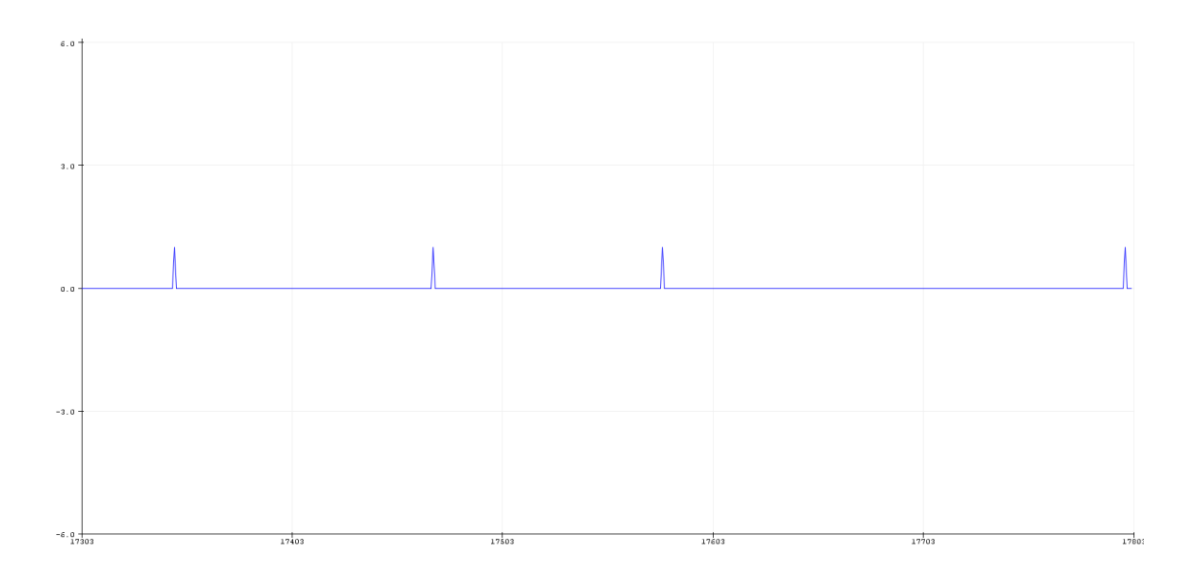

## <span id="page-137-1"></span>**Figura 97**

*Evidencia Fotográfica de la Prueba de Señal Audible*

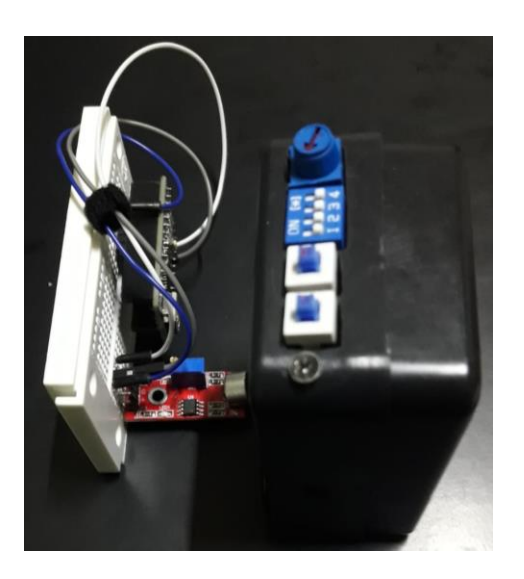

**Prueba de Señal Vibratoria.** La prueba para la señal vibratoria busca demostrar que para los rangos cercanos el motor vibrador se activa dos veces y que para los rangos lejanos el motor vibrador se activa tres veces. Para lo cual se configuró el dispositivo con los diferentes rangos de detección y se registraron los resultados en la [Tabla 30.](#page-138-0)

## <span id="page-138-0"></span>**Tabla 30**

*Registro de Prueba de Señal Vibratoria*

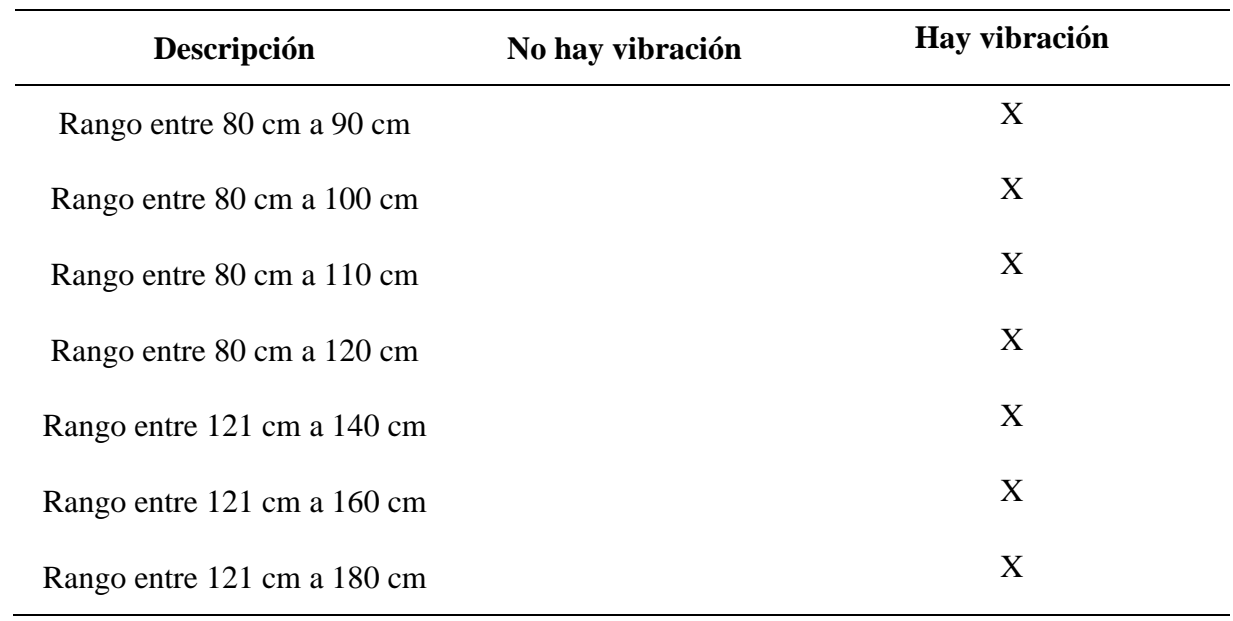

Las pruebas permitieron demostrar que, para cada uno de los rangos de detección, el dispositivo realizó las respectivas activaciones del vibrador.

**Prueba de Encendido y Apagado.** El dispositivo cuenta con un interruptor para encender y apagar por lo que el dispositivo, para demostrar el funcionamiento de este interruptor el dispositivo se encendió y apago 5 veces y los datos fueron registrados en la [Tabla 31.](#page-138-1)

## <span id="page-138-1"></span>**Tabla 31**

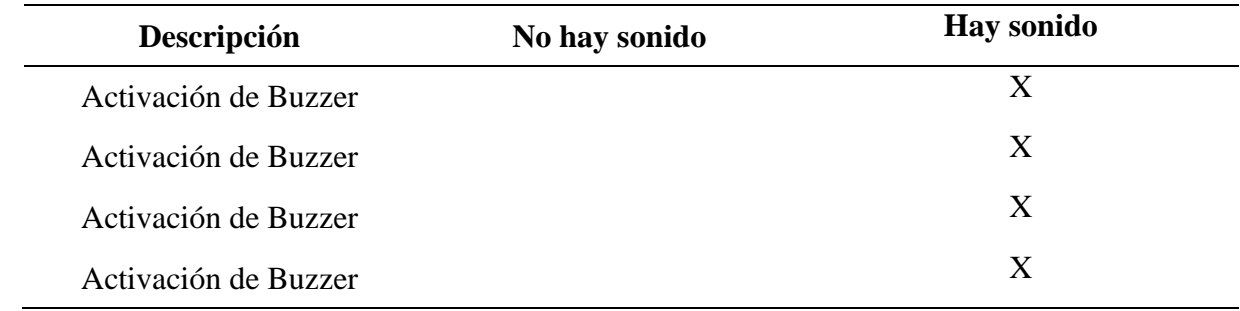

*Registro de Prueba de Encendido y Apagado*

Tras encender y apagar el dispositivo cinco veces se evidenció que el interruptor funciona correctamente.

**Prueba de Control de Volumen de Buzzer.** Para esta prueba por medio del control de volumen del Buzzer se reduce la intensidad del sonido al mínimo y se va aumentando gradualmente la intensidad hasta llegar al volumen máximo, este procedimiento se repite tres veces y los datos obtenidos se registran en la [Tabla 32.](#page-139-0)

## <span id="page-139-0"></span>**Tabla 32**

*Registro de Prueba de Ajuste de Volumen del Buzzer*

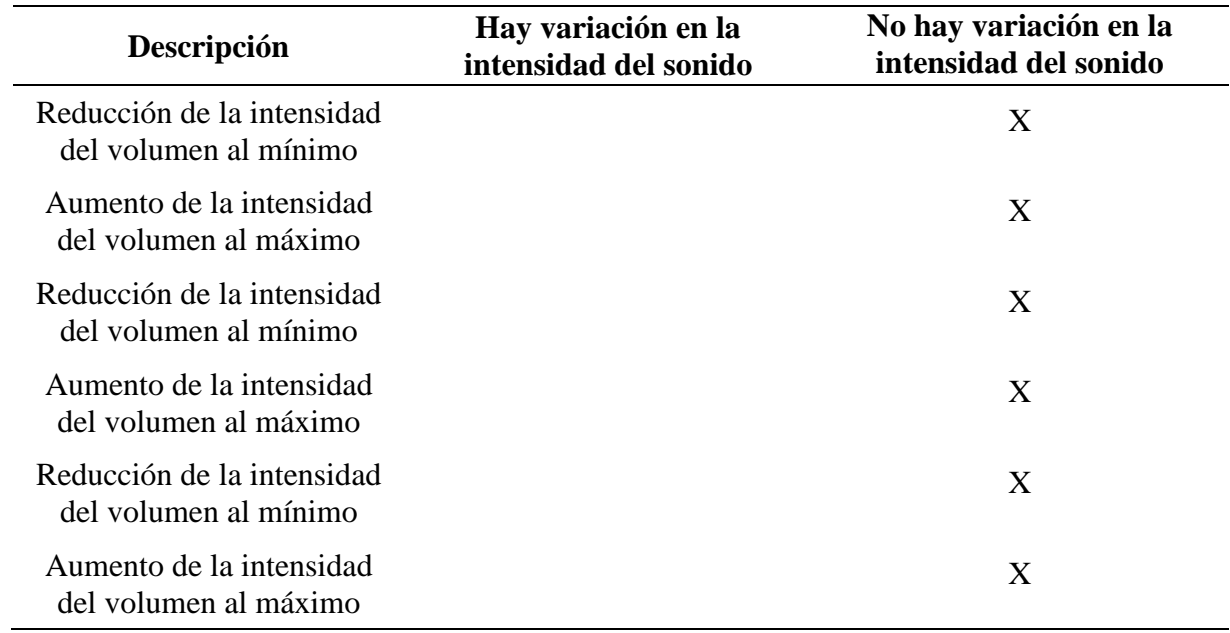

**Prueba de Área de Detección.** Esta prueba buscó demostrar el espectro o área de detección del dispositivo, para esto se ubica el dispositivo de detección en una posición fija y se realizaron acercamientos dentro del espectro de 15º y fuera de esta área a 30º como se evidencia en la [Figura 98.](#page-141-0) Los datos obtenidos se registraron en la [Tabla 33](#page-140-0) donde se evidenció que para los acercamientos dentro del espectro de 15º se registran detecciones y que para los acercamientos fuera del espectro de 15º no se obtienen detecciones, las pruebas realizaron permitieron demostrar que el filtro diseñado en el código de programación es eficiente, para los obstáculos que se encuentran en el espectro de 15º en frente del usuario se logra una eficacia en la detección del 100 %.

#### <span id="page-140-0"></span>**Tabla 33**

*Registro de Datos de Prueba de Área de Detección*

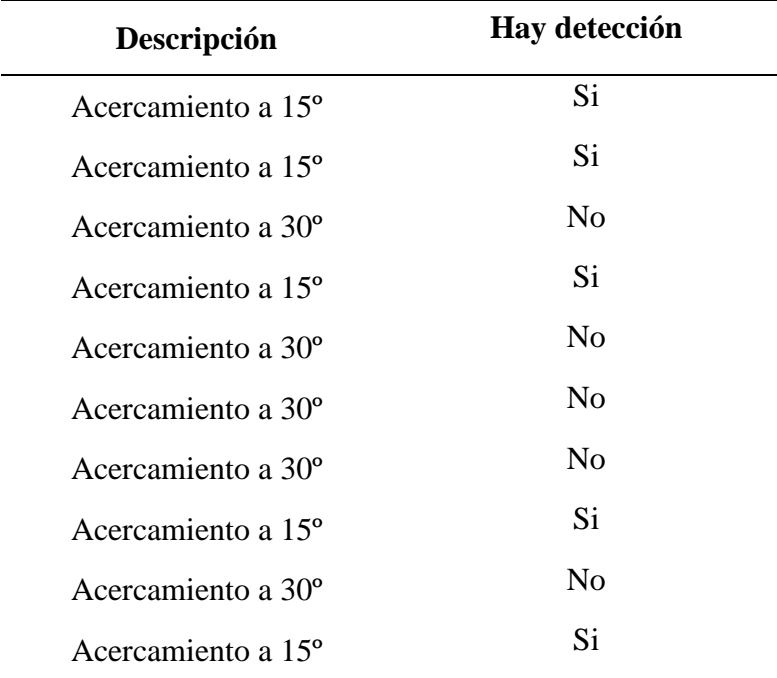

<span id="page-141-0"></span>*Registro Fotográfico de Áreas de Detección*

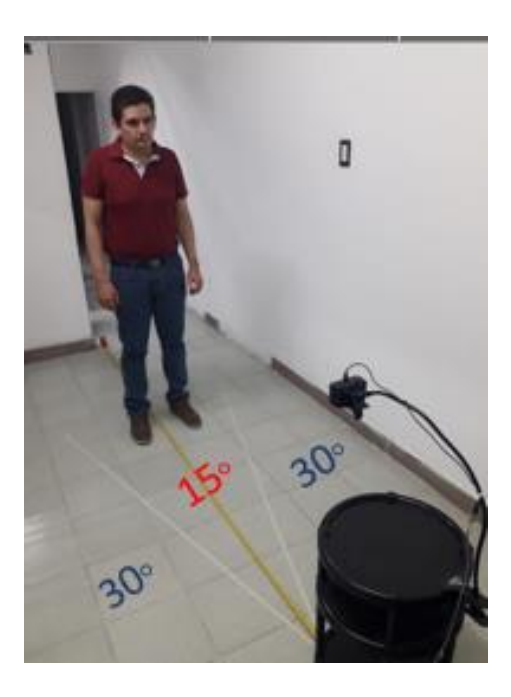

## **Prueba de Funcionamiento en Exteriores.**

Se realizan pruebas de funcionamiento del dispositivo en la vía pública para evidenciar la detección de diferentes tipos de obstáculos, la comodidad y discreción del dispositivo, en las pruebas se logró evidenciar que el dispositivo realiza la detección de los obstáculos según los rangos configurados y además que la limitación del rango de detección evita que se realicen detección de obstáculos que estén fuera del rango del desplazamiento del usuario, en la [Figura 99](#page-142-0) y la [Figura 100](#page-142-1) se observan las pruebas realizadas en un ambiente extramural.

## <span id="page-142-0"></span>*Pruebas en Ambiente Extramural con Obstáculos Irregulares*

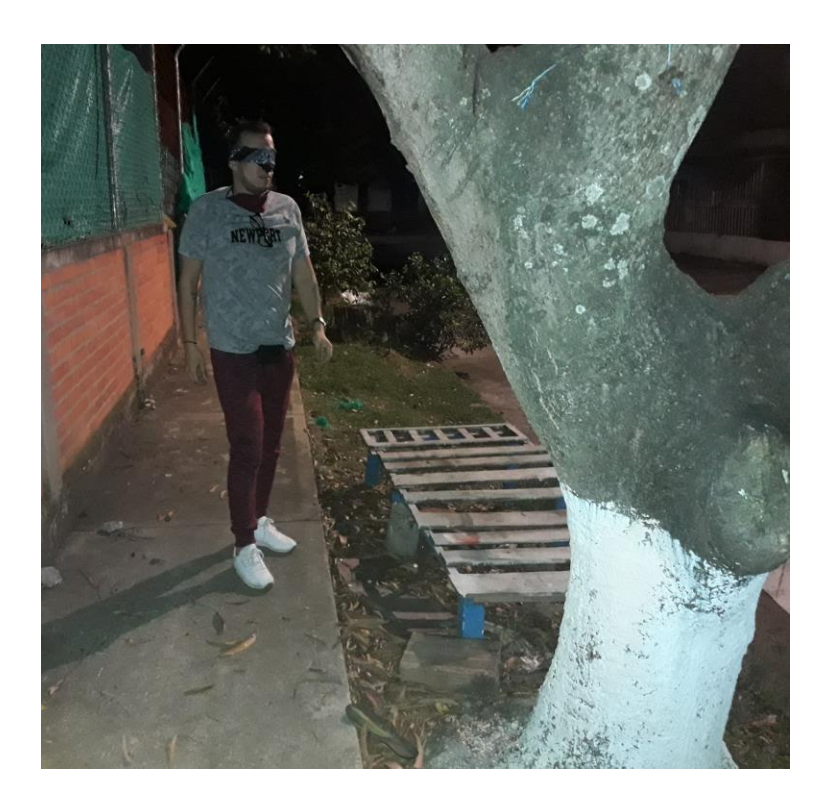

# <span id="page-142-1"></span>**Figura 100**

*Pruebas en Ambiente Extramural con Obstáculos Grandes*

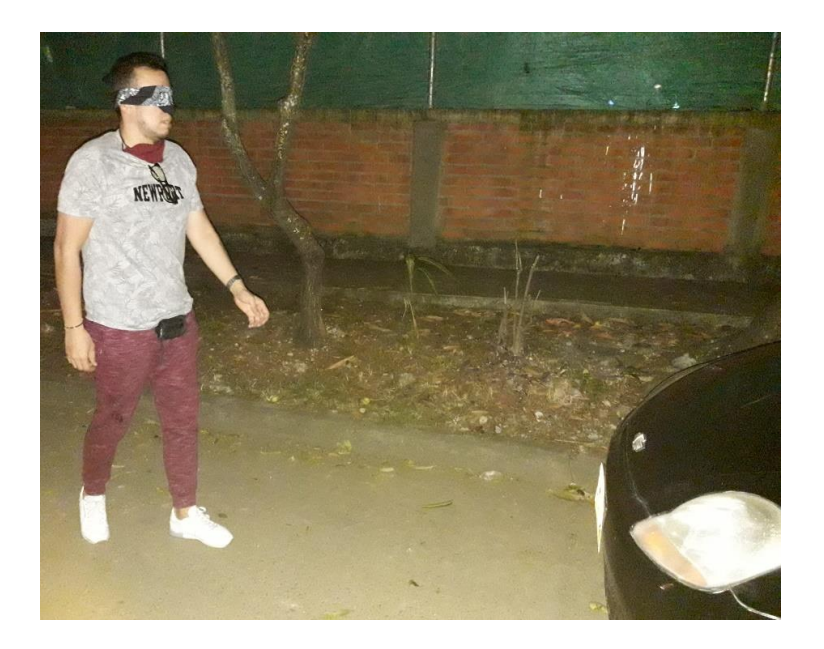

## **Prueba de Funcionamiento en Interiores.**

El dispositivo además de desplazamiento en ambientes externos fue evaluado en un ambiente interno con el fin de evidenciar su funcionamiento en un espacio más confinado donde se puede encontrar con una mayor cantidad de obstáculos. Las pruebas permitieron demostrar la eficacia del dispositivo, además de la conveniencia de la implementación de la desactivación de los rangos de detección lejanos. En la [Figura 101](#page-143-0) se observa el desplazamiento en medio de una serie de obstáculos dispuestos en la ruta del usuario. Por otro lado, en la [Figura 102](#page-144-0) se evidencia el funcionamiento del indicador LED activado por el usuario.

## <span id="page-143-0"></span>**Figura 101**

*Prueba de Funcionamiento en Recinto con Obstáculos Irregulares*

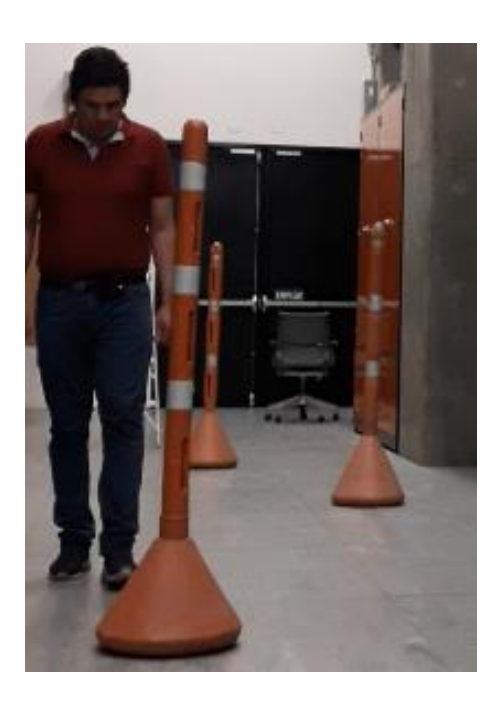
#### **Figura 102**

*Prueba de Funcionamiento en Recinto con Activación de LED*

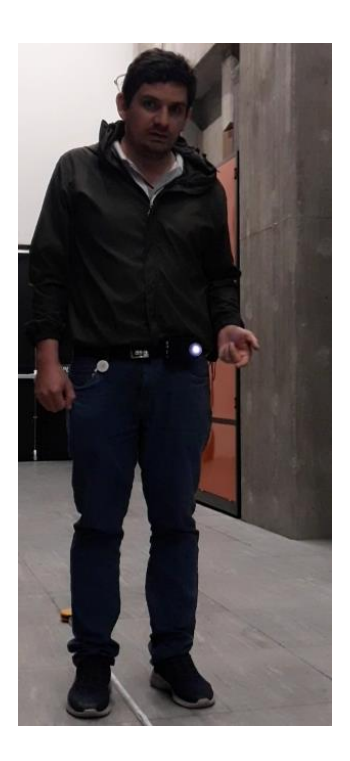

#### **Resultados**

Tras superar las Fases de la Metodología y basándose en los objetivos propuestos se puede afirmar que alcanzaron los resultados esperados, también se resalta que las fases de la metodología permitieron realizar mejoras e incluir elementos no contemplados desde la concepción del proyecto como una idea. El desarrollo del dispositivo permitió alcanzar el objetivo principal el cual es la detección de obstáculos al nivel de la cintura, que sea portátil, versátil y configurable, además de ser un dispositivo que se convierta en un complemento para la movilidad para las personas con discapacidad visual.

El dispositivo alcanzó las especificaciones descritas en la [Tabla 34.](#page-145-0)

#### <span id="page-145-0"></span>**Tabla 34**

*Especificaciones Finales del Dispositivo*

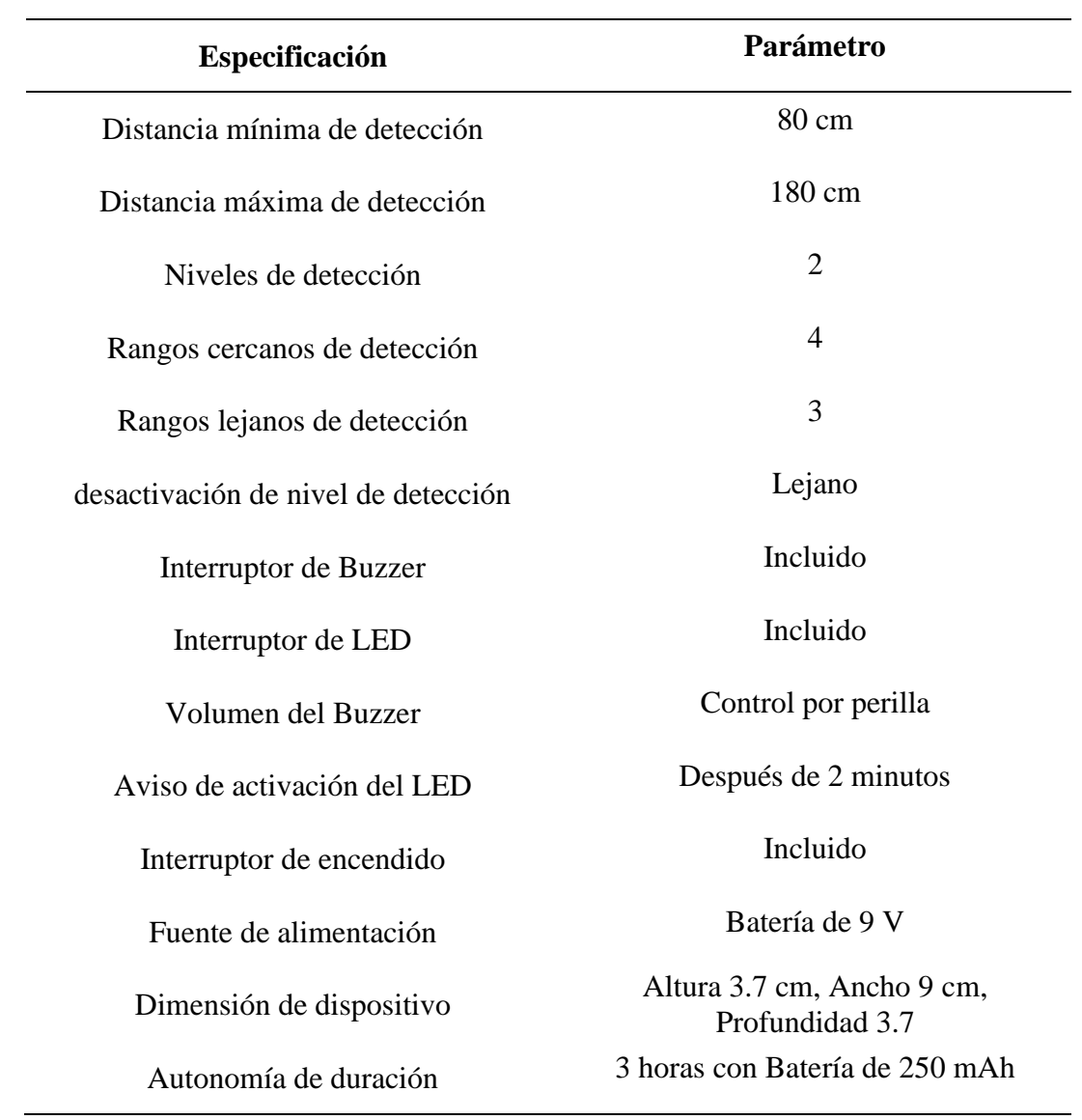

# **Cronograma**

#### **Tabla 35**

*Cronograma de Actividades*

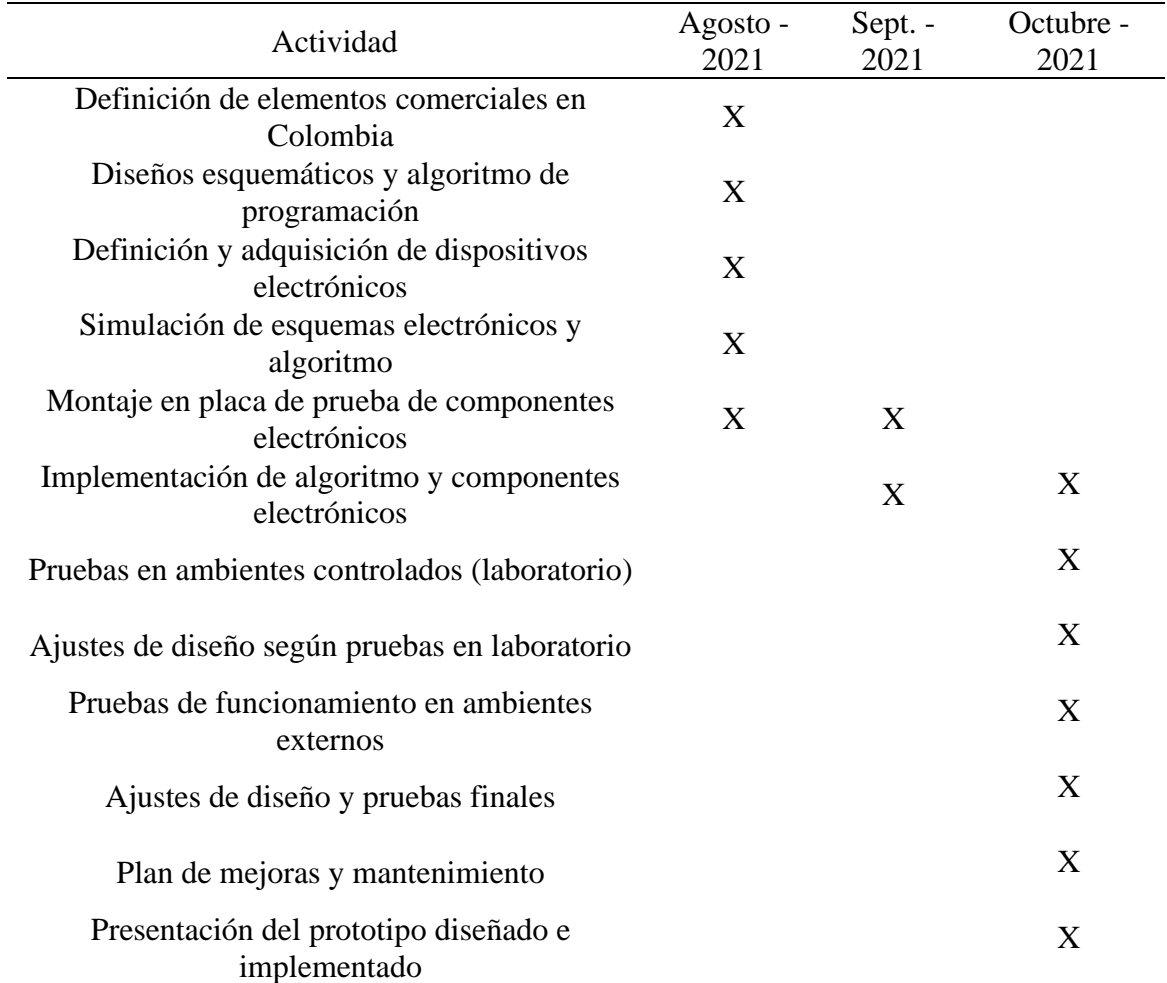

## **Recursos necesarios**

#### **Tabla 36**

*Recursos Económicos para el Desarrollo del Proyecto*

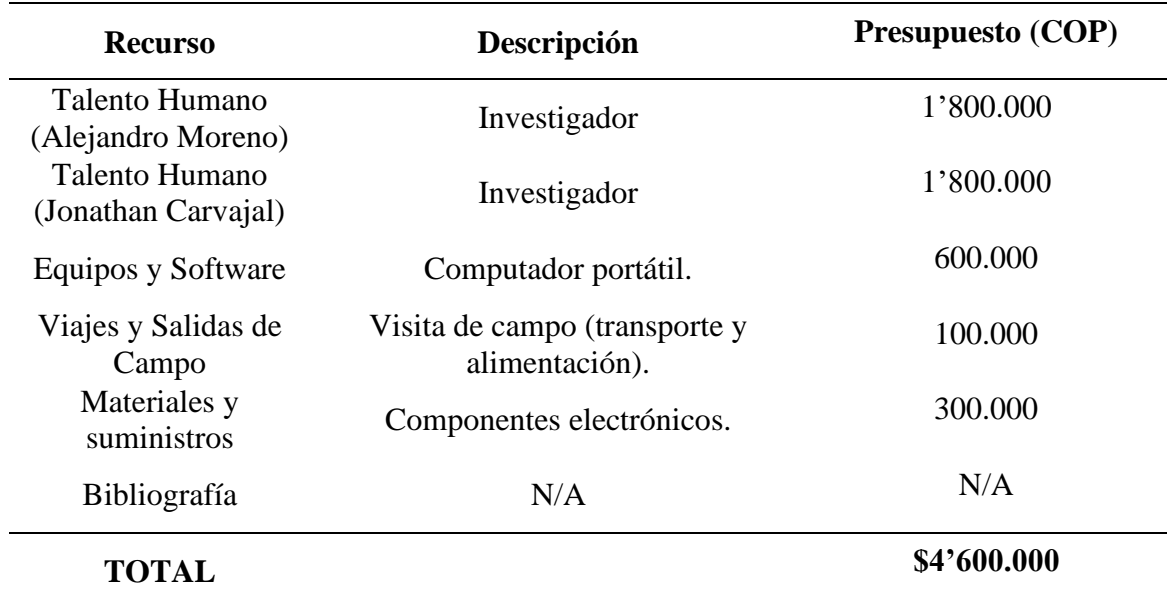

#### **Conclusiones**

Se ha diseñado un prototipo electrónico portátil AT fijado a nivel de la cintura para la detección de obstáculos por medio de un sensor que basa su principio de detección en el ultrasonido. El prototipo tiene la capacidad de configurar dos niveles de detección, cada nivel con sus rangos que pueden ser configurados por el usuario lo que brindaría una experiencia de adaptación a diferentes entornos.

Se comprobó que el dispositivo permite al usuario identificar satisfactoriamente la presencia de un obstáculo por medio de una señal vibratoria. De igual manera, el prototipo durante las fases de pruebas se desempeñó de manera correcta en cuanto a la señal luminosa y audible, funcionalidades que facilitan la evidencia de presencia del usuario entre otros actores del entorno. Estas características permiten la opción de ser activadas o no por el usuario según lo considere necesario al igual que brinda la posibilidad de que la intensidad del sonido de la señal audible pueda ser ajustada. Dichas funcionalidades fueron probadas exitosamente durante la fase mencionada.

Con objetos entre 80 cm y 200 cm el prototipo demostró tener la capacidad de manera eficaz de detectar obstáculos a nivel de la cintura puesto que el espectro de detección abarca un campo eficaz de 15°, un área que evidenció ser suficiente para abarcar y detectar objetos reales experimentados tales como árboles, carros, hidrantes, muros, entre otros.

La relación costo – beneficio de este prototipo lo hace una opción por tener en cuenta para futuro desarrollo si se le compara con los precios de dispositivos AT comerciales en el mercado actual, precios que los alejan de una verdadera inclusión social.

Dentro de la evaluación del funcionamiento del prototipo y buscando mejorar características de diseño, se identificaron dos aspectos a mejorar. Una de las principales 149

características de diseño es el tamaño del dispositivo el cual para evolucionar de prototipo a un dispositivo comercial debe dejar de lado el uso de las tarjetas de desarrollo de hardware libre, para pasar a una implementación con una tarjeta PCB en torno a un microcontrolador. Este nuevo diseño que inicialmente busca reducir el tamaño del dispositivo afectaría positivamente el consumo de corriente y el costo de producción. El segundo factor para mejorar es el aumento de la autonomía del mismo y la adición de una etapa que permita al usuario realizar la carga de la batería desde un cargador de teléfono convencional.

Por otro lado, y buscando que el dispositivo adquiera funcionalidades que le permitan convertirse en una solución *smart,* se pueden incluir funciones y características como el uso de tecnologías inalámbricas y la integración de servicios de navegación de terceros, características que no fueron cubiertas por el alcance del prototipo, pero pueden ser tomadas en consideración dentro de un plan de mejoras en un futuro plazo.

#### **Referencias**

- Arduino. (s.f.). Recuperado el 3 de September de 2021, de Arduino Nano: https://www.arduino.cc/en/pmwiki.php?n=Main/ArduinoBoardNano
- Baldwin, D. (2003). Wayfinding Technology: A Road Map to the Future. *Joiurnal of Visual Impairment & Blindness*, 612-620.

Bransky, J. (1989). A measurement using the piezoelectric effect. *The Physics Teacher*, 637.

- Edyburn, D. L. (2000). Assistive technology and students with mild disabilities. *Focus on exceptional children*(32), 9.
- Fluke Corporation. (s.f.). *What is Ohm's Law?* Obtenido de https://www.fluke.com/enus/learn/blog/electrical/what-is-ohms-law
- *Fundación ONCE América Latina*. (s.f.). Obtenido de Asociación de y para Limitados Visuales-ASOLIV: https://www.foal.es/es/content/asociaci%C3%B3n-de-y-para-limitadosvisuales-asoliv
- Guarnieri, M. (2017). Seventy Years of Getting Transistorized. *IEEE Industrial Electronics Magazine*, 33.
- Guerrero de Mesa, A. (2005). *Oscilaciones y Ondas.* Universidad Nacional de Colombia.
- Hurtado Floyd, M., Aguilar Zambrano, J., Mora Antó, A., Sandoval Jiménez, C., Peña Solorzano, C., & León Diaz, A. (2012). Identificación de las barreras del entorno que afectan la inclusión social de las personas con discapacidad motriz de miembros inferiores. *Salud Uninorte, 28*(2), 233. Recuperado el 3 de Septiembre de 2021
- INCI. (s.f.). *Los ciegos en el Censo 2018*. Obtenido de Instituto Nacional Para Ciegos: http://www.inci.gov.co/blog/los-ciegos-en-el-censo-2018
- Kim, S. Y., & Cho, K. (2013). Usability and design guidelines of smart canes for users with visual impairments. *International Journal of Design, 7*(1), 99-110.
- Lozada, P. A. (17 de Octubre de 2020). *Blog INCI*. Recuperado el 3 de Septiembre de 2021, de Orientación y movilidad de personas con discapacidad visual: https://www.inci.gov.co/blog/orientacion-y-movilidad-de-personas-con-discapacidadvisual
- Manduchi, R., & Kurniawan, S. (2011). Mobility-related accidents experienced by people with visual impairment. *AER Journal: Research and Practice in Visual Impairment and Blindness, 4*(2), 44-54.
- Microchip. (s.f.). *ATmega328*. Obtenido de https://www.microchip.com/enus/product/ATmega328
- Moreno, L. (1 de Abril de 2019). *La movilidad, un derecho de todos*. Recuperado el 3 de Septiembre de 2021, de Instituto Nacional Para Ciegos: https://www.inci.gov.co/blog/lamovilidad-un-derecho-de-todos
- Morris, A. S. (2001). *Measurement and Instrumentation Principles.* Butterworth-Heinemann.
- Mosquera, J. A., & Rodríguez, D. J. (2014). Sistema de reconocimiento de obstáculos para movilidad de Invidentes. Popayán, Cauca, Colombia: Universidad del Cauca. Obtenido de

http://repositorio.unicauca.edu.co:8080/bitstream/handle/123456789/1909/SISTEMA%2 0DE%20RECONOCIMIENTO%20DE%20OBST%C3%81CULOS%20PARA%20MOV ILIDAD%20DE%20INVIDENTES.pdf?sequence=1&isAllowed=y

Newman, P. G., & Rozycki, G. S. (1998). The history of ultrasound. *Surgicals clinics of north America, 78*(2), 194.

- Parra D., C. (9 de Junio de 2020). *Blog INCI*. Recuperado el 3 de Septiembre de 2021, de Los ciegos en el Censo 2018: https://www.inci.gov.co/blog/los-ciegos-en-el-censo-2018
- Peralta, M. A., & Urmendiz, J. A. (2014). SISTEMA DE ASISTENCIA Y GUÍA PARA PERSONAS INVIDENTES. Santiago de Cali: Universidad Autónoma de Occidente. Obtenido de https://red.uao.edu.co/bitstream/handle/10614/6868/T05005.pdf;jsessionid=B3E6EBBE5 1E8BB61C3B9186184B47F0B?sequence=1
- Tapu, R., Mocanu, B., & Tapu, E. (2013). A survey on wearable devices used to assist the visual impaired user navigation in outdoor environments. *IEEE*.
- World Health Organization. (14 de Octubre de 2020). *Newsroom*. Obtenido de Blindness and vision impairment: https://www.who.int/news-room/fact-sheets/detail/blindness-andvisual-impairment

#### **Anexos**

### *Apéndice A*

```
//Declaración de pines para sensor ultrasónico
     #define TriggerPin 2 //
     #define EchoPin 3
     //-----------Pines Salida (Out) buzzer, vibrador y led
     const int BZ = 10;
     const int VBR = 11;
     const int LED = 12;const int PinAux = 13;
     //------------Pines interruptores entrada (In)
     const int DSw1 = 4;
     const int DSw2 = 5;
     const int DSw3 = 6;
     const int DSw4 = 7;
     const int SwBz = 8;
     const int SwLed = 9;
     //------------Variables de rengos de detección (In)
     int Rng min1 = 0;int Rng max1 = 0;
     int Rng min2 = 0;
     int Rng max2 = 0;
     unsigned long timeLed = 0; //Variable para definir si el LED
está activo por más de 2 minutos
     int FREC = 1900; //Frecuencia de sonido del Buzzer
     int discm = 0; //Variable distancia de detección
     bool estLed = true; //Variable para determinar el estado del 
LED
     void setup() { //Inicio de ciclo de configuración del 
controlador
        Serial.begin(9600); // Serial monitor
        //Declaración de pines como salidas o entradas
        pinMode(TriggerPin, OUTPUT);
        pinMode(EchoPin, INPUT_PULLUP);
        pinMode(BZ, OUTPUT);
        pinMode(VBR, OUTPUT);
        pinMode(LED, OUTPUT);
        pinMode(PinAux, OUTPUT);
        pinMode(DSw1, INPUT);
        pinMode(DSw2, INPUT);
        pinMode(DSw3, INPUT);
        pinMode(DSw4, INPUT);
        pinMode(SwBz, INPUT);
        pinMode(SwLed, INPUT);
        //Inicialización de salidas en low
        noTone(BZ);
        digitalWrite(VBR, LOW);
        digitalWrite(LED, LOW);
        digitalWrite(PinAux, LOW);
```

```
}
     void loop() {
        //--------Detección de configuración de rangos de medición-----
--- if (digitalRead(DSw1) == true && digitalRead(DSw2) == false)
     \{Rng min1 = 80;Rng max1 = 90;
          //Serial.println("Rango1 1");
         }
       else if (digitalRead(DSw1) == false & digitalRead(DSw2) ==true)
         {
         Rng min1 = 80;Rng max1 = 100;
          //Serial.println("Rango1 2");
        }
       else if (digitalRead(DSw1) == true & digitalRead(DSw2) == ...true)
         {
         Rng min1 = 80;Rng max1 = 110;
          //Serial.println("Rango1 3");
         }
        else
         {
         Rng min1 = 80;Rng max1 = 120;
          //Serial.println("Rango1 4");
         }
         //------------------------------------------------------------
       if (digitalRead(DSw3) == true & digitalRead(DSw4) == false) {
         Rngmin2 = 121;Rng max2 = 140; }
       else if (diqitalRead(DSw3) == false & digitalRead(DSw4) ==true)
         {
         Rng min2 = 121;Rng max2 = 160;
          //Serial.println("Rango2 2");
        }
       else if (digitalRead(DSw3) == true & digitalRead(DSw4) == ...true)
         {
         Rng min2 = 121;Rng max2 = 180; }
        else
         {
         Rng min2 = 0;
```

```
Rng max2 = 0; }
     // Llamado a función detección
        discm = deteccion(TriggerPin, EchoPin);
     // Llamado a función vibración
       vibracion (discm, Rng min1, Rng max1, Rng min2, Rng max2);
         //--Detección de accionamiento de interruptores de Buzzer y Led
        if (digitalRead(SwLed) == true && digitalRead(SwBz) == false)
         {
           noTone(BZ);
          for (int i = 1; i <= 3; i++) {
             digitalWrite(LED, HIGH);
             digitalWrite(PinAux, HIGH);
             delay(100);
             digitalWrite(PinAux, LOW);
             digitalWrite(LED, LOW);
             delay(100);
           }
          Serial.println("LED ON");
         }
        else if (digitalRead(SwLed) == false && digitalRead(SwBz) == 
true)
         {
          digitalWrite(LED, LOW);
          for (int i = 1; i <= 3; i++) {
             tone(BZ, FREC);
             delay(300);
             noTone(BZ);
             delay(300);
           }
          Serial.println("BUZZER ON");
         }
       else if (digitalRead(SwLed) == true & digitalRead(SwBz) ==true)
         {
          for (int i = 1; i <= 3; i++) {
             digitalWrite(LED, HIGH);
             tone(BZ, FREC);
             delay(100);
             digitalWrite(LED, LOW);
             delay(100);
             digitalWrite(LED, HIGH);
            delay(100); digitalWrite(LED, LOW);
             noTone(BZ);
             delay(100);
             digitalWrite(LED, HIGH);
            delay(100); digitalWrite(LED, LOW);
            delay(100); }
           Serial.println("BUZZER Y LED ON");
```

```
 }
        else
         {
          digitalWrite(LED, LOW);
          noTone(BZ);
          estLed = true;
           timeLed=0;
          delay(250);
           //Serial.println("BUZZER Y LED OFF");
         }
     //Si el LED está encendido por más de dos minutos se activa el 
Buzzer 100ms
        if (digitalRead(SwLed) == true)
         {
          while (estLed == true) {//Este siclo es para que se ingrese 
solo la primera vez a almacenar el tiempo
           timeLed = millis();
             estLed=false;
           }
         while (millis() \geq (timeled + 120000)) {
            timeLed = timeLed + millis();
             estLed=true;
             tone(BZ, FREC);
           delay(100); noTone(BZ);
            delay(100);
          }
        }
        else
         {
          estLed=true;
         timeLed = 0;
        }
     }
     //----------------------------FIN VOID LOOP----------------------
     int deteccion(int TPin, int EPin) {
       int distancia cm = 0;
       int distancial cm = 0;int distancia2 cm = 0;
       int distancia3 cm = 0;
       int Echo = 0;
        digitalWrite(TPin, LOW); // Set the trigger pin to low for 2uS
        delayMicroseconds(2);
        digitalWrite(TPin, HIGH); // Send a 10uS high to trigger 
ranging
        delayMicroseconds(20);
        digitalWrite(TPin, LOW); // Send pin low again
       Echo = pulseIn(EPin, HIGH, 26000); // Lee el pulso
        distancia1_cm = Echo / 58; //Convierte la duración del pulso a 
distancia en centímetros
```

```
distancial cm = distancial cm + 5;
        Serial.print("Distancia funcion: ");
       Serial.print(distancial cm);
        Serial.println(" cm");
       delay(100); //*****************************************
       if (distancia1 cm >= 80 && distancia1 cm <= 180)
        {
         Echo=0; digitalWrite(TPin, LOW); // Set the trigger pin to low for 
2uS
        delayMicroseconds(2);
        digitalWrite(TPin, HIGH); // Send a 10uS high to trigger 
ranging
        delayMicroseconds(20);
        digitalWrite(TPin, LOW); // Send pin low again
        Echo = pulseIn(EPin, HIGH, 26000); // Lee el pulso
       distancia2 cm = Echo / 58; //Convierte la duración del pulso a
distancia en centímetros
       distancia2 cm = distancia1 cm + 5;
      delay(100);Echo=0;
            digitalWrite(TPin, LOW); // Set the trigger pin to low for 
2uS
        delayMicroseconds(2);
        digitalWrite(TPin, HIGH); // Send a 10uS high to trigger 
ranging
        delayMicroseconds(20);
        digitalWrite(TPin, LOW); // Send pin low again
       Echo = pulseIn(EPin, HIGH, 26000); // Lee el pulso
        distancia3_cm = Echo / 58; //Convierte la duración del pulso a 
distancia en centímetros
       distancia3 cm = distancia1 cm + 5;
      delay(100);if ((distancia1 cm >= distancia1 cm-5 && distancia1 cm <=distancia1_cm+5)&&
        (distancia2 cm >= distancia1 cm-5 && distancia2 cm \le=
distancia1 cm+5) & &
        (distancia3 cm >= distancia1 cm-5 && distancia3 cm <=
distancia1 cm+5))
            {
            distancia cm=distancia1 cm;
            }
            else
     \{distancia cm=0;
            }
        }
          else
        {
```

```
distancia cm=0;
        }
        return distancia_cm;
     }
     //Función vibración
     void vibracion (int dist, int dis1_min, int dis1_max, int 
dis2 min, int dis2 max)
     {
        Serial.print("Rango de detección entre "); 
Serial.print(dis1_min); Serial.print("cm a "); Serial.print(dis1 max);
Serial.print("cm y "); Serial.print(dis2 min); Serial.print("cm a ");
Serial.print(dis2 max); Serial.println("cm");
        delay(150);
       if (dist >= dis1 min && dist <= dis1 max) //100
      \left\{\right.Serial.print("Obstaculo "); Serial.print(dis1 min);
Serial.print("cm a "); Serial.print(dis1 max); Serial.println("cm");
          for (int i = 1; i <= 2; i++) {
             digitalWrite(VBR, HIGH);
            delay(150); digitalWrite(VBR, LOW);
             delay(200);
           }
          delay(100);
         }
       else if (dist >= dis2 min && dist <= dis2 max) //101 a 150
         {
         Serial.print("Obstaculo "); Serial.print(dis2 min);
Serial.print("cm a "); Serial.print(dis2 max); Serial.println("cm");
           //Ciclo de repetición de vibración
          for (int i = 1; i <= 3; i++) {
             digitalWrite(VBR, HIGH);
            delay(150); digitalWrite(VBR, LOW);
            delay(200);
           }
         delay(100); }
        else
         {
          Serial.println("Sin detección");
          digitalWrite(VBR, LOW);
         delay(100); }
     }
```